#### **BAB III**

### **ANALISA DAN PERANCANGAN SISTEM**

#### **3.1 Analisis Masalah**

Langkah awal dalam pembuatan sistem adalah mengidentifikasi permasalahan yang ada sebagai dasar untuk membuat sebuah solusi yang disajikan dalam bentuk aplikasi.

Langkah identifikasi dilakukan dengan cara observasi dan wawancara ke PT Graha Prima, sehingga bisa dilakukan tindakan solusi yang tepat untuk menyelesaikan permasalahan tersebut.

Hasil observasi dan wawancara dengan bapak Bambang selaku manajer operasional di PT Graha Prima, menceritakan bahwa bagian administrasi ketika menyimpan data pengiriman barang berupa resi disimpan tidak dalam satu folder tertentu. Hal itu mengakibatkan ketika pergantian shift pegawai, pegawai administrasi masih melakukan pencarian file terakhir transaksi pengiriman dibuat. Pada proses kegiatan pengiriman barang yang kini berjalan di PT Graha Prima terdapat beberapa proses yaitu, proses pengambilan barang dan proses pengiriman barang. Proses pengambilan diawali ketika pelanggan memesan pengiriman barang melalui telepon dan bagian administrasi mencatat pemesanan. Bagian administrasi membuatkan jadwal pengambilan barang yang akan diberikan ke kurir untuk melakukan pengambilan barang. Setelah dilakukan pengambilan barang, maka barang akan siap dijadwalkan untuk dikirim ke penerima barang. Proses pengiriman barang diawali dari bagian administrasi membuat jadwal pengiriman barang kepada kurir. Kurir melakukan pengiriman barang sesuai dengan tempat tujuan penerima barang.

Proses pengambilan dan proses pengiriman barang dapat terlihat berupa kendala pada proses pengambilan dan pengiriman di PT Graha Prima, sebagai berikut :

- 1. Proses pengambilan barang, pada proses ini bagian administrasi melakukan pembuatan resi yang tempat penyimpanan filenya berbeda beda tidak disimpan pada folder yang sama, sehingga pencarian terhadap data transaksi terakhir sulit didapatkan.
- 2. Laporan omset per bulan, pada PT Graha Prima belum terdapat laporan omset per bulan sehingga manajer operasional tidak bisa mengetahui berapa penghasilan per bulan untuk menentukan keputusan strategi perusahaan.

## **3.2 Analisis Kebutuhan**

## **3.2.1 Analisis Kebutuhan Pengguna**

Berdasarkan analisis permasalahan dapat diperoleh bahwa permasalahan yang dihadapi PT Graha Prima adalah kesulitan dalam pencarian data transaksi yang menghambat proses cetak resi. Masalah lainnya adalah mengetahui omset per bulan yang di dapat oleh perusahaan. Dengan penerapan sistem administrasi pengiriman barang ini, diharapkan dapat menghasilkan informasi-informasi yang dapat membantu bagian administrasi dan manajer operasional dalam melakukan kegiatan pengiriman barang dan pendukung pengambilan keputusan terkait administrasi pengiriman barang.

Sistem administasi pengiriman barang pada PT Graha Prima ini melibatkan beberapa pengguna di dalamnya. Berikut telah dianalisis siapa saja yang dapat mengoperasikan dan menggunakan sistem administrasi pengiriman barang beserta kebutuhannya :

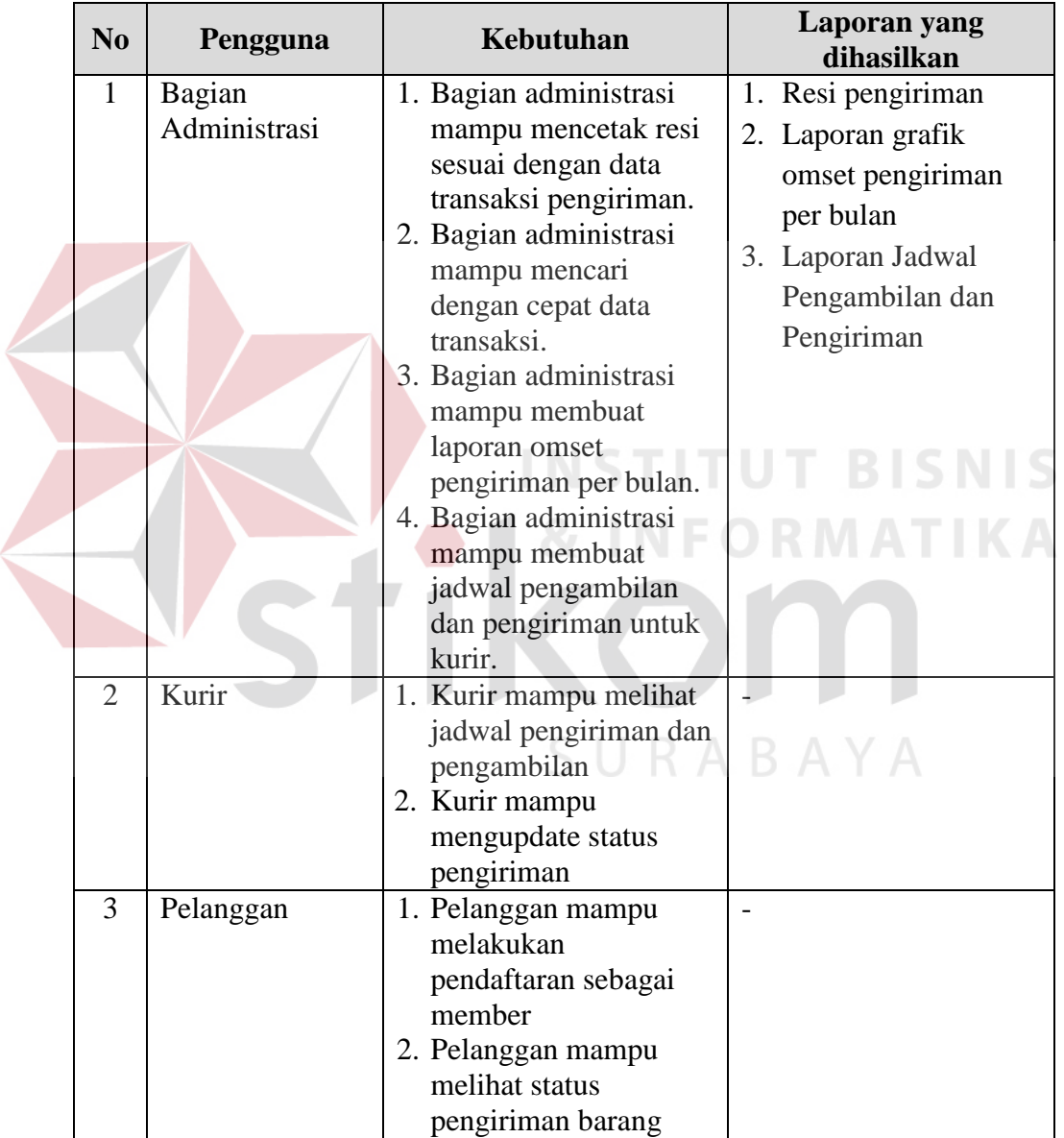

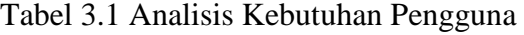

## **3.2.2 Analisis Kebutuhan Fungsional**

Analisis kebutuhan fungsional merupakan salah satu bagian terpenting dalam melakukan analisis kebutuhan. Kebutuhan fungsional dianalisis guna mengetahui informasi apa saja yang diharapkan ada dari perencanaan sistem administrasi pengiriman barang berbasis web.

| No                  | Fungsi                                                        | <b>Proses</b>                                                                                                    |  |  |
|---------------------|---------------------------------------------------------------|----------------------------------------------------------------------------------------------------|--|--|
| 1<br>$\overline{2}$ | <b>Mencetak Resi</b><br>Penjadwalan Kurir                     | a. Masuk halaman login admin<br>b. Pada menu pilih transaksi pemesanan<br>c. Tampil tampil data pemesanan<br>d. Pilih salah satu record yang diinginkan<br>dan pilih tombol cetak resi / gambar print.<br>e. Tampil resi pengiriman berupa format pdf<br>dan siap untuk dilakukan cetak.<br>a. Masuk halaman login admin<br>b. Pilih menu pengambilan atau pengiriman<br>c. Pilih<br>tambah<br><b>Example 2</b> iadwal<br>pengambilan/pengiriman |  |  |
|                     |                                                               | d. Pilih kurir<br>e. Simpan jadwal pengambilan/pengiriman                                                                                                    |  |  |
| 3                   | Cetak Jadwal Kurir                                            | a. Masuk halaman login kurir<br>b. Pada menu pilih jadwal kurir<br>c. Tampil jadwal kurir<br>d. Pilih tombol cetak jadwal kurir<br>e. Tampil jadwal kurir format pdf dan siap<br>untuk dicetak                                                                                                    |  |  |
| $\overline{4}$      | <b>Update Status</b><br>Pengiriman barang oleh<br>kurir       | a. Masuk halaman login kurir<br>b. Pada menu pilih update status<br>c. Tampil jadwal kurir<br>d. Pilih tombol update<br>e. Upload foto penerima dan ubah status<br>menjadi terkirim<br>f. Simpan                                                                                                    |  |  |
| 5                   | <b>Tracking Status</b><br>Pengiriman barang oleh<br>pelanggan | a. Masuk halaman member / pelanggan<br>b. Pilih menu lihat status<br>c. Tampil<br>informasi<br>pengiriman<br>status<br>barang                                                                                                    |  |  |
| 6                   | Grafik omset pengiriman<br>barang per bulan                   | a. Masuk halaman login admin<br>b. Pilih menu laporan omset pengiriman<br>c. Tampil grafik omset pengiriman per bulan                                                                                                    |  |  |

Tabel 3.2 Analisis Kebutuhan Fungsional

#### **3.3 Desain Sistem**

Berdasarkan analisa yang telah dilakukan, maka dibuatlah Sistem administrasi pengiriman barang. Sistem administrasi pengiriman barang tersebut dapat digambarkan pada *use case* bisnis berikut ini :

## **3.3.1 Use Case Bisnis**

Diagram *Use Case* Bisnis menunjukkan interaksi antara actor bisnis atau pekerja bisnis dan use case bisnis dalam sebuah organisasi. Diagram ini menggambarkan model bisnis lengkap dengan apa yang perusahaan lakukan, siapa yang ada dalam organisasi dan siapa yang ada di luar organisasi. Hal ini menggambarkan ruang lingkup organisasi, sehingga dapat apa/siapa saja yang ada di luar organisasi sampai di mana batasannya.

## **A. Use Case Bisnis Pengiriman Barang**

Berikut ini adalah gambar diagram *use case* bisnis untuk administrasi pengiriman barang.

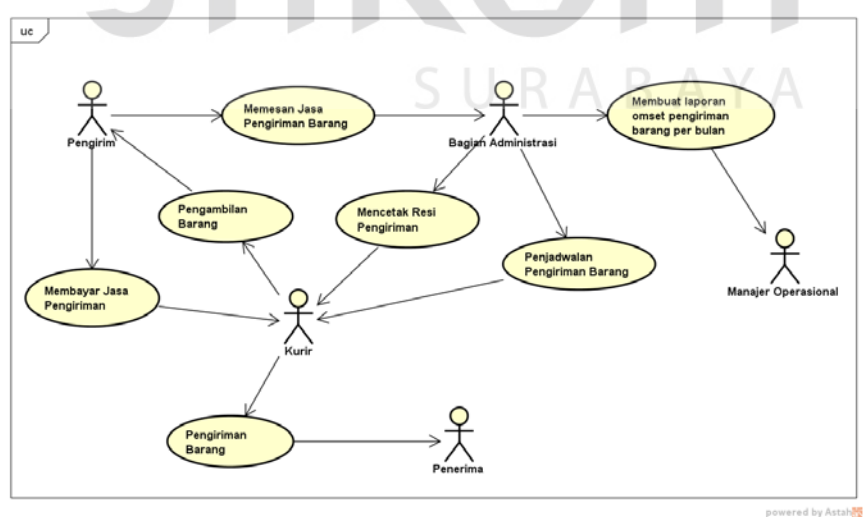

Gambar 3.1 *Use Case* Bisnis Administrasi Pengiriman Barang

Diagram *use case* bisnis untuk pengiriman barang pada gambar 3.1 terdapat 7 proses bisnis yang dilakukan pada administrasi pengiriman barang, yaitu : pemesanan jasa pengiriman barang, penjadwalan pengiriman barang, mencetak resi pengiriman, pengambilan barang, pembayaran jasa pengiriman, pengiriman barang dan pembuatan laporan omset pengiriman barang per bulan. Keterangan tentang masing-masing use case bisnis pada Gambar 3.1 akan diberikan pada Tabel 3.3

|                                          |                      | Aktor/pekerja bisnis    |                       |  |
|------------------------------------------|----------------------|-------------------------|-----------------------|--|
| N <sub>o</sub><br><b>Use Case Bisnis</b> |                      |                         | Keterangan            |  |
|                                          |                      | yang terlibat           |                       |  |
|                                          | Memesan jasa         | Pengirim dan Bagian     | Pengirim melakukan    |  |
|                                          | pengiriman barang    | Administrasi            | permintaan pesanan    |  |
|                                          |                      |                         | pengiriman barang,    |  |
|                                          |                      |                         | kemudian bagian       |  |
|                                          |                      |                         | administrasi akan     |  |
|                                          |                      |                         | mengkonfirmasi        |  |
|                                          |                      |                         | pemesanan.            |  |
| $\overline{2}$                           | Penjadwalan          | Bagian Administrasi dan | Bagian administrasi   |  |
|                                          | pengiriman barang    | Kurir                   | akan menjadwalkan     |  |
|                                          |                      |                         | pengiriman barang     |  |
|                                          |                      |                         | yang sesuai dengan    |  |
|                                          |                      |                         | wilayah kurir yang    |  |
|                                          |                      |                         | melakukan pengiriman. |  |
| 3                                        | <b>Mencetak Resi</b> | Bagian Administrasi dan | Bagian administrasi   |  |
|                                          | Pengiriman           | Kurir                   | akan membuat resi dan |  |
|                                          |                      |                         | mencetak resi         |  |
|                                          |                      |                         | pengiriman, kemudian  |  |
|                                          |                      |                         | diserahkan ke kurir   |  |
|                                          |                      |                         | untuk dilakukan       |  |
|                                          |                      |                         | pengiriman barang.    |  |
| $\overline{4}$                           | Pengambilan Barang   | Kurir dan Pengirim      | Kurir akan melakukan  |  |
|                                          |                      |                         | pengambilan barang ke |  |
|                                          |                      |                         | pengirim dan          |  |
|                                          |                      |                         | melakukan             |  |
|                                          |                      |                         | penimbangan barang    |  |
|                                          |                      |                         | yang akan dikirim.    |  |
| 5                                        | Membayar jasa        | Pengirim dan Kurir      | Setelah barang        |  |
|                                          | pengiriman           |                         | dilakukan             |  |
|                                          |                      |                         | penimbangan, maka     |  |

Tabel 3.3 Keterangan *Use Case* Bisnis : Administrasi Pengiriman Barang

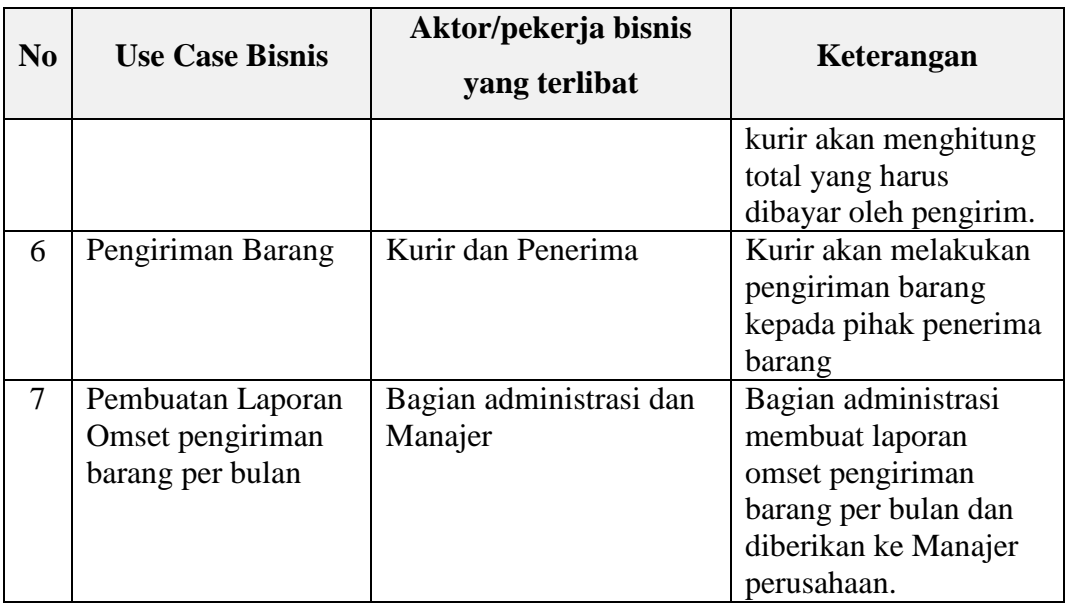

## **3.3.2 Activity Diagram**

:

Diagram aktifitas *(activity diagram)* adalah sebuah cara untuk memodelkan alur kerja *(workflow)* dari *use case* bisnis dalam bentuk grafik.

## **A. Activity Diagram Pemesanan Jasa Pengiriman Barang**

Berikut ini adalah diagram aktivitas untuk pemesanan pengiriman barang

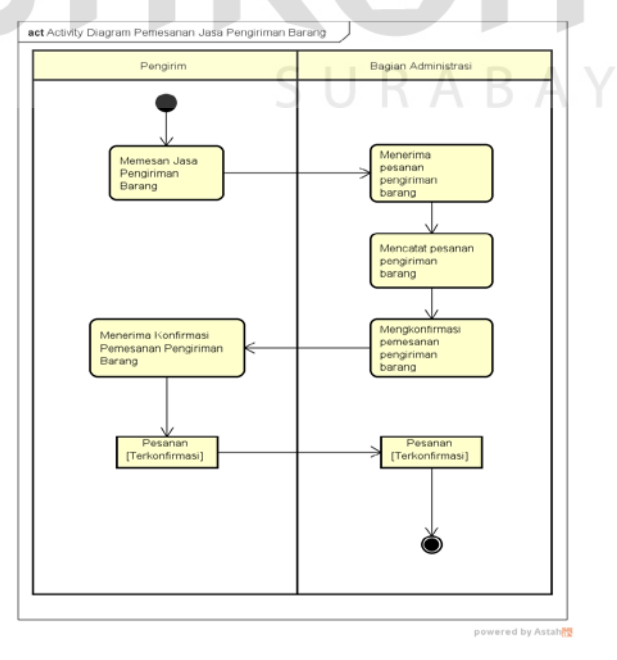

Gambar 3.2 Activity Diagram Pemesanan Jasa Pengiriman Barang

Proses pemesanan jasa pengiriman barang adalah pengirim memesan jasa pengiriman barang ke bagian administrasi rush courier. Setelah menerima pesanan pengiriman, bagian administrasi mencatat pemesanan barang oleh pengirim. Proses konfirmasi kepada pemesan bahwa pesanan pengiriman telah diproses dan pemesan dapat melakukan pembayaran kepada kurir ketika barang diambil.

## **B. Activity Diagram Penjadwalan Pengiriman Barang**

Berikut ini adalah diagram aktivitas untuk penjadwalan pengiriman barang :

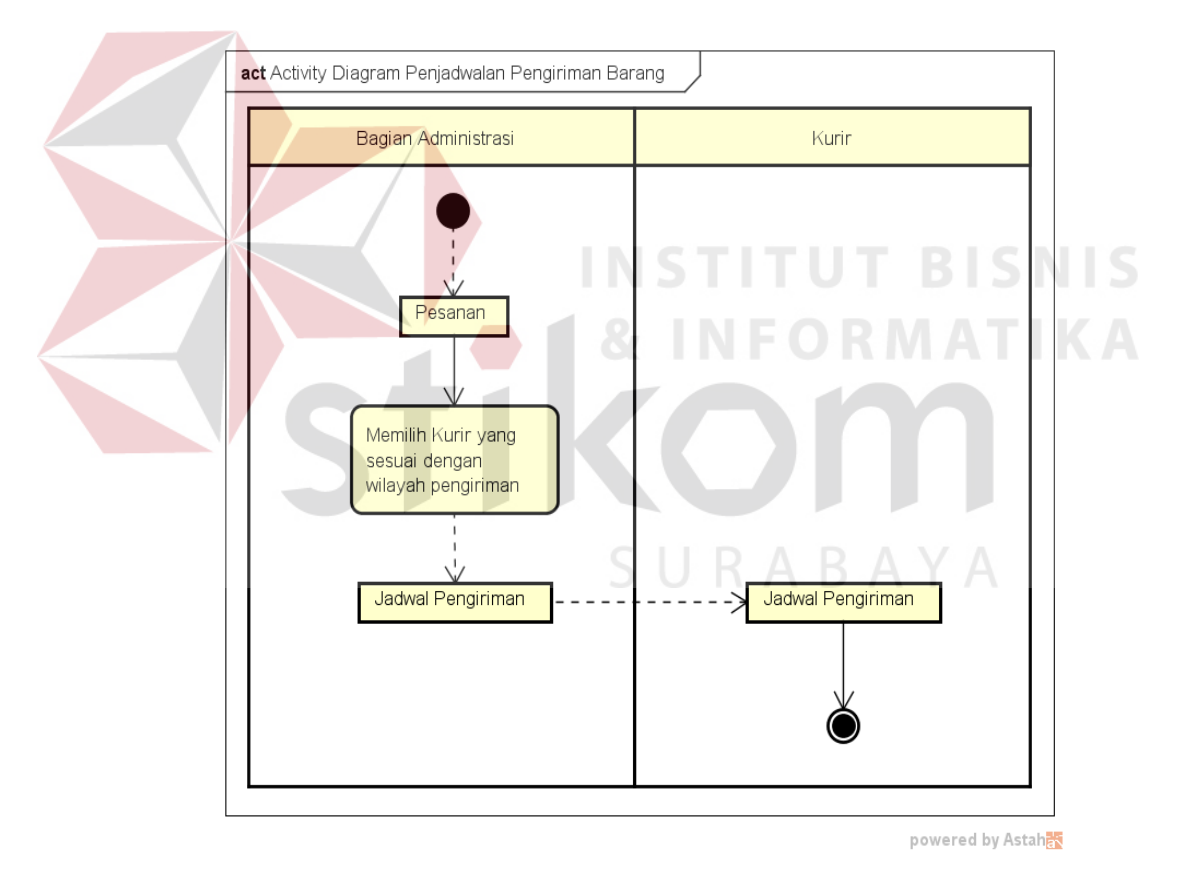

Gambar 3.3 Activity Diagram Penjadwalan Pengiriman Barang

Proses penjadwalan pengiriman barang dimulai dari bagian administrasi melakukan pemilihan kurir sesuai dengan wilayah pengirimannya. Bagian administrasi melakukan pembuatan jadwal pengiriman dan mencetaknya untuk diberikan kepada kurir. Kurir melakukan pengiriman sesuai jadwal pengiriman. Jadwal pengiriman kurir ditentukan oleh bagian administrasi sesuai dengan wilayah kurir dan tujuan pengirimannya. Kurir melakukan pengiriman sesuai urutan prioritas yang dibuat bagian administrasi.

### **C. Activity Diagram Membuat Resi Pengiriman**

Berikut ini adalah diagram aktivitas membuat resi pengiriman :

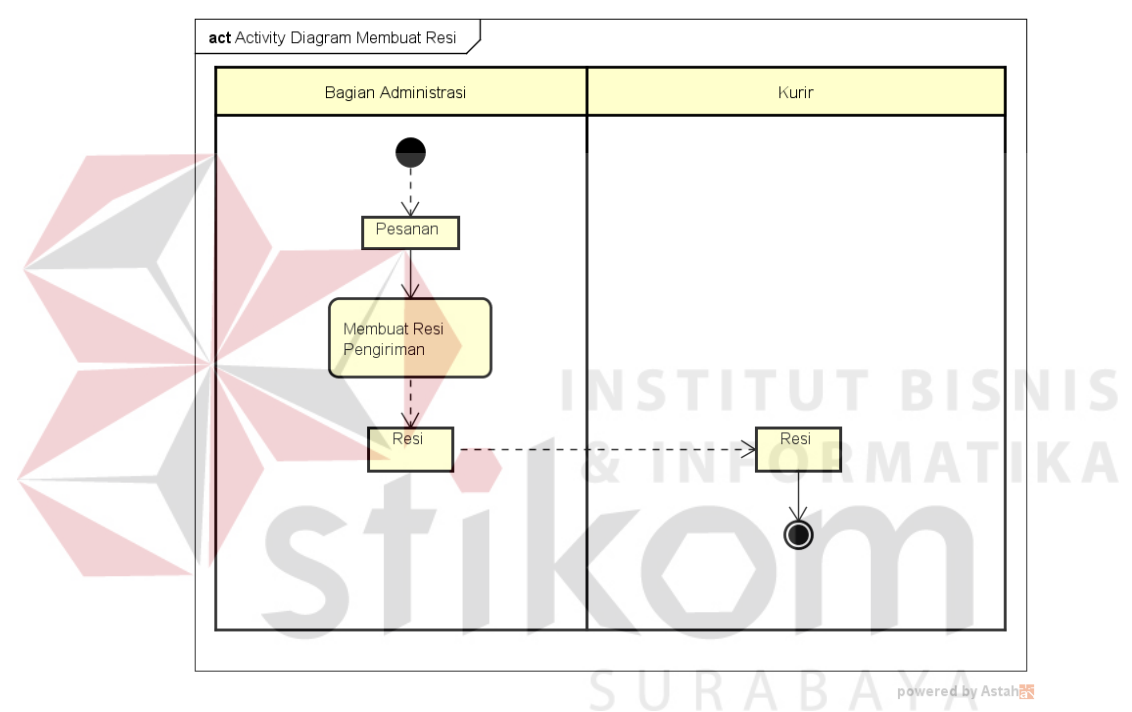

Gambar 3.4 Activity Diagram Membuat Resi Pengiriman Barang

Pesanan yang masuk ke bagian administrasi akan dibuatkan resi pengirimannya untuk diberikan kepada kurir untuk dijadwalkan. Kurir akan melakukan pengiriman barang sesuai dengan resi pengiriman tersebut untuk nantinya diberikan kepada penerima barang. Resi yang diterima oleh kurir akan dibuat untuk melakukan penagihan pembayaran kepada penerima. Setelah kurir mengirimkan barang, kurir akan melakukan update status untuk barang kiriman.

Informasi status pengiriman barang diupdate untuk pengirim bisa mengetahui di mana posisi barang yang sendang dikirim.

## **D. Activity Diagram Pengambilan Barang**

Berikut ini adalah diagram aktifitas pengambilan barang :

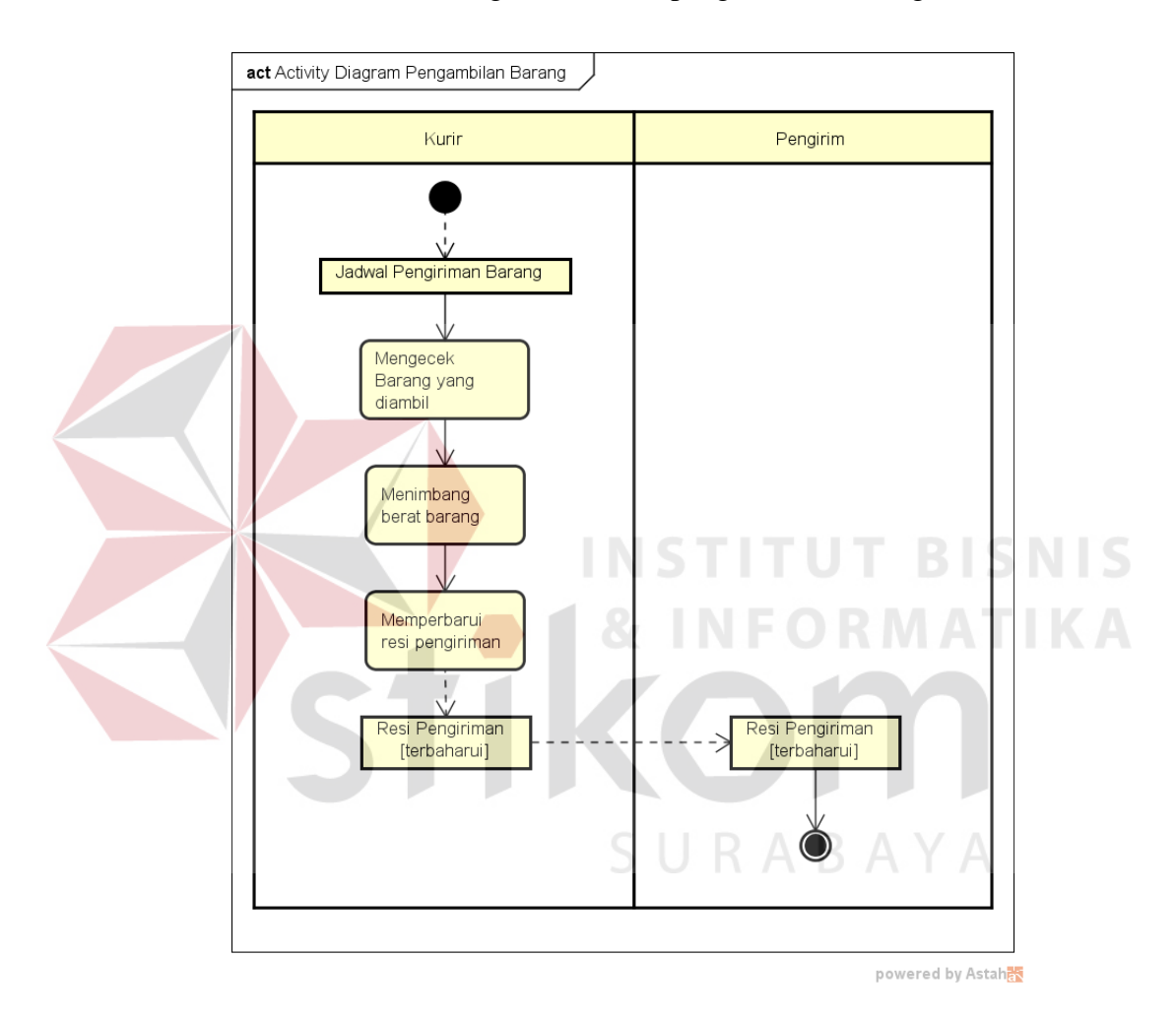

Gambar 3.5 Activity Diagram Pengambilan Barang

Proses pengambilan barang dilakukan dari kurir mengecek barang yang akan diambil. Setelah melakukan pengecekan barang, barang akan dilakukan penimbangan berat barang untuk mengetahui berapa jumlah yang harus dibayar oleh si pengirim kecuali barang berupa dokumen.

## **E. Activity Diagram Pembayaran Jasa Pengiriman**

Berikut ini adalah diagram aktifitas pembayaran jasa pengiriman :

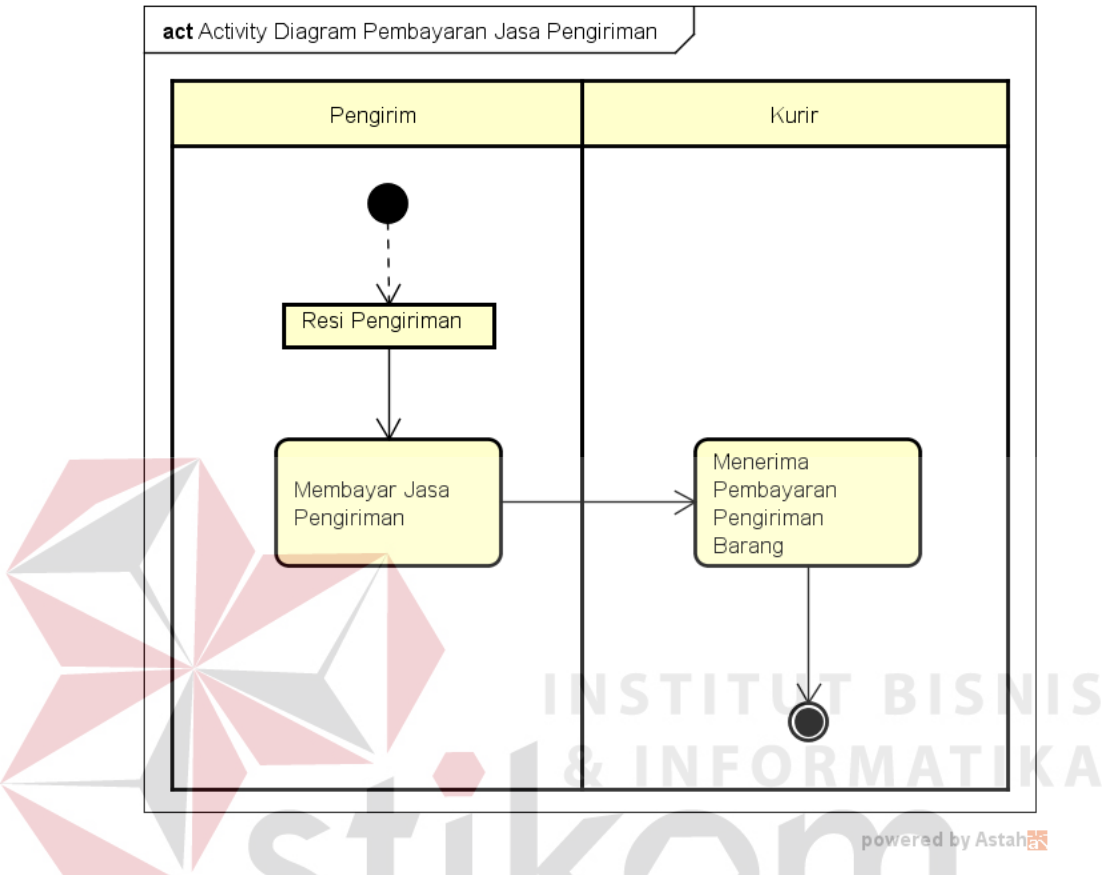

Gambar 3.6 Activity Diagram Pembayaran Jasa Pengiriman

Proses pembayaran jasa pengiriman dilakukan setelah pengirim menerima resi pengiriman yang diberikan oleh kurir. Pengirim melakukan pembayaran sesuai dengan resi pengiriman barang dan memberikannya kepada kurir. Setelah proses pembayaran oleh penerima, kurir akan melakukan update status pengiriman barang. Status pengiriman barang digunakan untuk informasi pengirim barang tentang keberadaan barang yang dikirimnya.

## **F. Activity Diagram Pengiriman Barang**

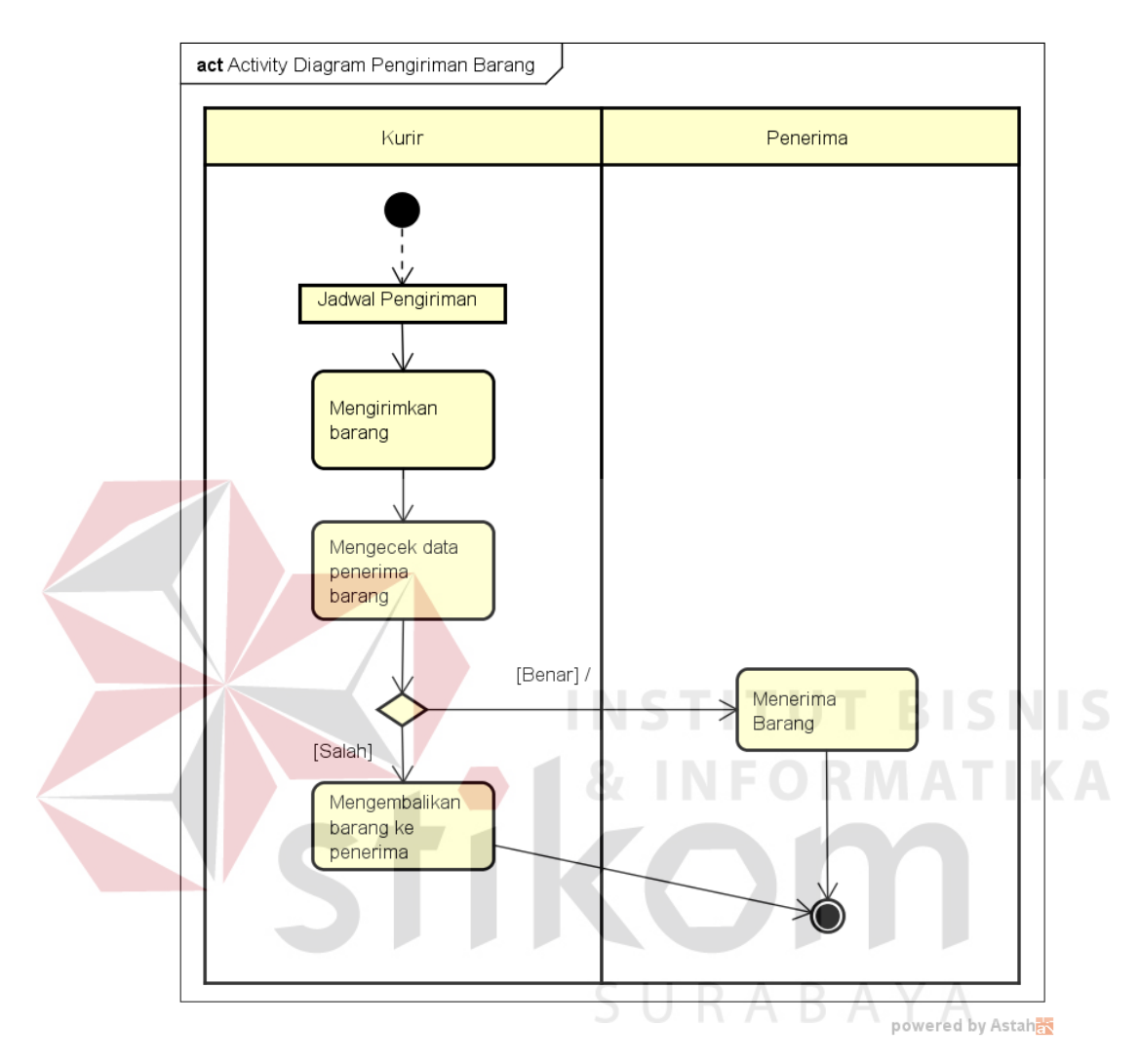

Berikut ini adalah diagram aktivitas pengiriman barang :

Gambar 3.7 Activity Diagram Pengiriman Barang

Proses pengiriman barang dimulai dari jadwal pengiriman barang yang diterima oleh kurir dan kurir melakukan pengiriman barang. Kurir akan melakukan pengecekan data penerima barang apakah sesuai dengan penerima yang tertera di resi pengiriman, jika benar maka barang akan diberikan kepada penerima barang.

# **G. Activity Diagram Pembuatan Laporan Omset Pengiriman Barang per bulan**

Berikut ini adalah diagram aktivitas pembuatan laporan omset pengiriman per bulan :

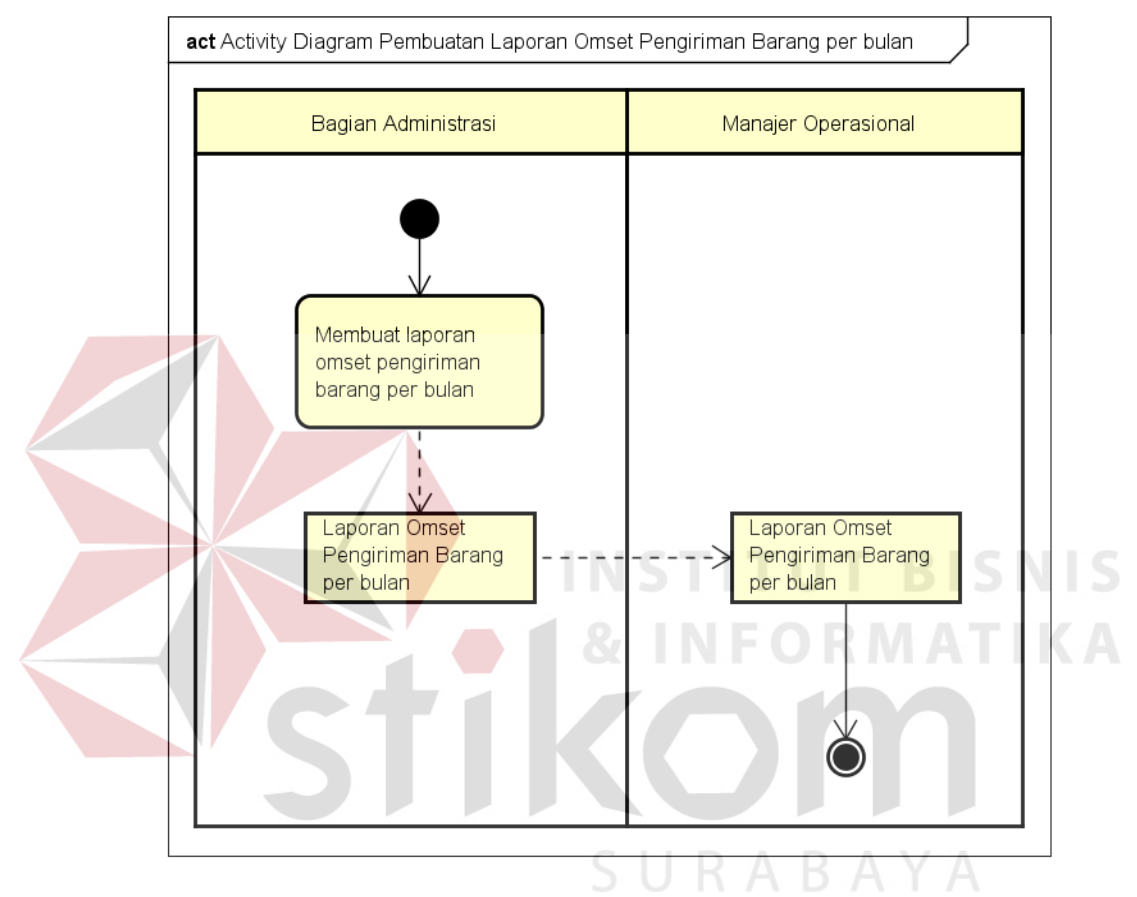

Gambar 3.8 Activity Diagram Pembuatan Laporan Omset Pengiriman Barang per bulan

Proses pembuatan laporan omset pengiriman barang dibuat oleh bagian administrasi yang dihasilkan dari rekap pengiriman barang per bulan. Laporan omset pengiriman barang diberikan kepada manajer operasional untuk dilakukan evaluasi.

#### **3.3.3 Use Case Sistem**

Pada pemodelan bisnis ada istilah : *actor* bisnis, *use case* bisnis, relasi, diagram aktivitas, dan diagram use case bisnis, demikian juga pada pemodelan *use case* sistem. Perbedaan utama adalah jika pemodelan bisnis berfokus pada organisasi, sedangkan pemodelan sistem berfokus pada sistem perangkat lunak yang dikembangkan.

Diagram use case menunjukkan beberapa use case dalam sistem, beberapa aktor dalam sistem, dan relasi antar mereka. Dalam sebuah sistem dimungkinkan mempunyai kelompok-kelompok diagram use case yang diorganisasikan dengan tujuan tertentu. Kelompok-kelompok diagram use case dapat dilakukan dengan paket-paket, misalnya paket-paket yang disusun berdasarkan proses bisnisnya, satu proses bisnis yang digambarkan dengan use case bisnis mungkin didukung oleh beberapa use case sebagai prosedur otomatisasi. Paket-paket juga dapat disusun berdasarkan fungsi-fungsi bisnis di dalam organisasi.

Salah satu keuntungan utama diagram use case adalah sebagai alat komunikasi. Alat komunikasi antara tim pengembang sistem informasi dengan klien.

# **A. Use Case Sistem Administrasi Pengiriman Barang**

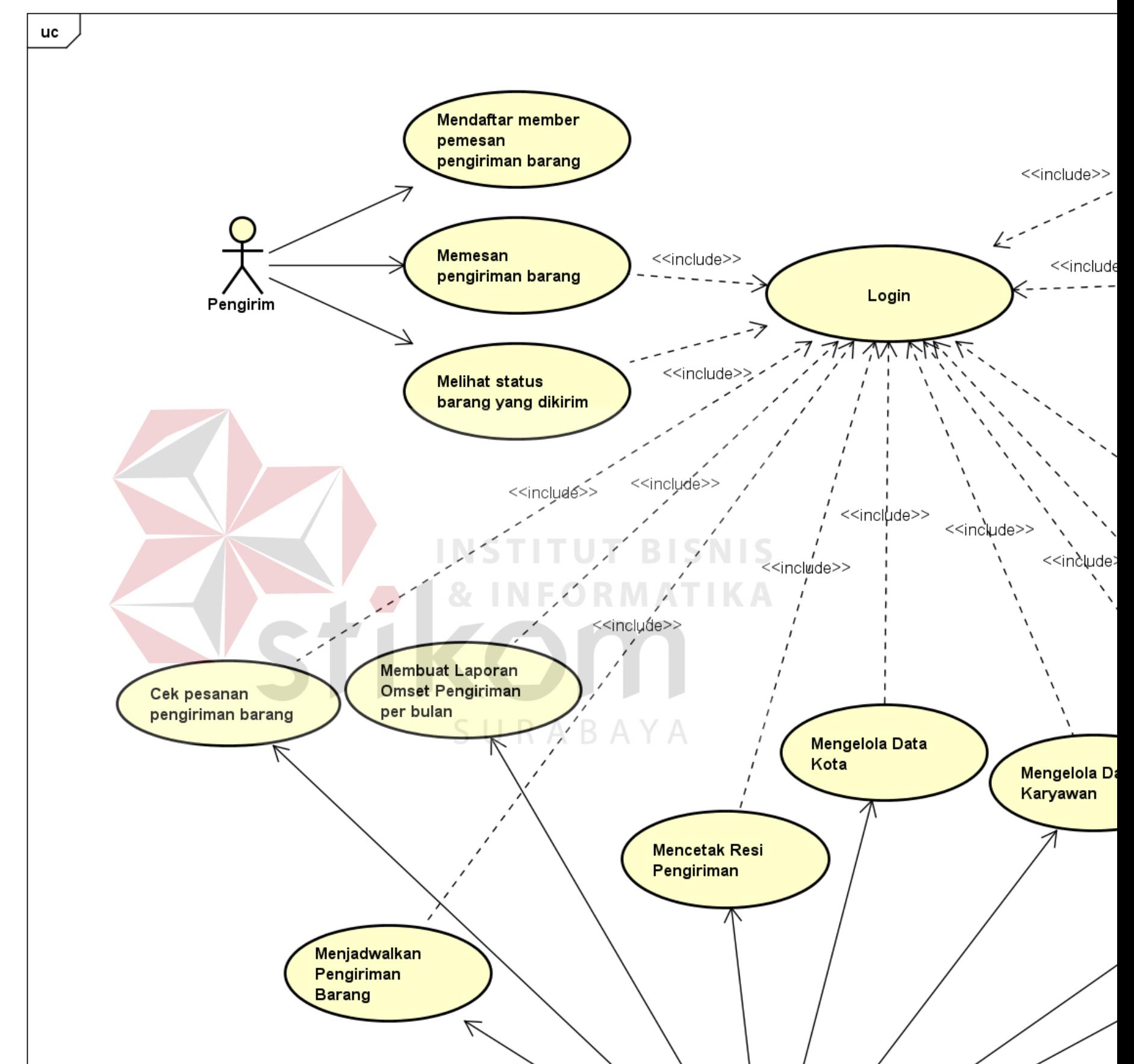

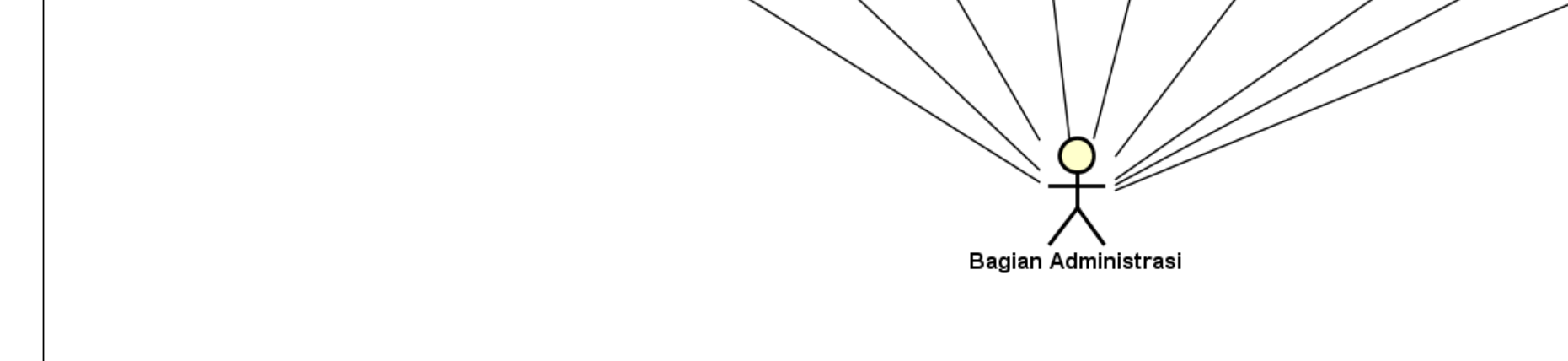

# Gambar 3.9 *Use Case* Sistem Administrasi Pengiriman

Diagram *use case* sistem untuk Administrasi Pengiriman Barang diberikan pada gambar 3.9. Ada 15 proses bisnis yang bisa dilakukan pada administrasi pengiriman barang, yaitu : mendaftar member pemesanan pengiriman barang, memesan pengiriman barang, melihat status barang yang dikirim, login, melihat jadwal pengiriman barang, memperbarui status pengiriman barang, mengelola data paket, mengelola data pelanggan, mengelola data kurir, mengelola data karyawan, mengelola data kota, mencetak resi pengiriman, membuat laporan omset pengiriman per bulan, cek pesanan pengiriman barang, dan menjadwalkan pengiriman barang. Keterangan tentang masing-masing *use case* sistem pada Gambar 3.9 akan diberikan pada Tabel 3.4.

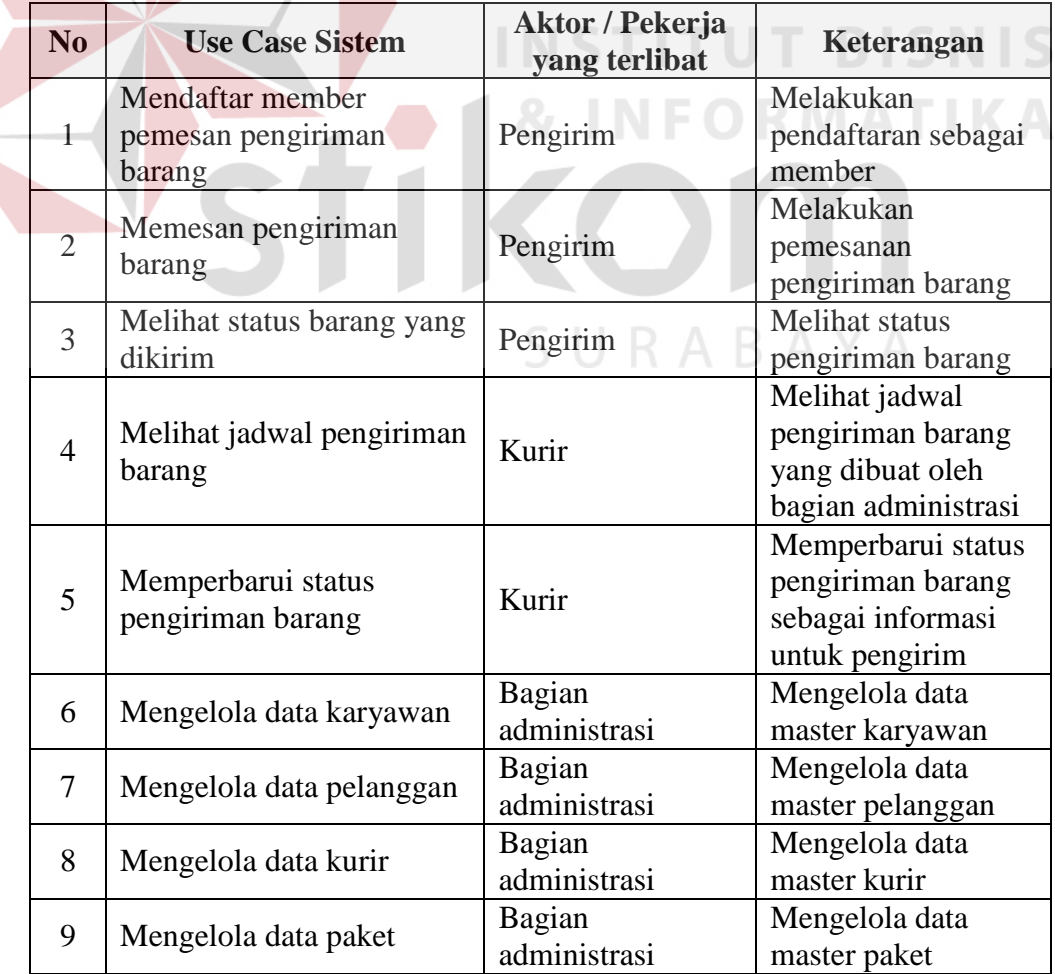

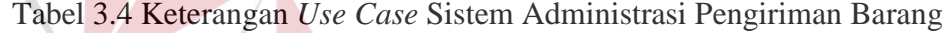

Л

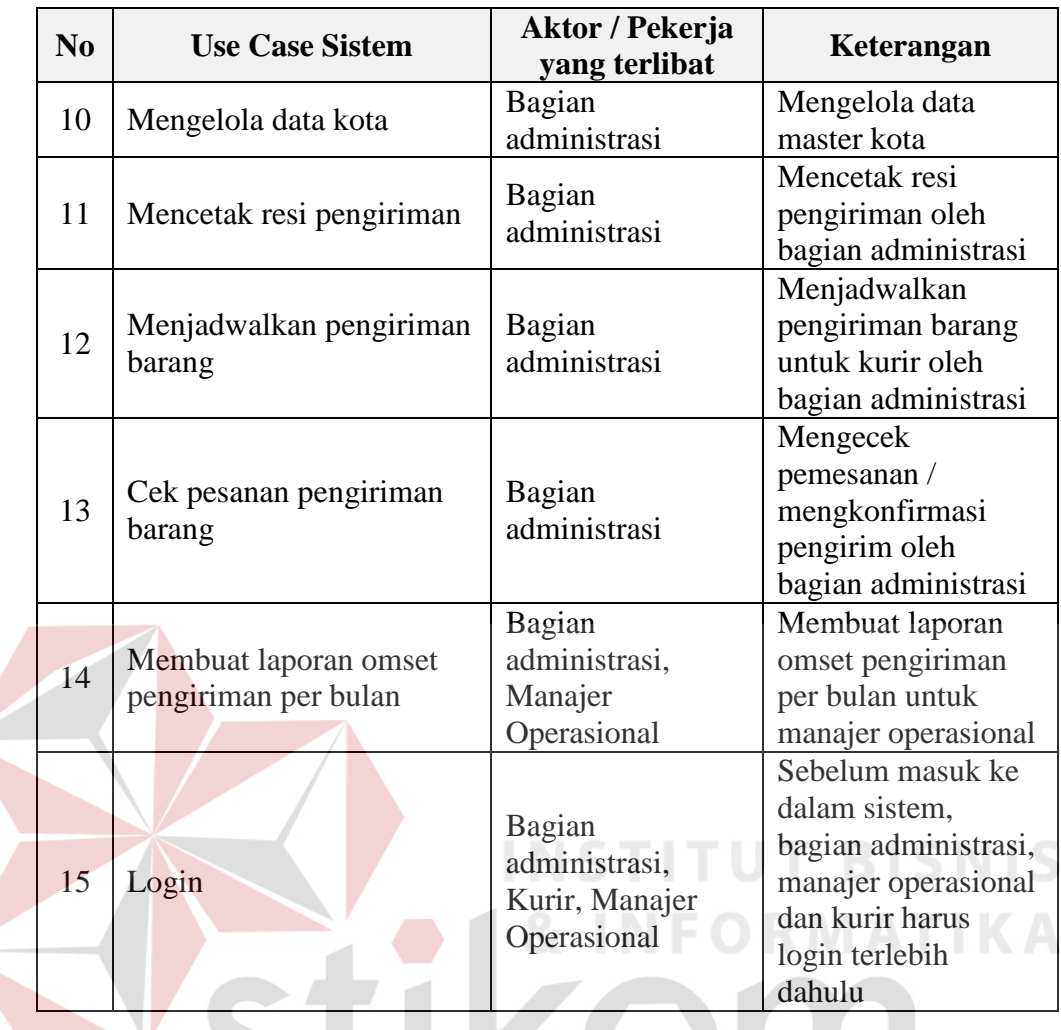

## **3.3.4 Flow of Event (FOE)**

Detail spesifikasi use case ditulis dalam *flow of event*. Tujuan utama *flow of event* adalah untuk mendokumentasikan aliran logika dalam use case yang menjelaskan secara rinci apa yang pemakai lakukan dan apa yang sistem itu sendiri lakukan.

SURABAYA

Sistematika *flow of event* terdiri dari beberapa elemen berikut :

- 1. Diskripsi singkat
- 2. Prasyarat
- 3. Alur utama
- 4. Alur alternatif dan alur salah
- 5. Kondisi akhir

## **A. FOE Mendaftar Member Pemesan Pengiriman Barang**

Berikut ini adalah tabel *flow of event* yang menjelaskan mengenai *use case* mendaftar member pemesan pengiriman barang :

Tabel 3.5 FOE *Use Case* Mendaftar Member Pemesan Pengiriman Barang

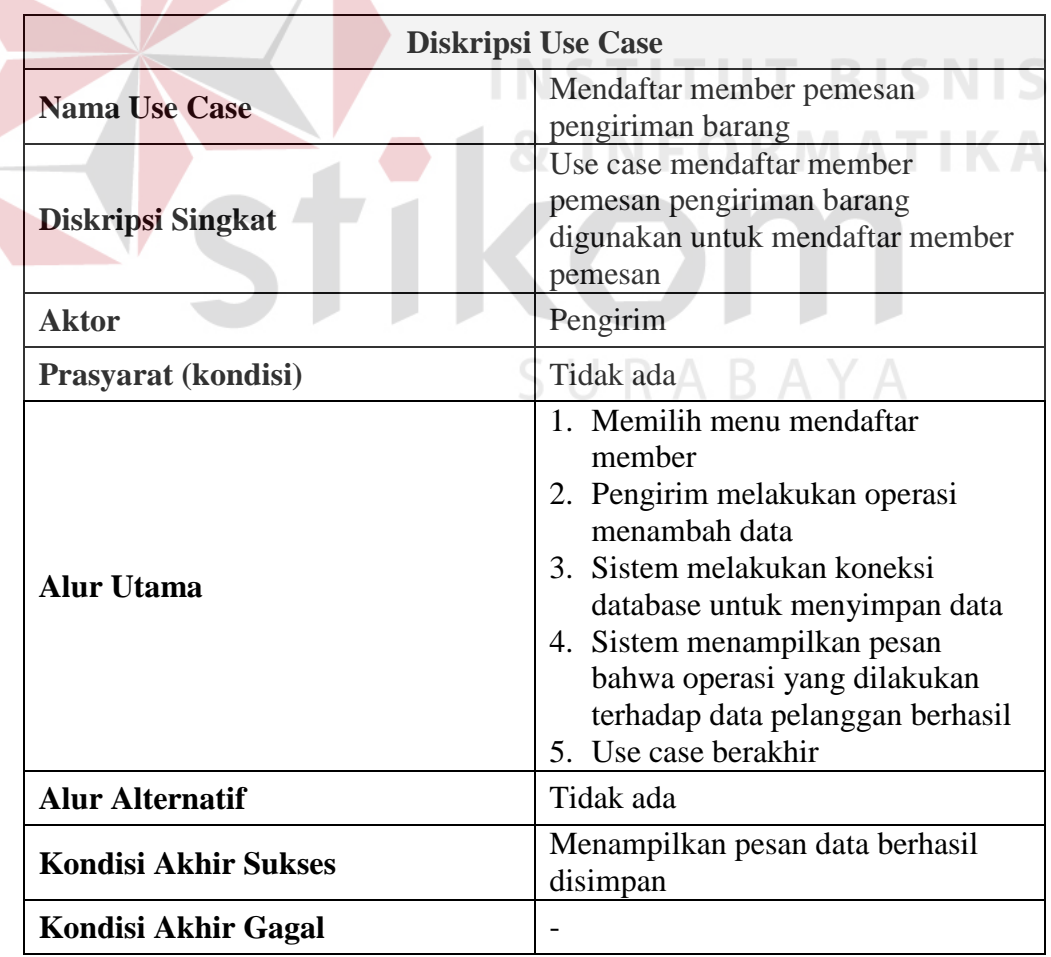

Berikut ini adalah tabel *flow of event* yang menjelaskan mengenai *use case* memesan pengiriman barang :

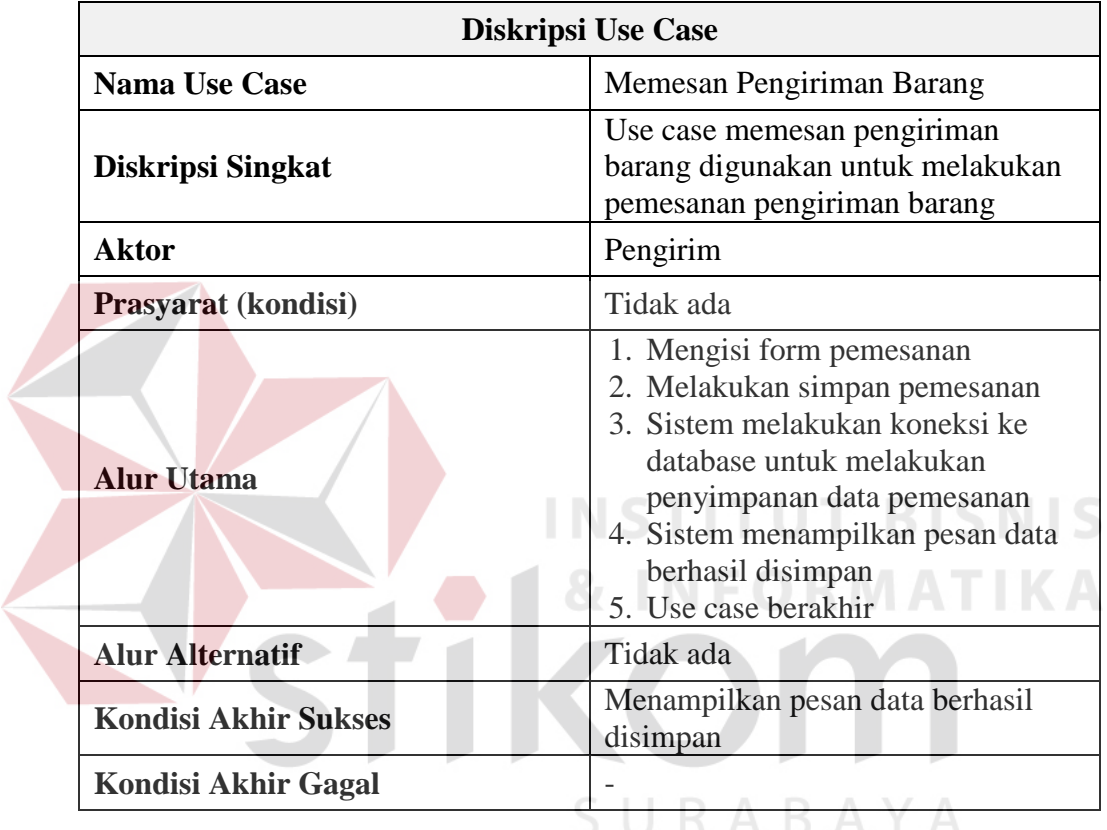

Tabel 3.6 FOE *Use Case* Memesan Pengiriman Barang

## **C. FOE Melihat Status Barang Yang Dikirim**

Berikut ini adalah tabel *flow of event* yang menjelaskan mengenai *use* 

*case* melihat status barang yang dikirim :

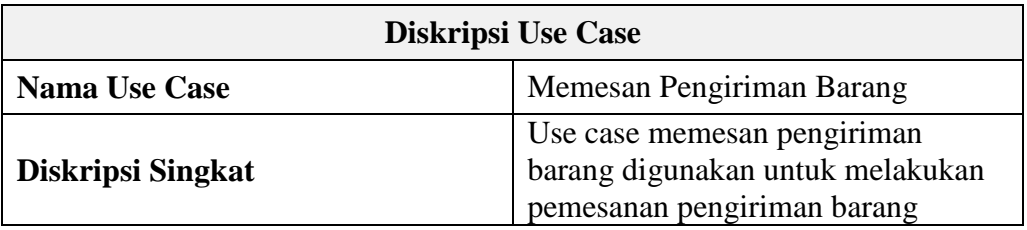

Tabel 3.7 FOE *Use Case* Melihat Status Barang Yang Dikirim

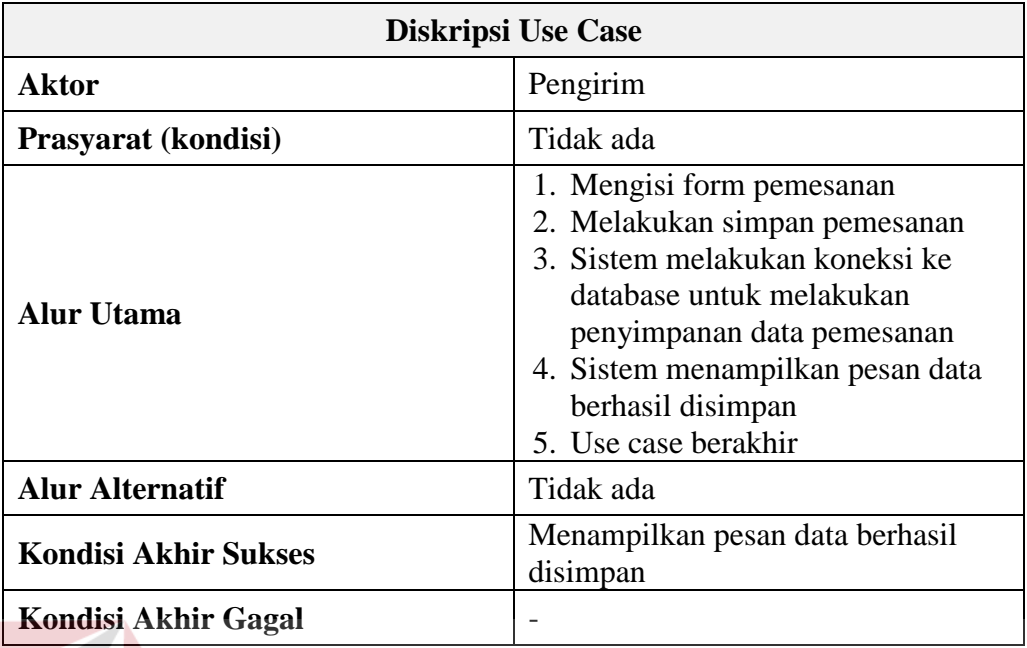

## **D. FOE Melihat Jadwal Pengiriman Barang**

Berikut ini adalah tabel *flow of event* yang menjelaskan mengenai *use case* melihat jadwal pengiriman barang : **INFORMATIKA** 

Tabel 3.8 FOE *Use Case* Melihat Jadwal Pengiriman Barang

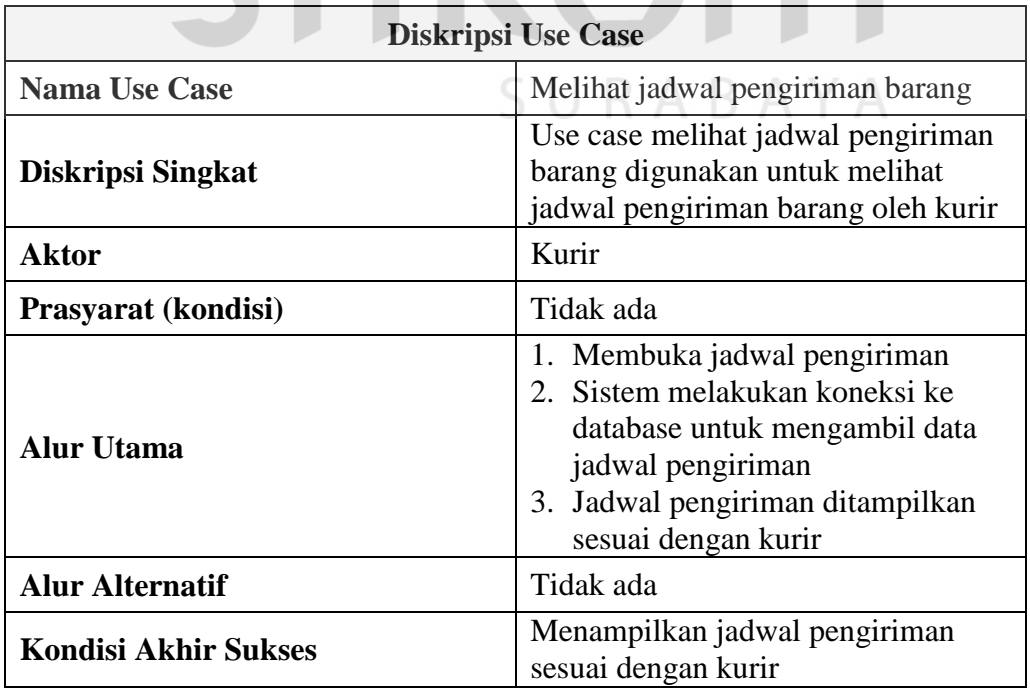

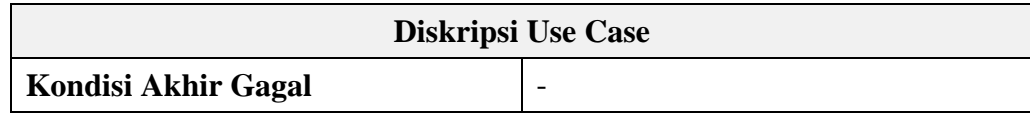

## **E. FOE Mengelola Data Karyawan**

Berikut ini adalah tabel *flow of event* yang menjelaskan mengenai *use* 

*case* mengelola data karyawan :

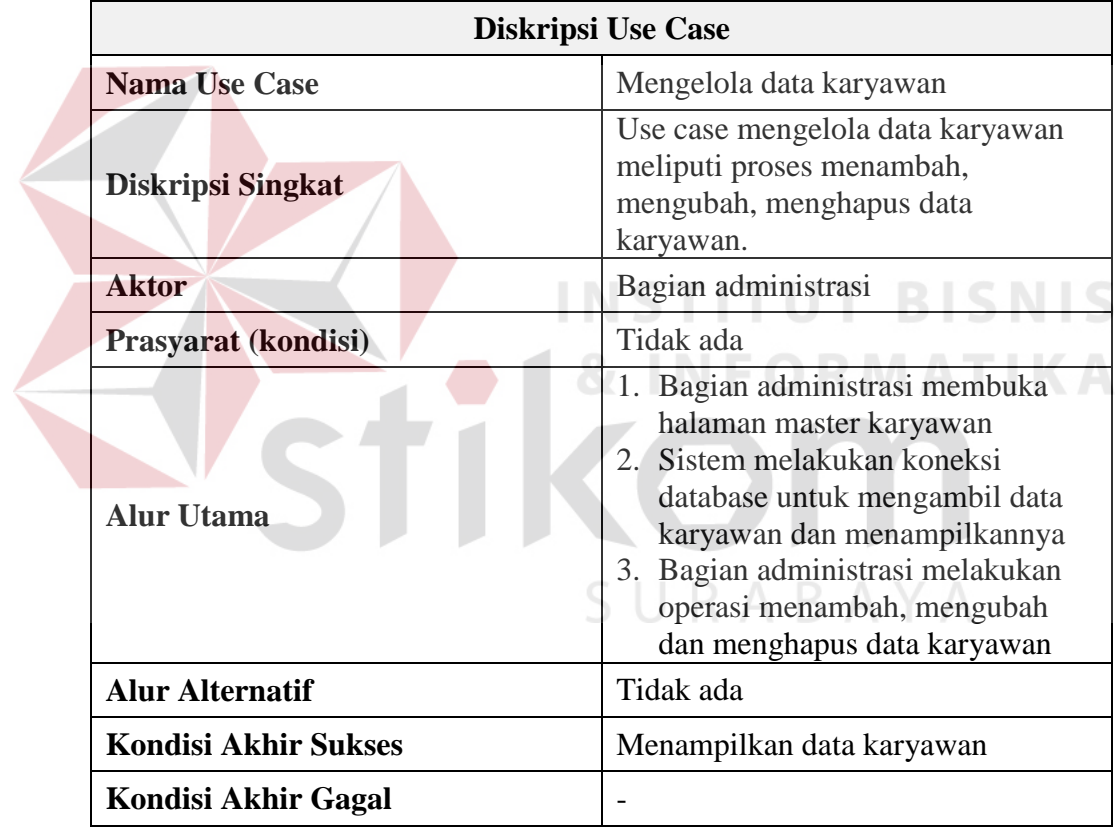

Tabel 3.9 FOE *Use Case* Mengelola Data Karyawan

Berikut ini adalah tabel *flow of event* yang menjelaskan mengenai *use case* mengelola data pelanggan :

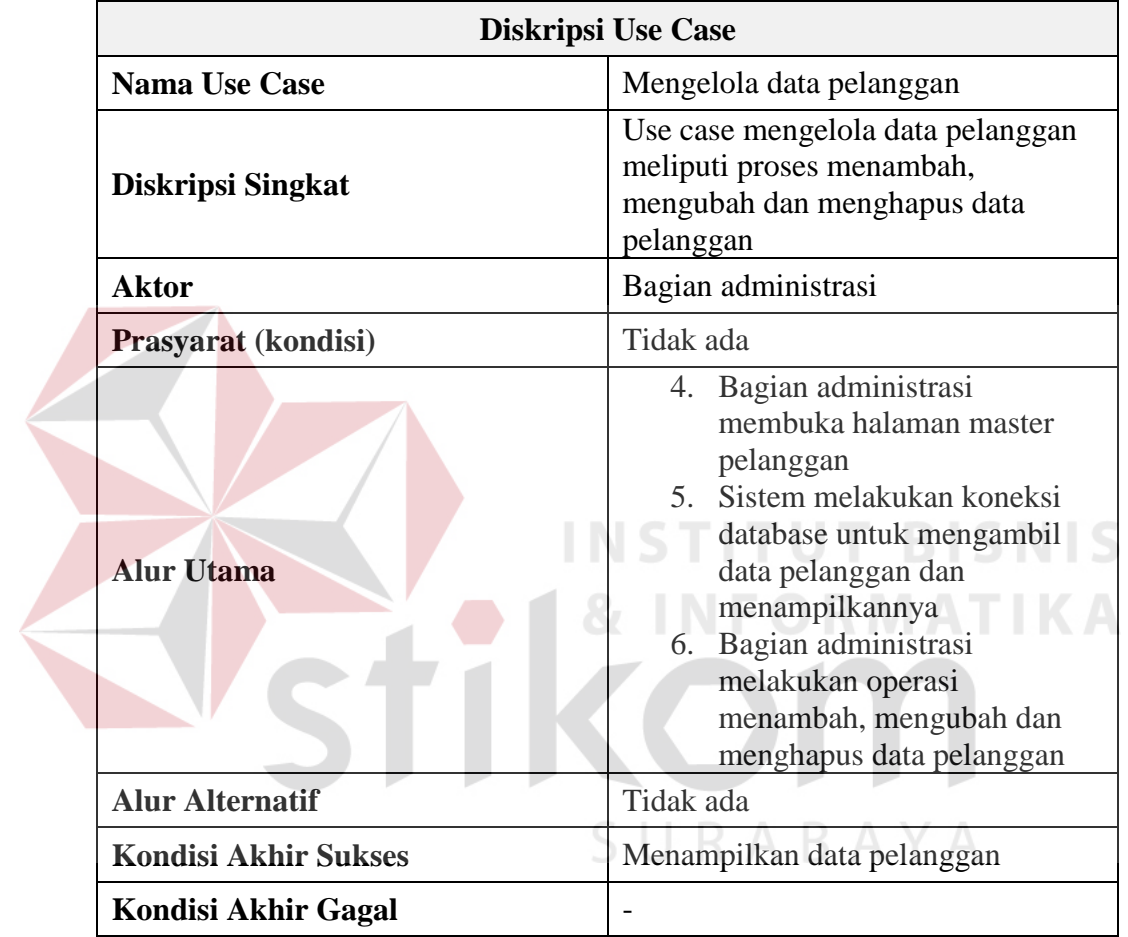

Tabel 3.10 FOE *Use Case* Mengelola Data Pelanggan

## **G. FOE Mengelola Data Kurir**

Berikut ini adalah tabel *flow of event* yang menjelaskan mengenai *use* 

*case* mengelola data kurir :

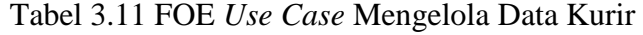

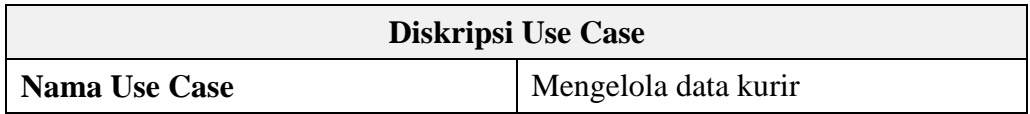

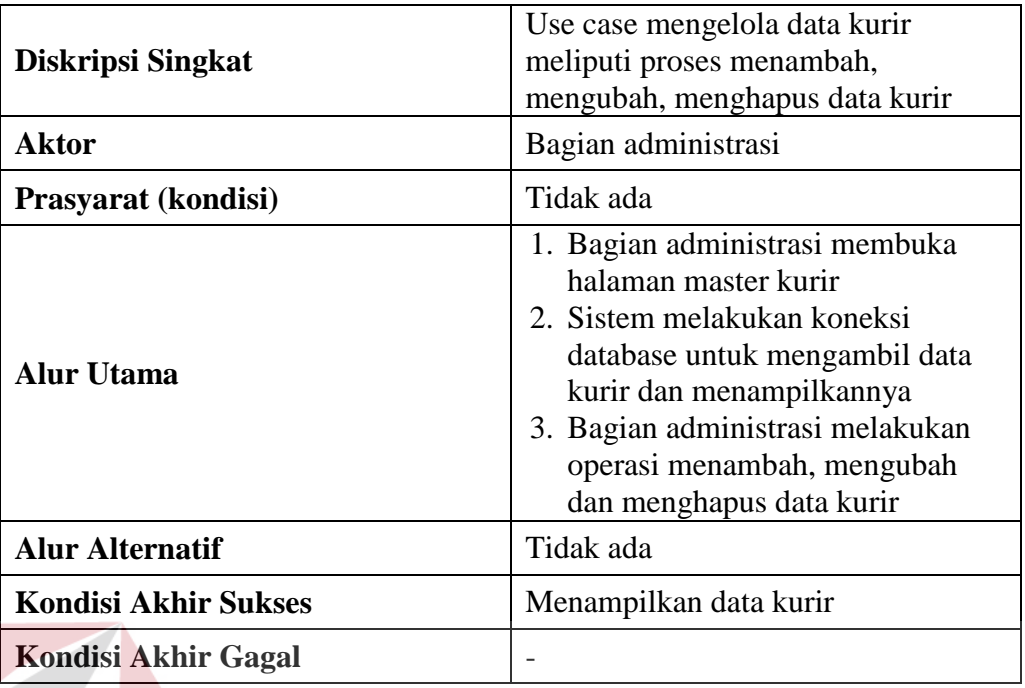

## **H. FOE Mengelola Data Paket**

NIC ΙC Berikut ini adalah tabel *flow of event* yang menjelaskan mengenai *use* 

*case* mengelola data kurir :

## Tabel 3.12 FOE *Use Case* Mengelola Data Paket

,,,,,

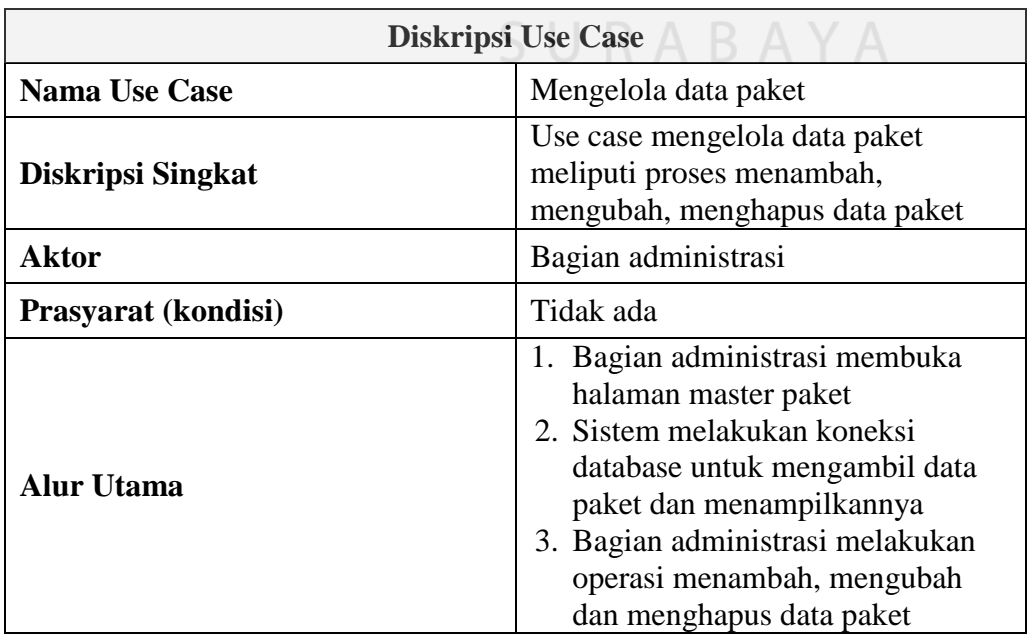

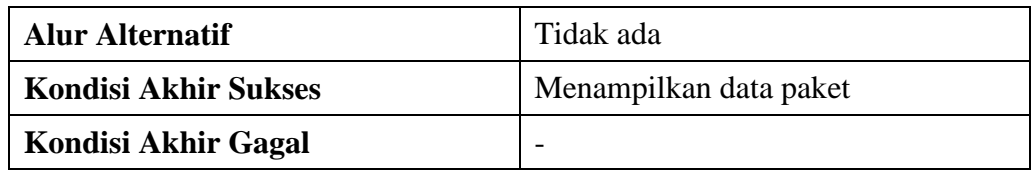

## **I. FOE Mengelola Data Kota**

Berikut ini adalah tabel *flow of event* yang menjelaskan mengenai *use* 

*case* mengelola data kota :

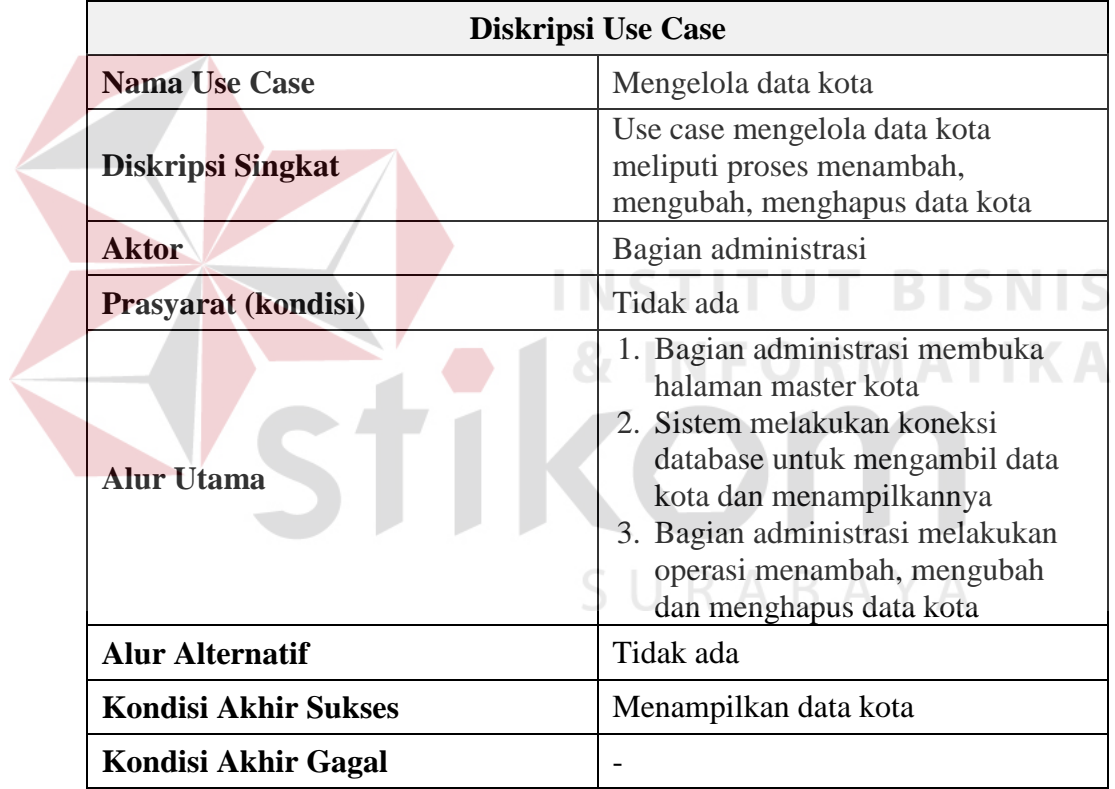

Tabel 3.13 FOE *Use Case* Mengelola Data Kota

## **J. FOE Mencetak Resi Pengiriman**

Berikut ini adalah tabel *flow of event* yang menjelaskan mengenai *use case* mencetak resi pengiriman :

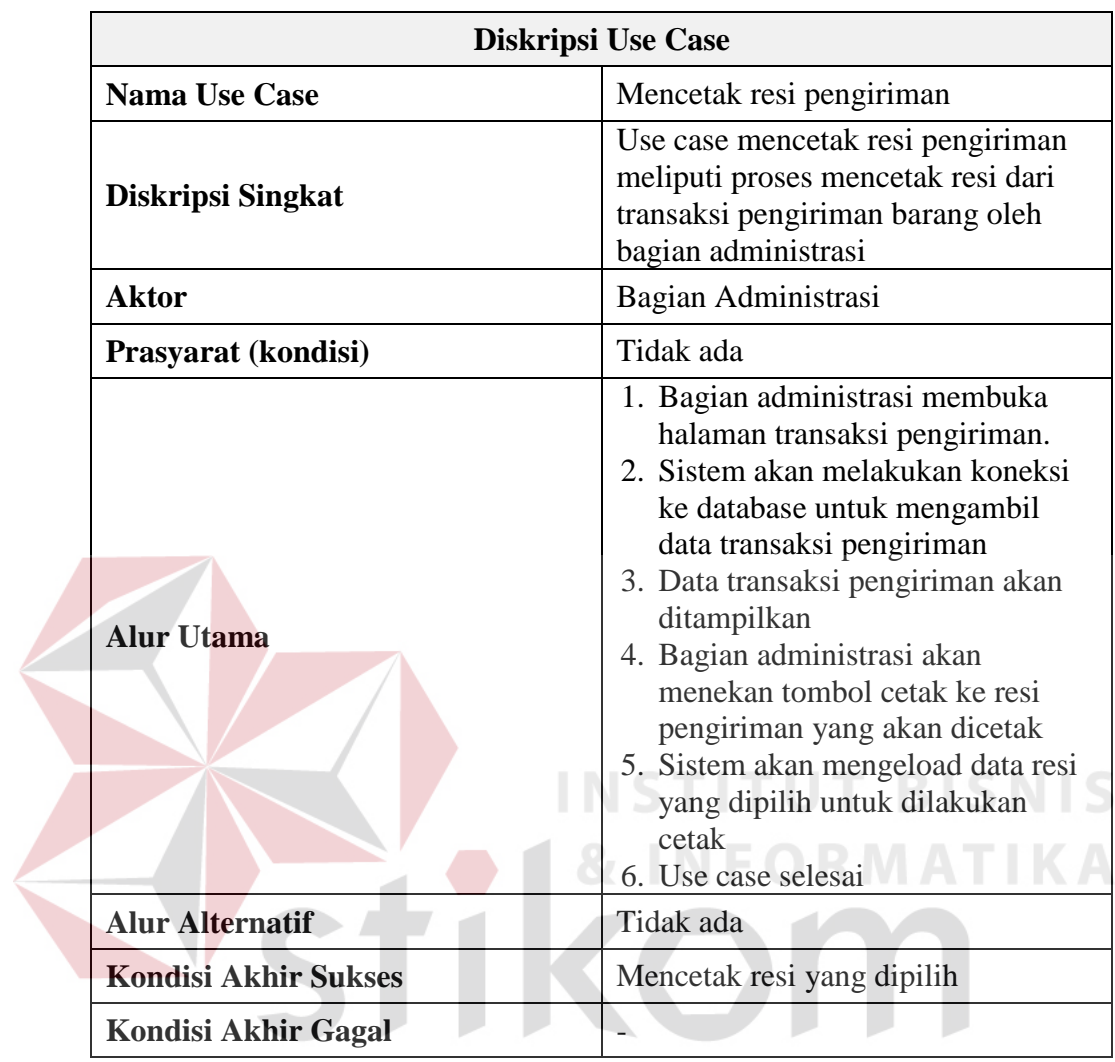

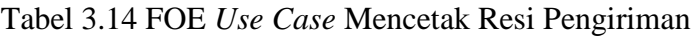

# SURABAYA

## **K. FOE Menjadwalkan Pengiriman Barang**

Berikut ini adalah tabel *flow of event* yang menjelaskan *use case* menjadwalkan pengiriman barang :

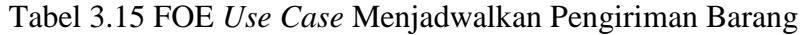

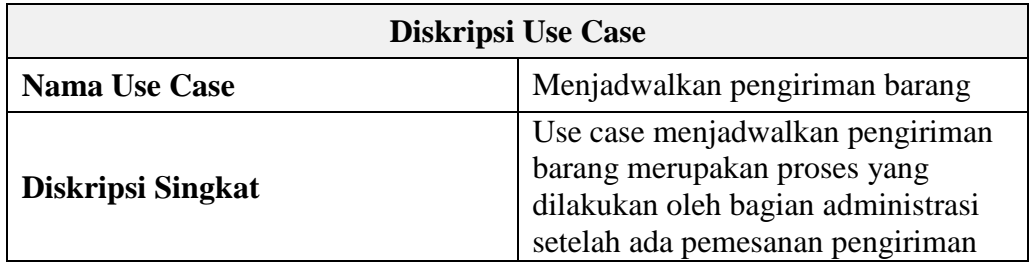

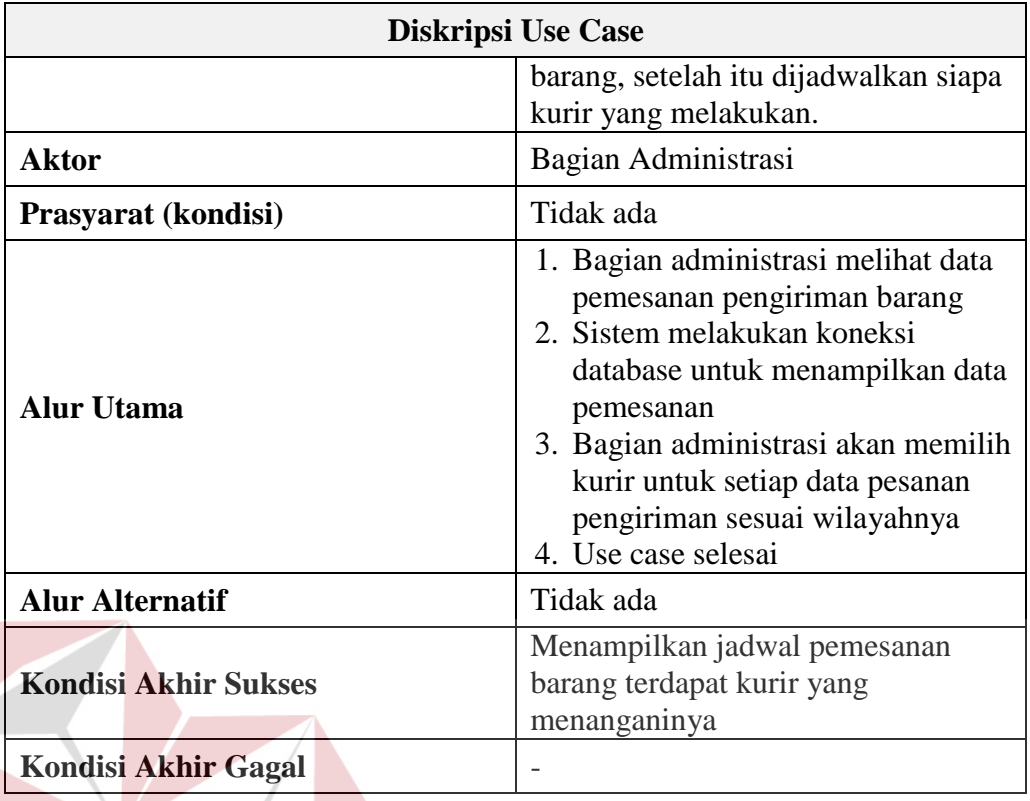

# **INSTITUT BISNIS**

# **L. FOE Membuat Laporan Omset Pengiriman per bulan**

Berikut ini adalah tabel *flow of event* yang menjelaskan *use case*

membuat laporan omset pengiriman per bulan :

Tabel 3.16 FOE *Use Case* Membuat Laporan Omset Pengiriman per bulan

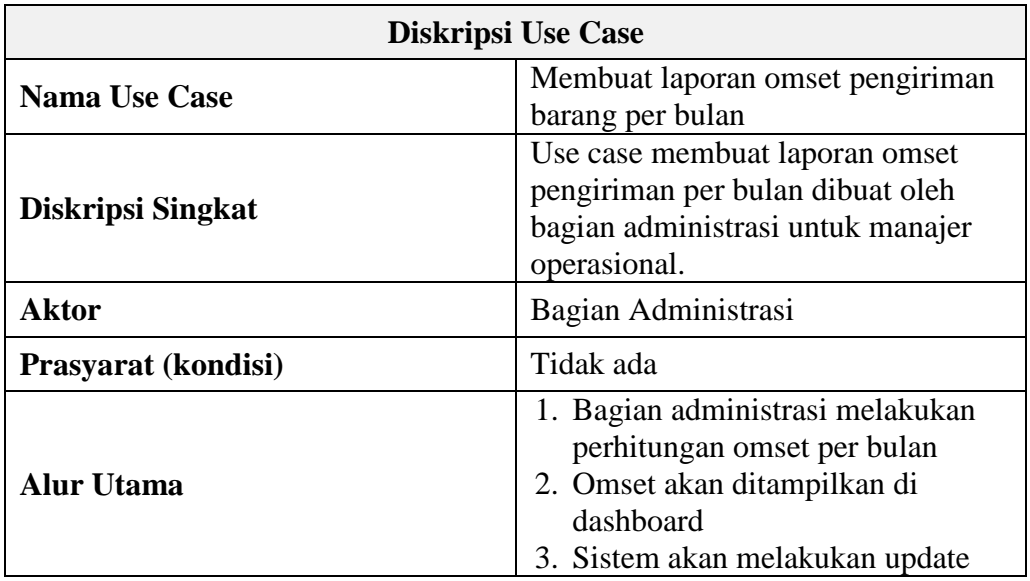

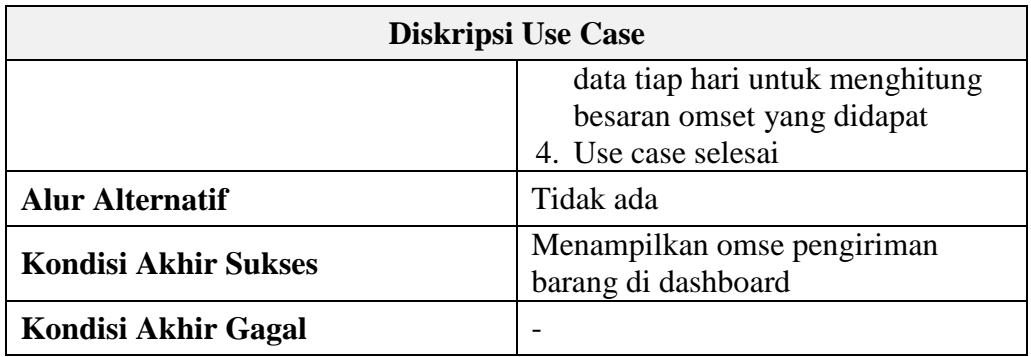

## **M. FOE Cek Pesanan Pengiriman Barang**

Berikut ini adalah tabel *flow of event* yang menjelaskan mengenai *use* 

*case* cek pesanan pengiriman barang :

Tabel 3.17 FOE *Use Case* Cek Pesanan Pengiriman Barang

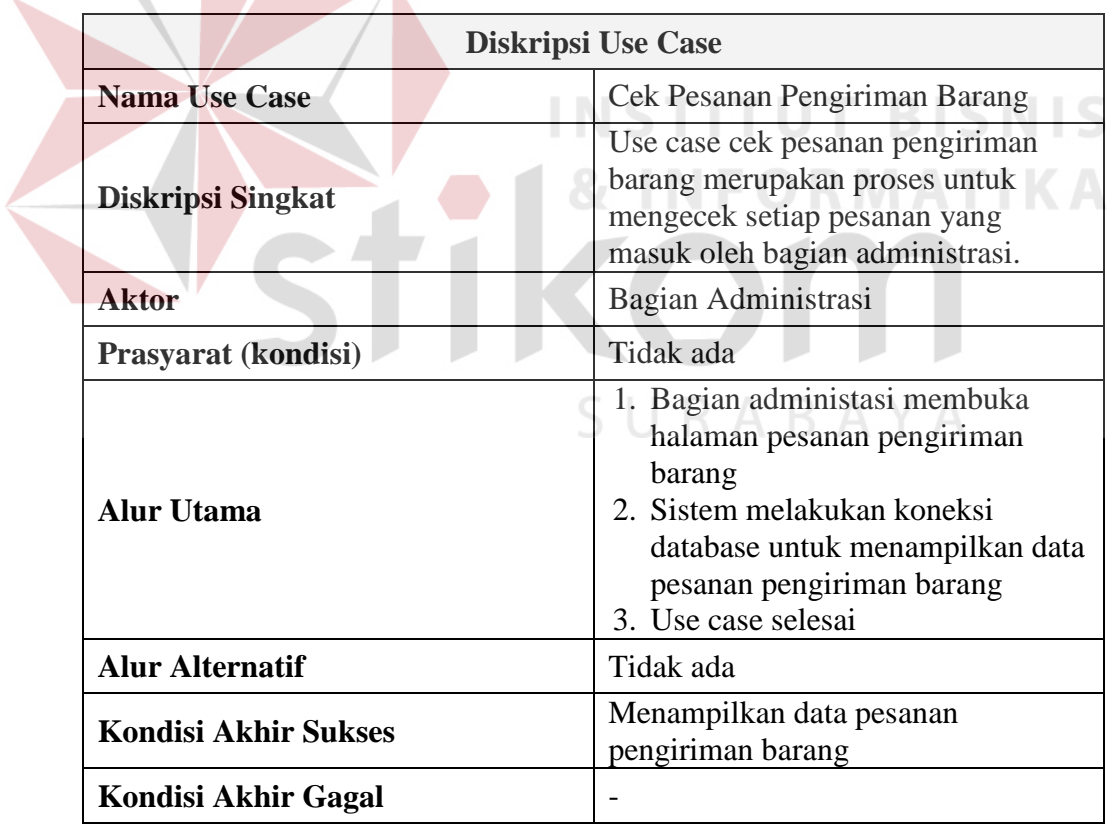

#### **3.3.5 Diagram Sekuensial**

Diagram sekuensial adalah diagram interaksi yang disusun berdasarkan urutan waktu. Diagram sekuensial dibaca dari atas ke bawah. Setiap *use case* memiliki sejumlah *flow* (utama dan alternatif). Setiap diagram sekuensial mempresentasikan satu *flow* di dalam *use case.*

#### **A. Diagram Sekuensial Mendaftar Member Pemesan Pengiriman Barang**

Berikut ini adalah diagram sekuensial yang menjelaskan mengenai *use case* mendaftar member pemesan pengiriman barang :

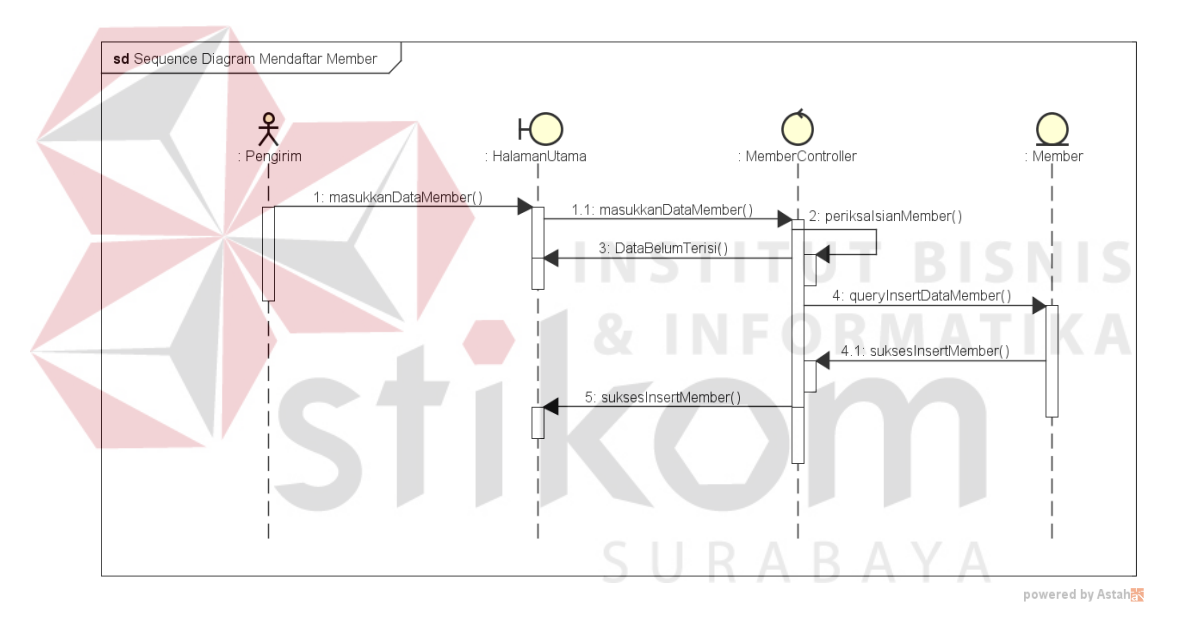

Gambar 3.10 Diagram Sekuensial Mendaftar Member Pemesan Pengiriman Barang

Untuk melakukan pendaftaran sebagai member, pengirim membuka halaman depan website rush courier dan mengisi data untuk pendaftaran. Setelah data disimpan, maka pengirim akan mendapatkan username dan password untuk bisa melakukan login dan bisa melakukan pemesanan pengiriman barang.

## **B. Diagram Sekuensial Memesan Pengiriman Barang**

Berikut ini adalah diagram sekuensial yang menjelaskan mengenai use case memesan pengiriman barang pada Gambar 3.11.

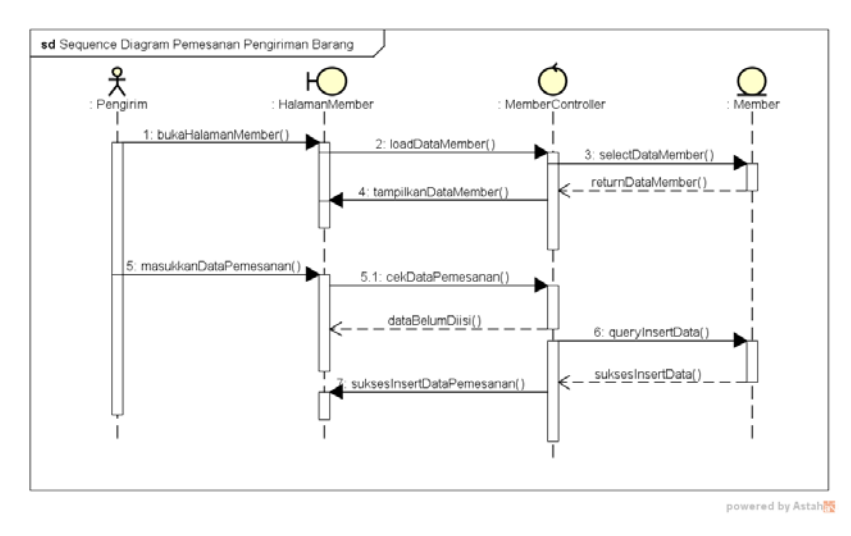

Gambar 3.11 Diagram Sekuensial Memesan Pengiriman Barang

Dalam melakukan pemesanan pengiriman barang pengirim membuka halaman member yang didahului melakukan login member. Halaman member akan melakukan *load database* untuk menampilkan data member. Pengirim bisa memilih menu pemesanan dan setelah itu memasukkan data pemesanan ke dalam *form* pemesanan. Data yang dimasukkan akan dilakukan cek terlebih dahulu apakah ada data yang kosong. Jika tidak kosong *query insert* data dijalankan dan disimpan di *database* SURABAYA

#### **C. Diagram Sekuensial Melihat Status Barang Yang Dikirim**

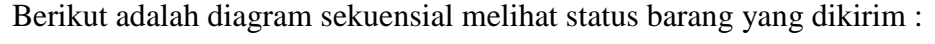

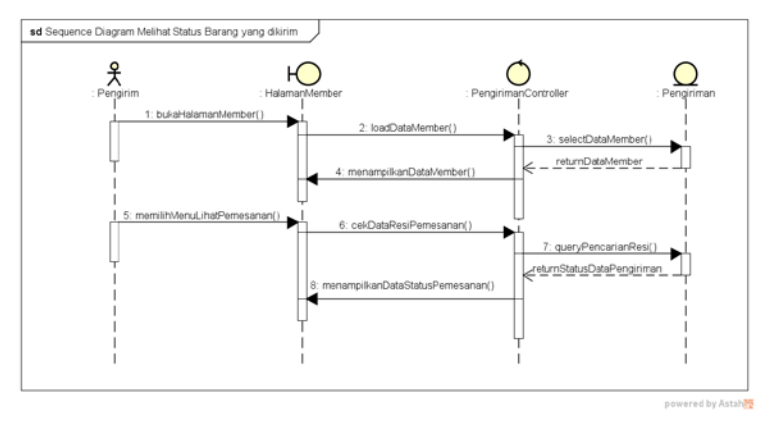

Gambar 3.12 Diagram Sekuensial Melihat Status Barang Yang Dikirim

Untuk melihat status barang yang dikirim, pengirim membuka halaman *member* setelah melakukan login. Pengirim memilih menu lihat pemesanan, dan sistem akan melakukan *load* data berdasarkan pemesanan yang sudah dilakukan oleh pengirim dan menampilkan status pemesanan barang.

## **D. Diagram Sekuensial Melihat Jadwal Pengiriman Barang**

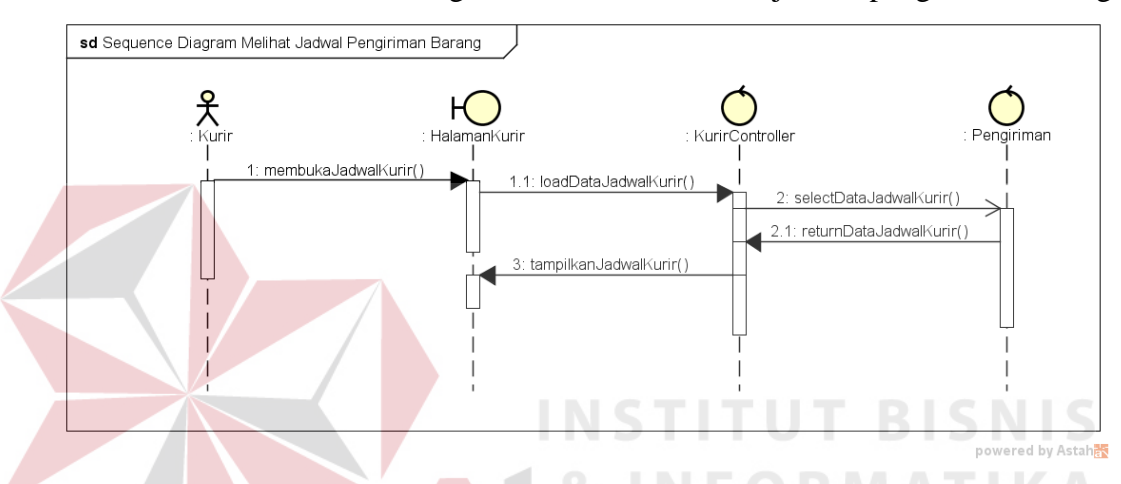

Berikut ini adalah diagram sekuensial melihat jadwal pengiriman barang

Gambar 3.13 Diagram Sekuensial Melihat Jadwal Pengiriman Barang

Untuk melihat jadwal pengiriman barang, kurir melakukan *login* terlebih dahulu dan membuka halaman jadwal kurir. Sistem meload dan menampilkan data jadwal dari *database*. Kurir bisa melihat jadwal pengambilan dan pengiriman yang ditugaskan.

## **E. Diagram Sekuensial Memperbaharui Status Pengiriman Barang**

Berikut ini adalah diagram sekuensial memperbaharui status pengiriman barang pada Gambar 3.14.

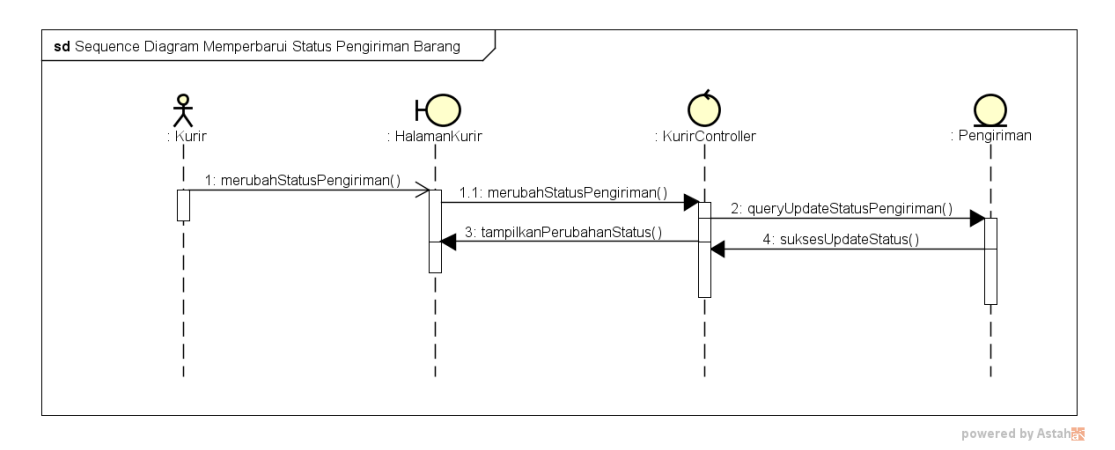

Gambar 3.14 Diagram Sekuensial Memperbarui Status Pengiriman Barang

Untuk memperbaharui status pengiriman barang, kurir melakukan *login* terlebih dahulu dan melihat data pengiriman. Pada data pengiriman kurir dapat melakukan perbaruan data status pengiriman dari pesan menjadi terkirim. Setelah melakukan perbaruan data, maka data pengiriman barang di *server* akan berubah juga dan dapat diketahui oleh pengirim. **STITUT BIS** 

## **F. Diagram Sekuensial Mengelola Data Karyawan**

Berikut ini adalah diagram sekuensial mengelola data karyawan yang ditunjukkan pada Gambar 3.15.

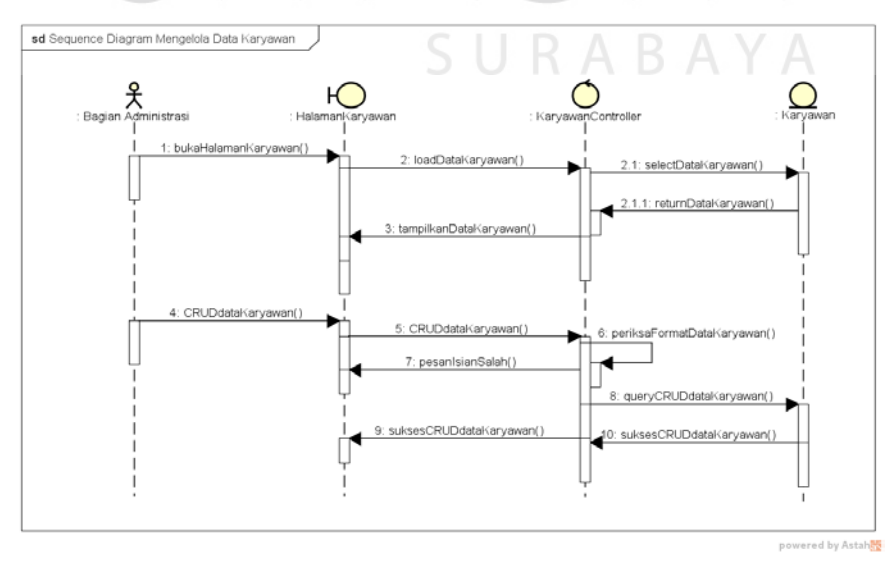

Gambar 3.15 Diagram Sekuensial Mengelola Data Karyawan

Untuk melakukan pengelolaan data karyawan bagian administrasi setelah melakukan *login* akan membuka halaman admin dan membuka halaman karyawan. Sistem akan menload data karyawan dan menampilkannya. Bagian administrasi bisa melakukan proses *insert, update* dan *delete* data karyawan.

Pada proses penambahan data, bagian administrasi memasukkan data dengan mengirisi *form* tambah karyawan kemudian dilakukan penyimpanan ke basis data sistem. Pada saat penyimpanan terdapat verifikasi input yang dilakukan sistem apabila ada kolom inputan yang masih kosong maka muncul pesan kesalahan *input*.

#### **G. Diagram Sekuensial Mengelola Data Pelanggan**

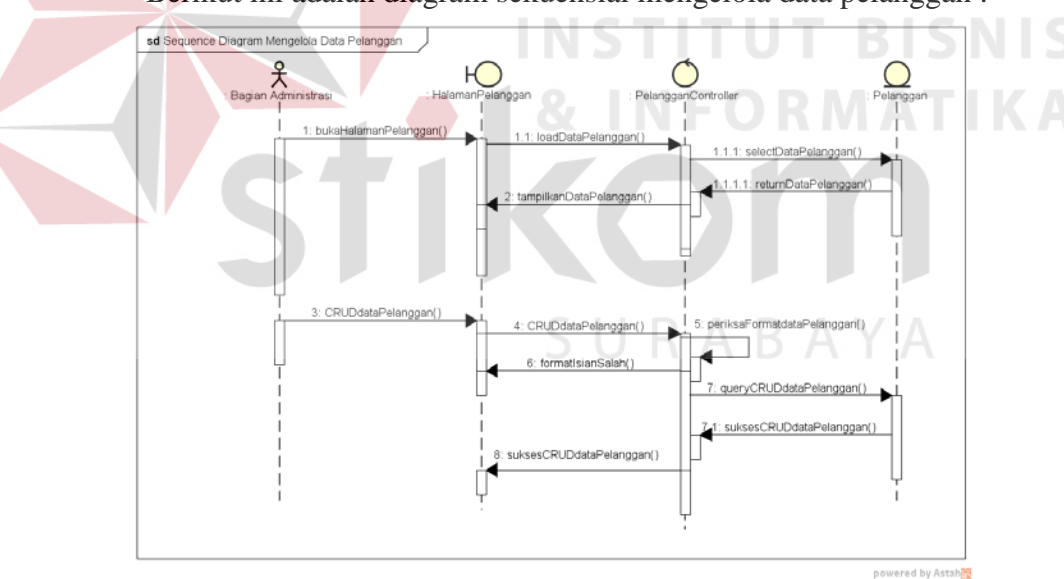

Berikut ini adalah diagram sekuensial mengelola data pelanggan :

Gambar 3.16 Diagram Sekuensial Mengelola Data Pelanggan

Untuk melakukan pengelolaan data pelanggan bagian administrasi melakukan login terlebih dahulu kemudian membuka halaman admin. Halaman master pelanggan berisi tentang data-data pelanggan yang sudah tersimpan di dalam basis data sistem. Sistem akan menload data pelanggan di *database* dan menampilkannya. Bagian administrasi bisa melakukan proses insert data pelanggan.

## **H. Diagram Sekuensial Mengelola Data Kurir**

Berikut ini adalah diagram sekuensial mengelola data kurir :

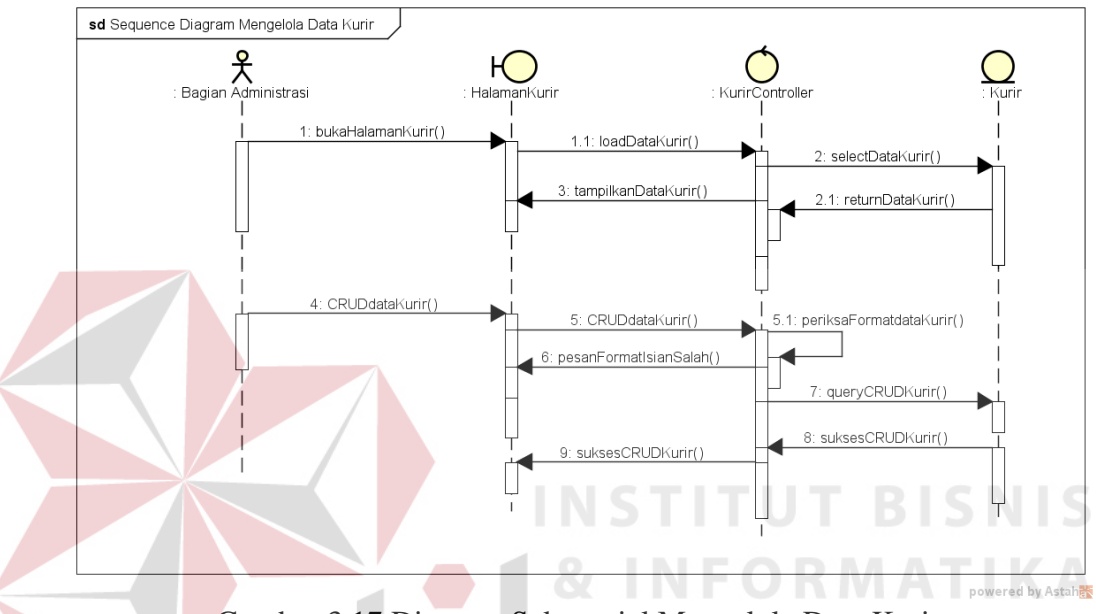

Gambar 3.17 Diagram Sekuensial Mengelola Data Kurir

Untuk melakukan pengelolaan data pelanggan bagian administrasi setelah melakukan login akan membuka halaman admin dan membuka halaman kurir. Sistem akan menload data pelanggan dan menampilkannya. Bagian administrasi bisa melakukan proses *insert, update* dan *delete* data kurir.

### **I. Diagram Sekuensial Mengelola Data Paket**

Berikut ini adalah diagram sekuensial mengelola data paket yang ditunjukkan pada Gambar 3.18.

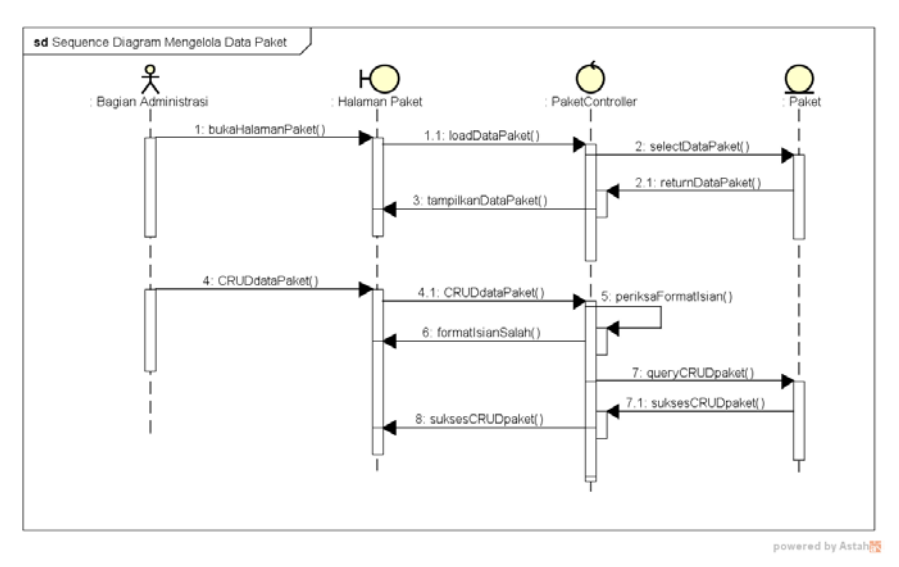

Gambar 3.18 Diagram Sekuensial Mengelola Data Paket

Untuk melakukan pengelolaan data paket bagian administrasi setelah melakukan login akan membuka halaman admin dan membuka halaman paket. Sistem akan menload data paket dan menampilkannya. Bagian administrasi bisa melakukan proses *insert, update* dan *delete* data paket.

## **J. Diagram Sekuensial Mengelola Data Kota**

Berikut ini adalah diagram sekuensial mengelola data kota yang ditunjukkan pada Gambar 3.19.

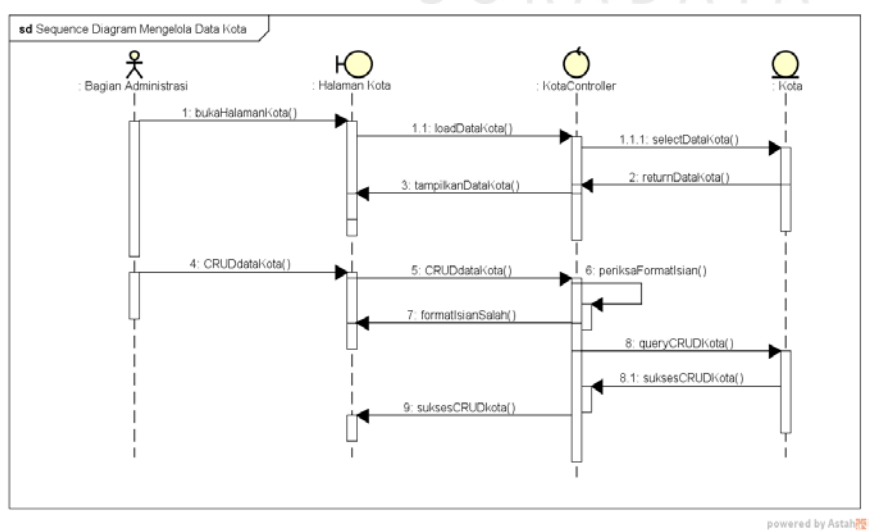

Gambar 3.19 Diagram Sekuensial Mengelola Data Kota

Untuk melakukan pengelolaan data kota bagian administrasi setelah melakukan *login* akan membuka halaman admin dan membuka halaman kota. Sistem akan menload data kota dan menampilkannya. Bagian administrasi bisa melakukan proses *insert, update* dan *delete* data kota.

## **K. Diagram Sekuensial Mengelola Data Layanan**

Berikut ini adalah diagram sekuensial mengelola data layanan :

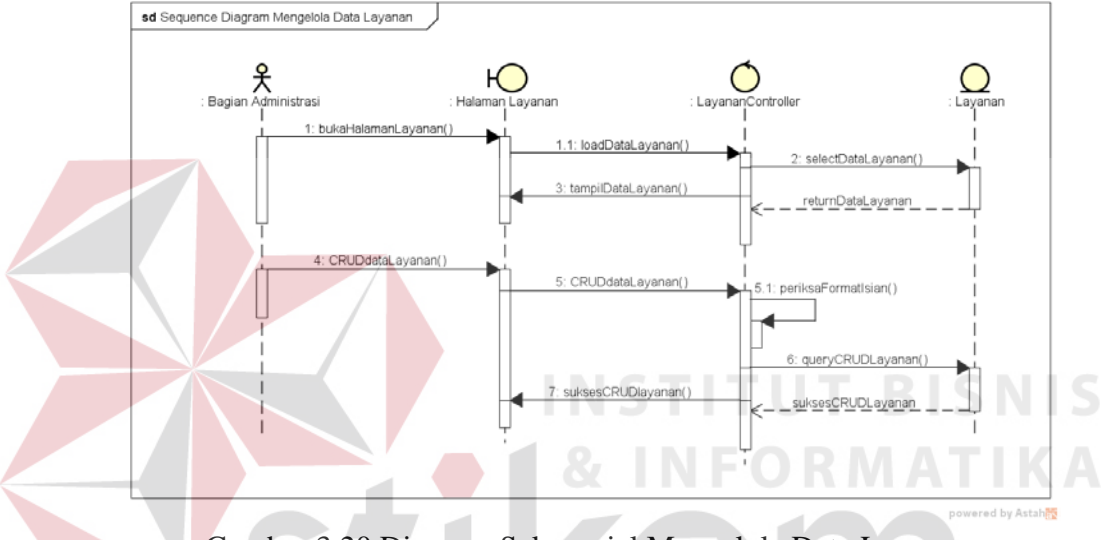

Gambar 3.20 Diagram Sekuensial Mengelola Data Layanan

Untuk melakukan pengelolaan data layanan bagian administrasi setelah melakukan login akan membuka halaman admin dan membuka halaman layanan. Sistem akan menload data layanan dan menampilkannya. Bagian administrasi bisa melakukan proses *insert, update* dan *delete* data layanan.

## **L. Diagram Sekuensial Mencetak Resi Pengiriman**

Berikut ini adalah diagram sekuensial mencetak resi pengiriman yang menggambarkan proses mulai dari menampilkan data pemesanan sampai mencetak resi oleh bagian administrasi yang dapat dilihat pada Gambar 3.21

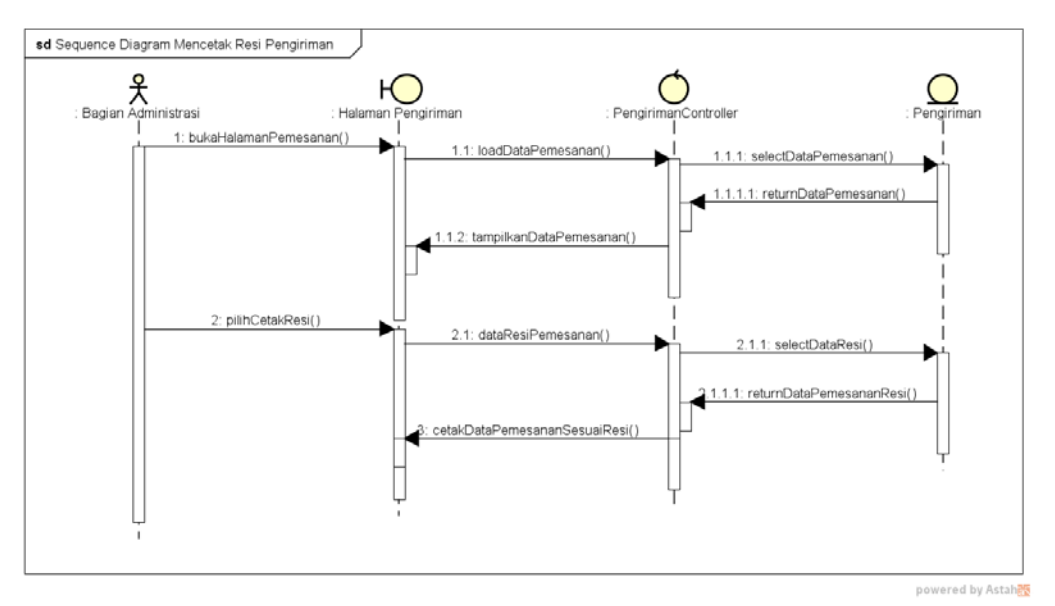

Gambar 3.21 Diagram Sekuensial Mencetak Resi Pengiriman

Untuk melakukan cetak resi pengiriman, bagian administrasi akan membuka halaman pemesanan. Data pemesanan akan diload oleh sistem dan ditampilkan. Bagian administrasi memilih tombol cetak resi yang memicu untuk meload data pemesanan berdasarkan resi. Laporan akan muncul berupa pdf dan siap dicetak.

## **M. Diagram Sekuensial Menjadwalkan Pengiriman Barang**

Berikut ini adalah diagram sekuensial menjadwalkan pengiriman barang

yang ditunjukkan pada Gambar 3.2

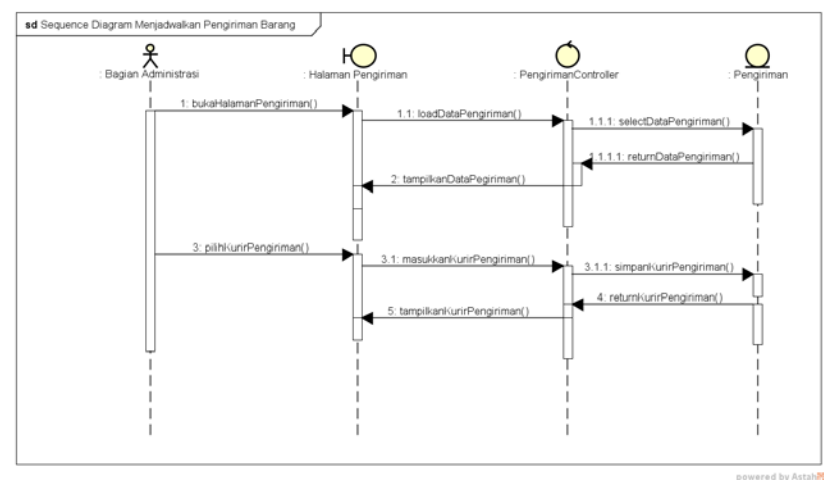

Gambar 3.22 Diagram Sekuensial Menjadwalkan Pengiriman Barang

Untuk melakukan penjadwalan pengiriman barang, bagian administrasi membuka halaman pengiriman dan sistem menampilkan data yang di load dari database. Bagian administrasi memilih kurir yang akan melakukan pengiriman sesuai dengan kota/wilayah kurir tersebut. Setelah memilih kurir, kemudian melakukan penyimpanan pada transaksi pengiriman.

#### **N. Diagram Sekuensial Membuat Laporan Omset Pengiriman Per Bulan**

Berikut ini merupakan diagram sekuensial membuat laporan omset pengiriman per bulan yang ditujukkan pada Gambar 3.23.

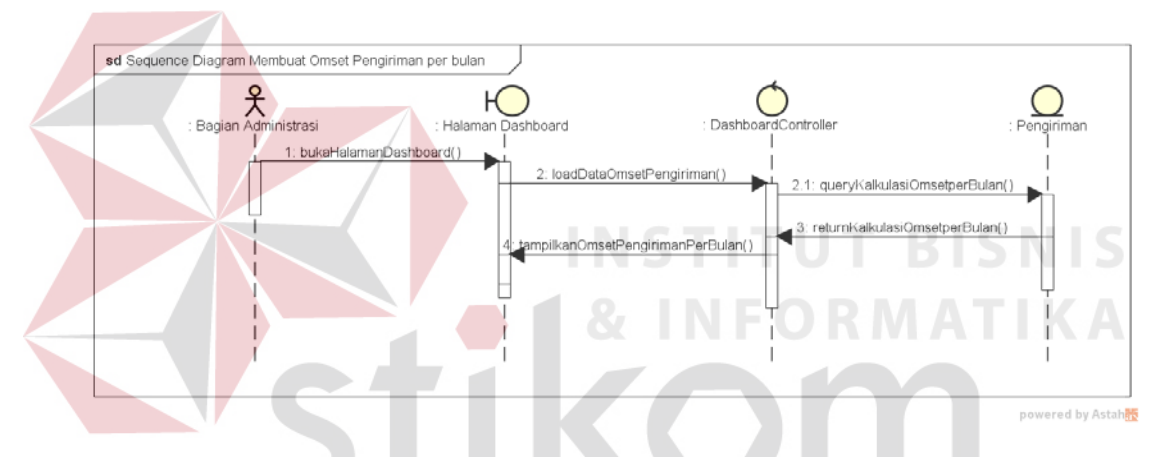

Gambar 3.23 Diagram Sekuensial Membuat Laporan Omset Pengiriman Per Bulan J R A B A Y A

Untuk membuat laporan omset pengiriman per bulan, bagian administrasi membuka halaman dashboard dan sistem akan menload halaman *dashboard* dan menampilkan data di *dashboard*.

Laporan omset berupa dokumen dapat di cetak pada menu laporan omset per bulan dengan menekan tombol cetak.

#### **K. Diagram Sekuensial Cek Pesanan Pengiriman Barang**

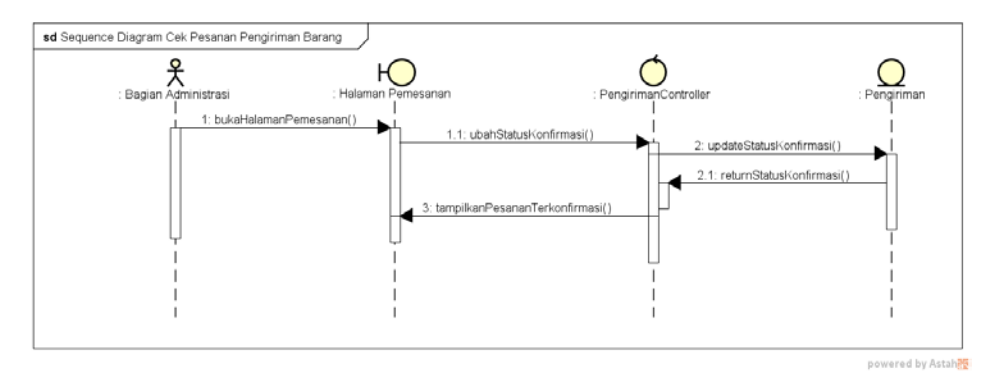

Berikut ini adalah diagram sekuensial cek pesanan pengiriman barang :

Gambar 3.24 Diagram Sekuensial Cek Pesanan Pengiriman Barang

Untuk melakukan pengecekan pesanan pengiriman barang, bagian administrasi membuka halaman pemesanan dan mengupdate status pemesanan menjadi proses ambil . Pesanan yang terkonfirmasi akan disimpan dengan data yang telah diubah. **INSTITUT BISNIS** 

## **3.3.6 Diagram Kelas Sistem Administrasi Pengiriman Barang**

Diagram Kelas adalah diagram yang menunjukkan interaksi antar kelas dalam sistem. Diagram kelas adalah alat perancangan terbaik untuk tim pengembang perangkat lunak. Diagram kelas membantu tim pengembang mendapatkan pola kelas-kelas dalam sistem, struktur sistem sebelum menuliskan kode program dan membantu untuk memastikan bahwa sistem adalah rancangan terbaik dari beberapa alternatif rancangan.

Ada tiga tiga bagian notasi kelas, bagian yang paling atas digunakan untuk nama kelas, dan secara opsional juga dapat disertakan *stereotype*-nya. Bagian tengah digunakan untuk mendeklarasikan atribut-atribut atau informasi dari sebuah kelas. Bagian paling bawah digunakan mendeklarasikan operasioperasi.

Kelas adalah sebuah kategori yang membungkus informasi dan perilaku. Secara tradisional, sistem dibangun dengan ide dasar bahwa akan menyimpan informasi pada sisi basis data dan perilaku pengolahnya pada sisi aplikasi. Salah satu perbedaan antara pendekatan terstruktur (baca tradisional) dengan pendekatan berorientasi obyek adalah bahwa pada orientasi obyek terjadi penggabungan informasi dan perilaku pengelola informasi, kemudian menyembunyikan keduaduanya ke dalam kategori yang disebut dengan kelas (Sholiq, 2010).

Kelas yang dibuat dalam sistem ini menggunakan *Model-View-Controller*. MVC adalah sebuah metode untuk membuat sebuah aplikasi dengan memisahkan antara data *(Model)* dari tampilan *(View)* dan cara bagaimana memprosesnya *(Controller)* (Naista, 2016). *Controller* merupakan bagian yang mengatur hubungan antara bagian *Model* dan bagian *View*. *Controller* berfungsi untuk menerima *request* dan data dari *user*, kemudian menentukan apa yang akan diproses oleh aplikasi. *Model* biasanya berhubungan langsung dengan *database*  untuk memanipulasi data (*insert, update, delete, search*), menangani validasi dari bagian *Controller*, namun tidak dapat berhubungan langsung dengan bagian *View*.

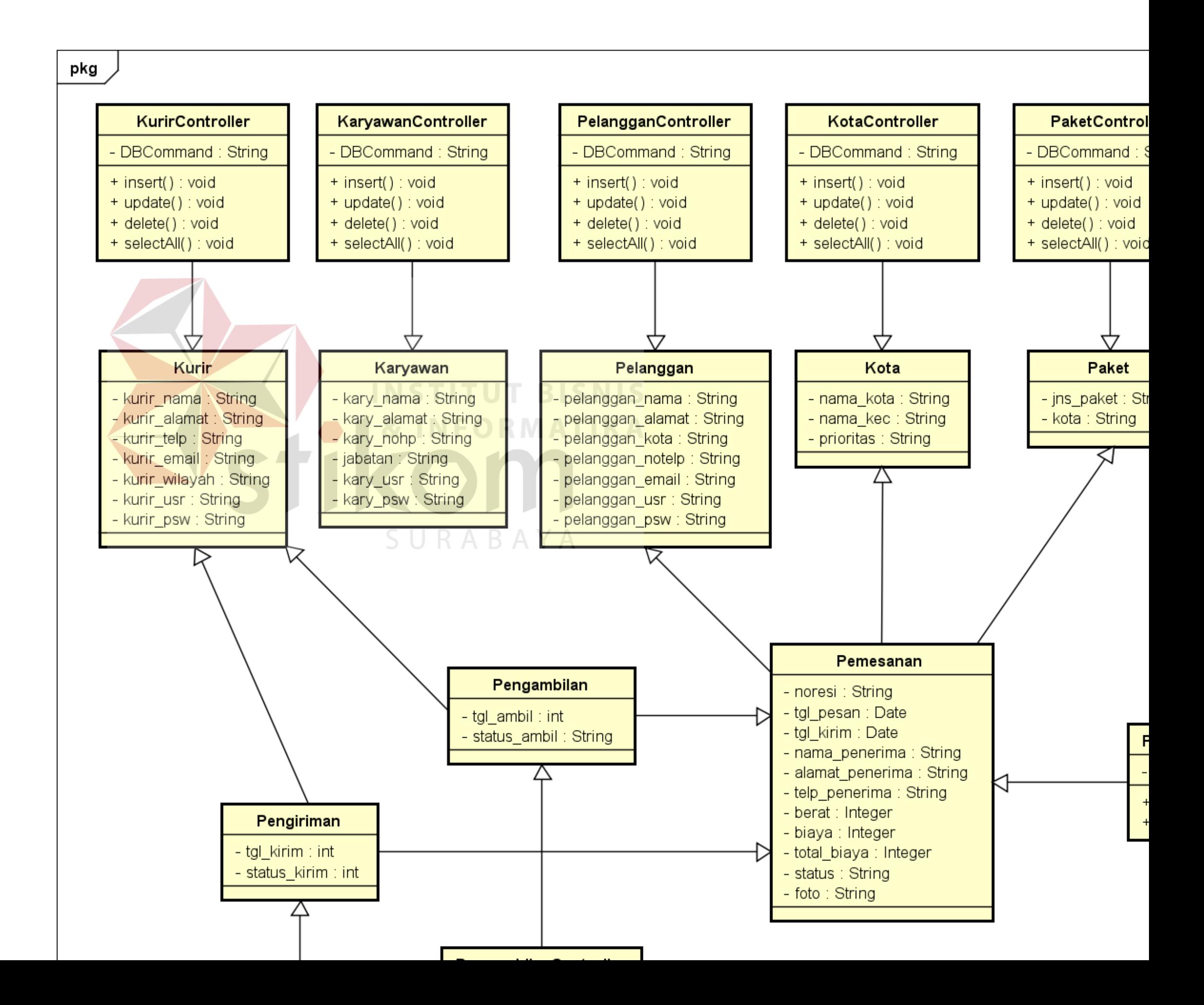

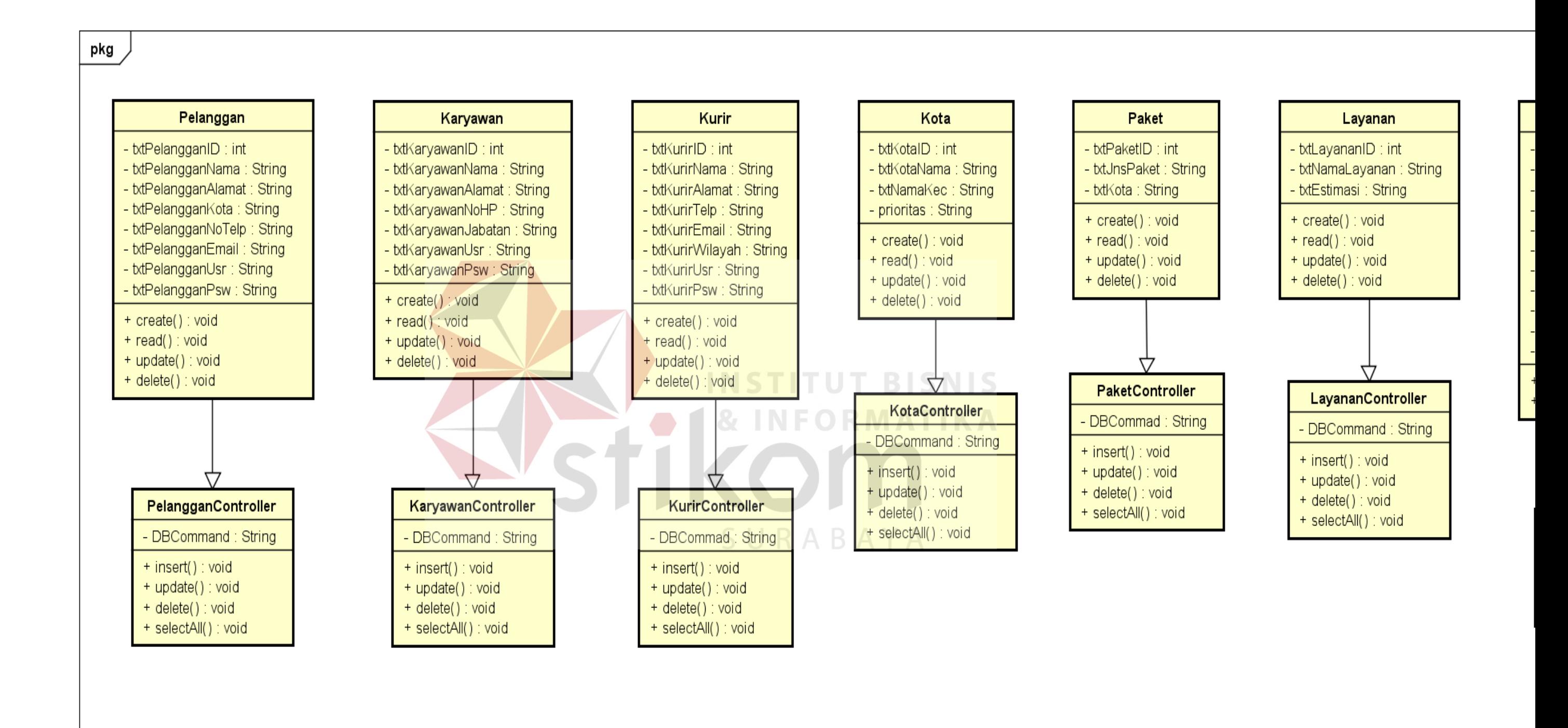

# Gambar 3.26 Diagram Kelas Controller dan View

#### **3.3.7 Diagram Komponen Sistem Administrasi Pengiriman Barang**

Diagram Komponen adalah diagram yang menunjukkan model secara fisik atau komponen perangkat lunak pada sistem dan hubungannya antar mereka (Sholiq, 2010). Komponen sendiri merupakan modul fisik dari kode. Komponen bisa dicantumkan pustaka kode program dan berkas-berkas *runtime* sekaligus. Gambar 3.27 menggambarkan diagram komponen dari Sistem Administrasi Pengiriman Barang yang dibangun.

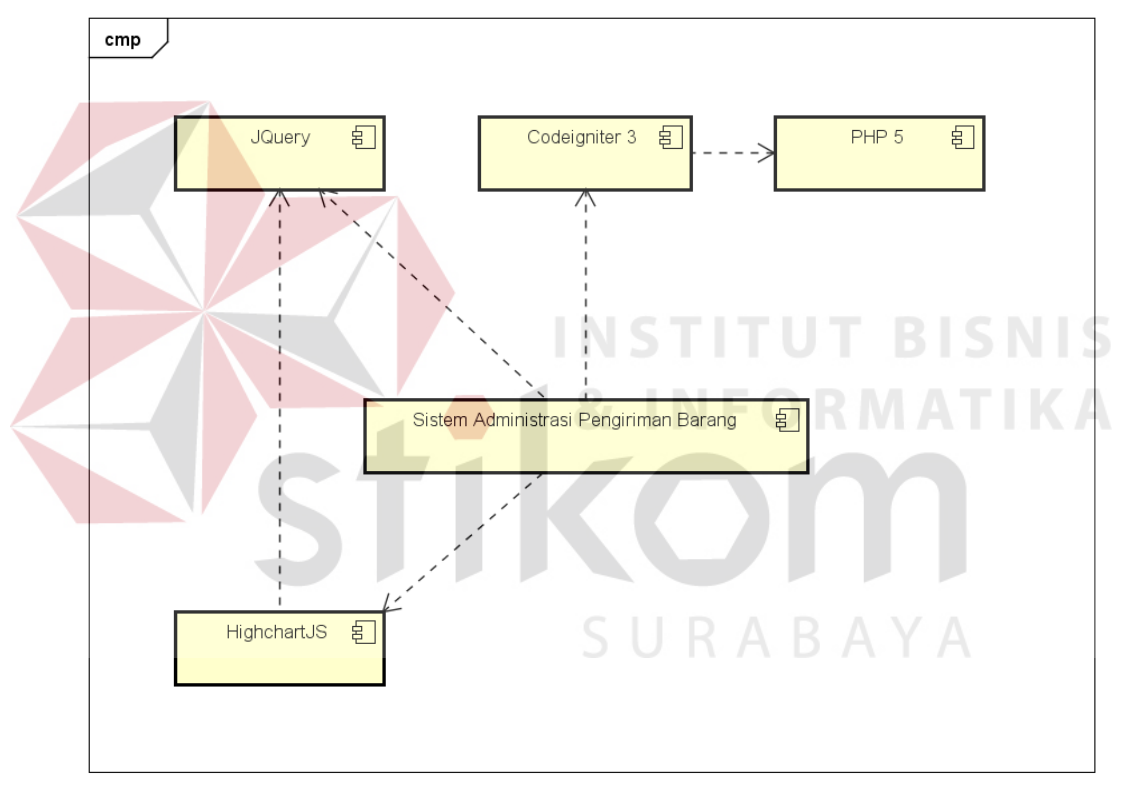

powered by Astah<mark>素</mark>

Gambar 3.27 Komponen Diagram Sistem Administrasi Pengiriman Barang

#### **3.3.8 Deployment Diagram Sistem Administrasi Pengiriman Barang**

*Deployment* diagram adalah diagram yang menampilkan rancangan fisik jaringan tempat berbagai komponen akan diletakkan disana. Diagram ini menghubungkan titik-titik alat pemroses dan peralatan lainnya dalam sebuah layout fisik (Sholiq, 2010). Gambar 3.28 menggambarkan *deployment* diagram dari sistem informasi administrasi pengiriman barang yang dibangun.

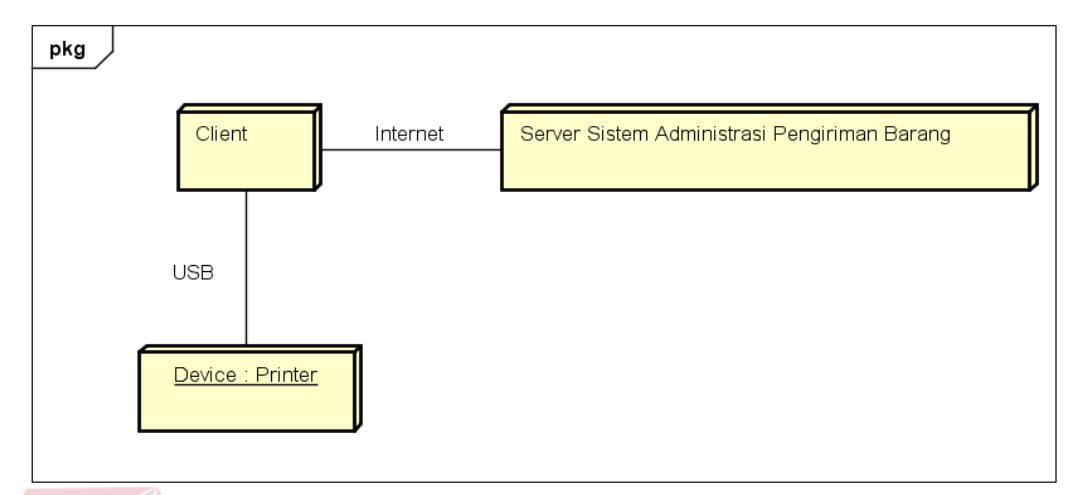

powered by Astahes

Gambar 3.28 Deployment Diagram Sistem Administrasi Pengiriman Barang

## **3.3.9 Conceptual Data Model**

*Conceptual Data Model* merupakan konsep yang berkaitan dengan pandangan pemakai terhadap data yang disimpan dalam basis data. CDM dibuat dibuat sudah dalam bentuk tabel-tabel tanpa tipe data yang menggambarkan relasi antar tabel untuk keperluan implementasi ke basis data. CDM untuk sistem administrasi pengiriman barang digambarkan pada Gambar 3.29.

## **3.3.10 Physical Data Model**

*Physical Data Model* adalah model yang menggunakan sejumlah tabel untuk menggambarkan data serta hubungan antara data. PDM sistem administrasi pengiriman barang ditunjukkan pada Gambar 3.30.

Setiap tabel mempunyai sejumlah kolom di mana setiap kolom memiliki nama yang unik beserta tipe datanya. PDM merupakan konsep yang menerangkan detail dari bagaimana data di simpan di dalam basis data. PDM sudah merupakan bentuk fisik perancangan basis data yang sudah siap diimplementasikan ke dalam DBMS sehingga nama tabel juga merupakan nama asli tabel yang diimplementasikan ke dalam *Database Management System*.

Dalam Sistem Administrasi Pengiriman Barang terdapat sembilan tabel pada diagram PDM. Beberapa tabel adalah tabel pelanggan, tabel kurir, tabel paket, tabel layanan, tabel kota, tabel harga, tabel pemesanan, tabel pengambilan dan tabel pengiriman.

Setiap tabel saling berelasi. Tabel-tabel tersebut nantinya digunakan untuk menghasilkan informasi sesuai dengan kebutuhan pengguna. Setiap tabel memiliki *primary key* yang unik.

Dalam rancangan PDM terdapat enam tabel master dan tiga tabel transaksi. Pada tabel transaksi akan berisi *field foreign key* tabel master yang saling berhubungan dengan tabel transaksi tersebut. Tabel transaksi akan mereferensi ke tabel master guna mendapatkan *field* yang akan ditampilkan lewat query dengan perintah join.

Tabel transaksi dihasilkan dari relasi *many to many* dari beberapa tabel master.

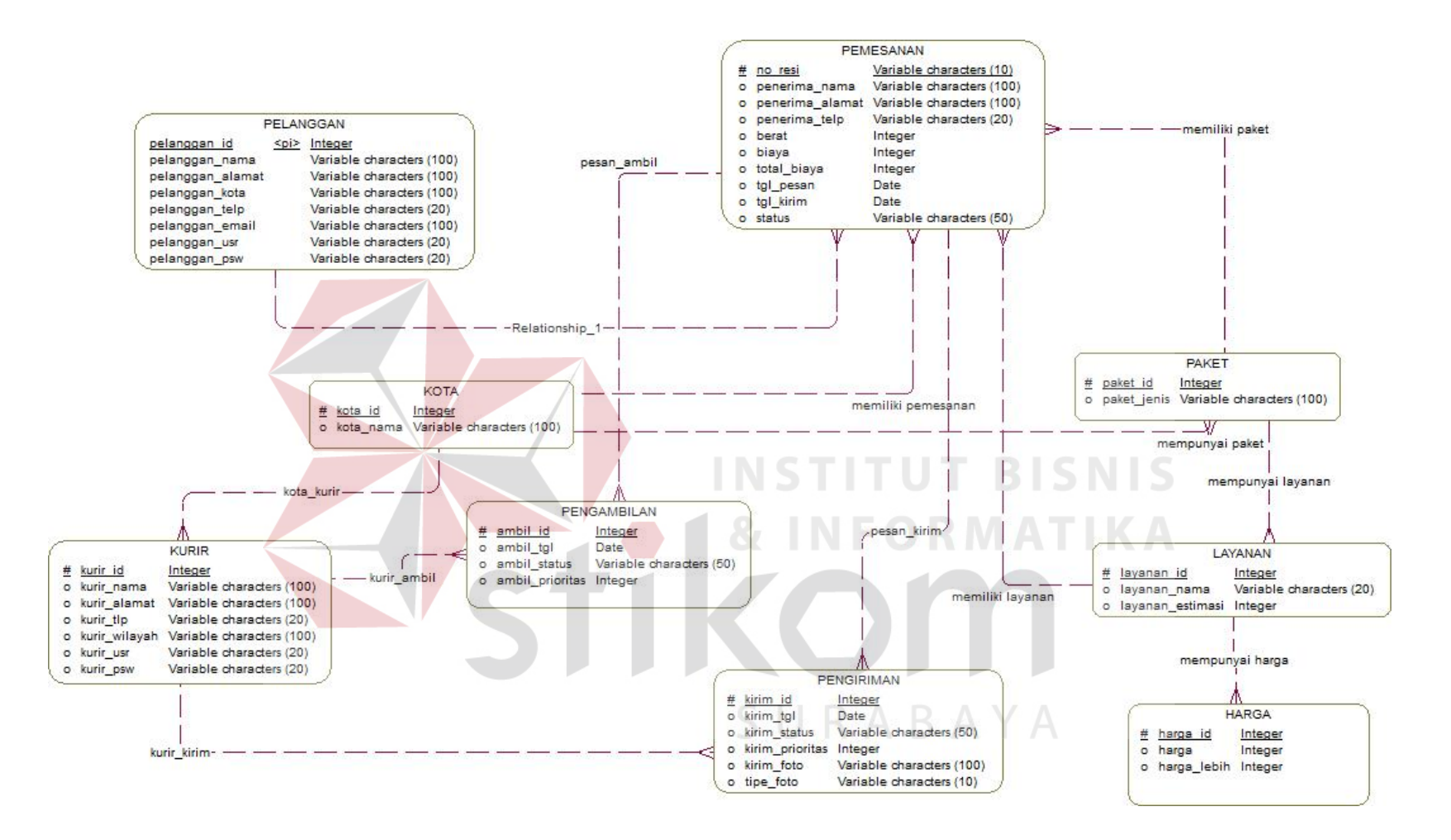

Gambar 3.29 *Conceptual Data Model* Sistem Administrasi Pengiriman Barang

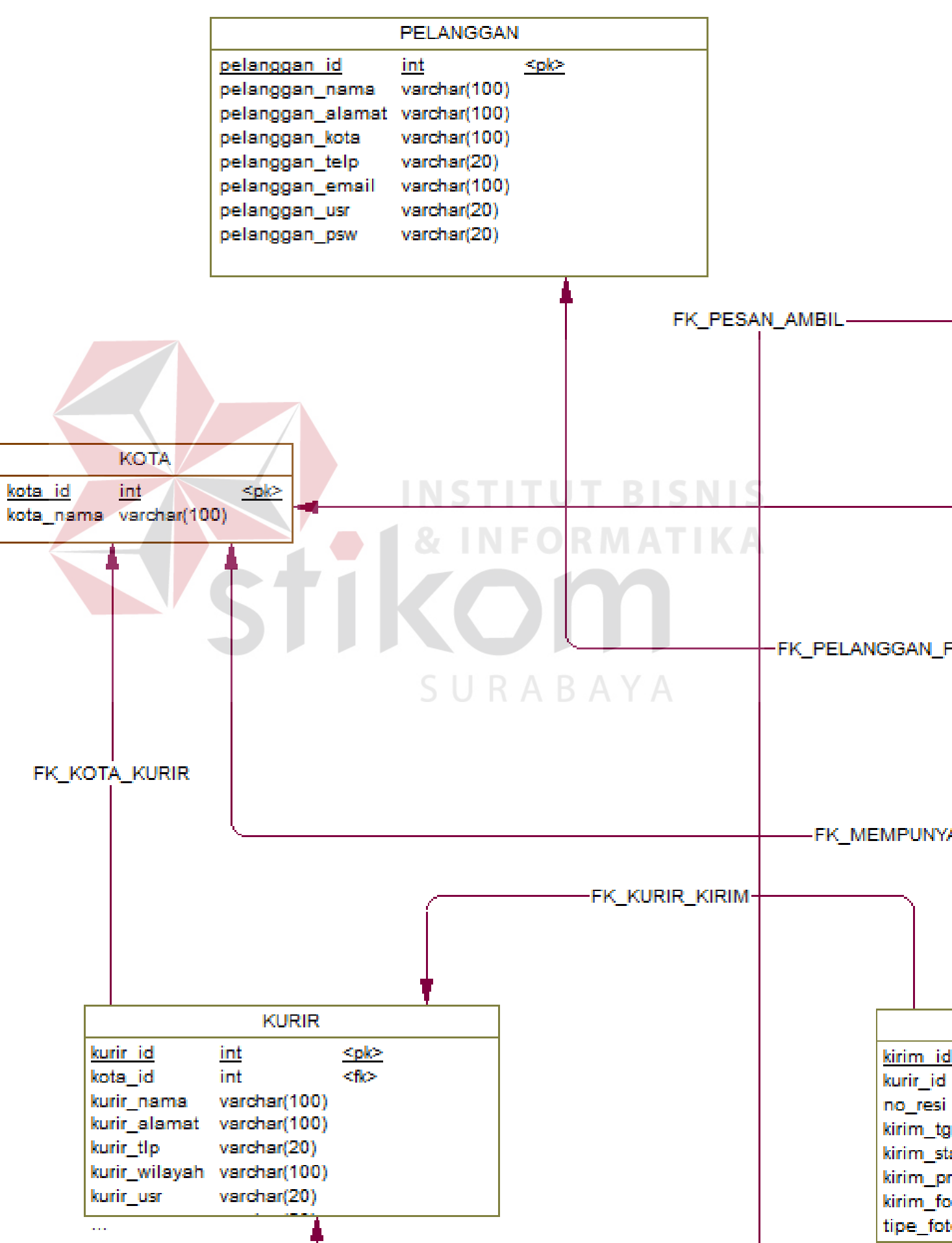

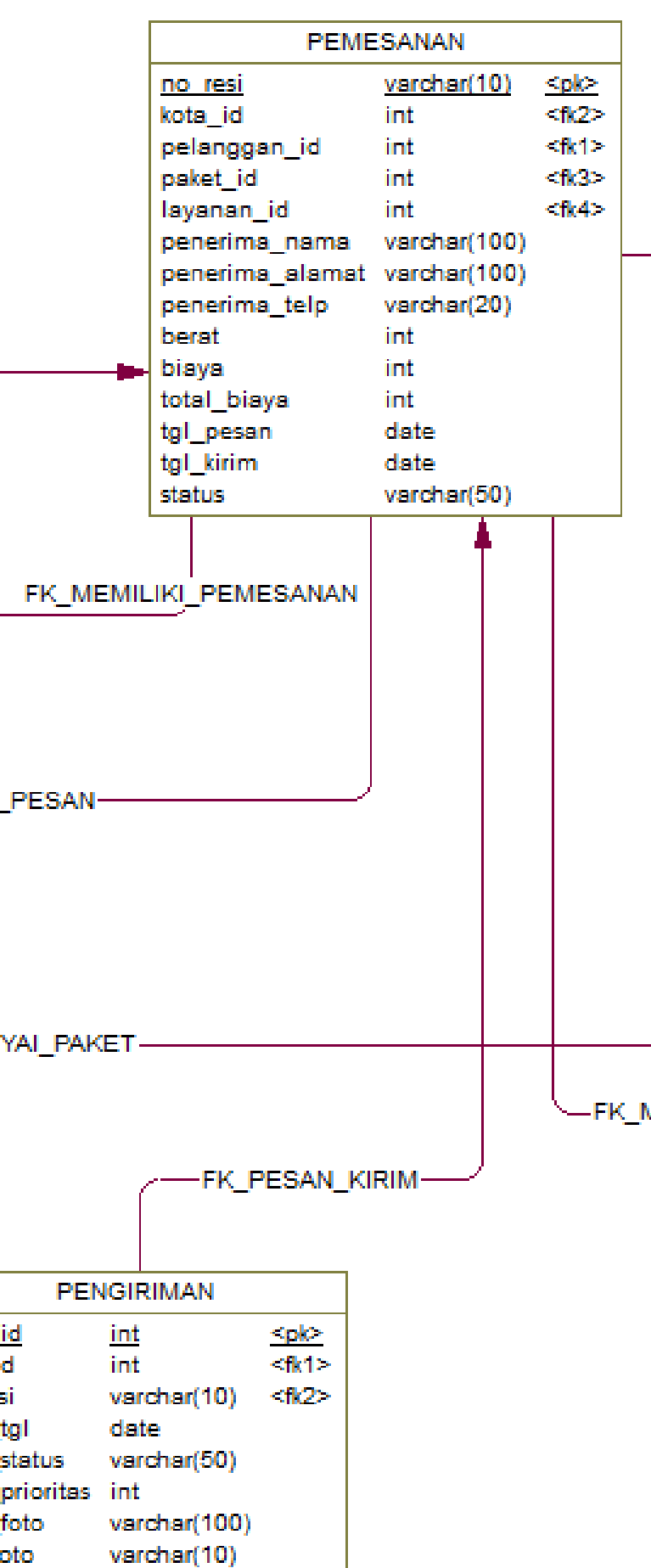

#### **3.3.11 Desain User Interface**

Desain *user interface* diperlukan untuk menghasilkan tampilan yang digunakan pengguna untuk berinteraksi dengan sistem. Desain *user interface* harus dibuat semudah mungkin untuk digunakan oleh pengguna.

#### **A. Desain** *User Interface* **Halaman Utama**

Desain *user interface* Halaman Utama digambarkan pada Gambar 3.31. Halaman ini digunakan oleh pelanggan untuk melihat informasi, registrasi pelanggan baru dan memesan pengiriman barang.

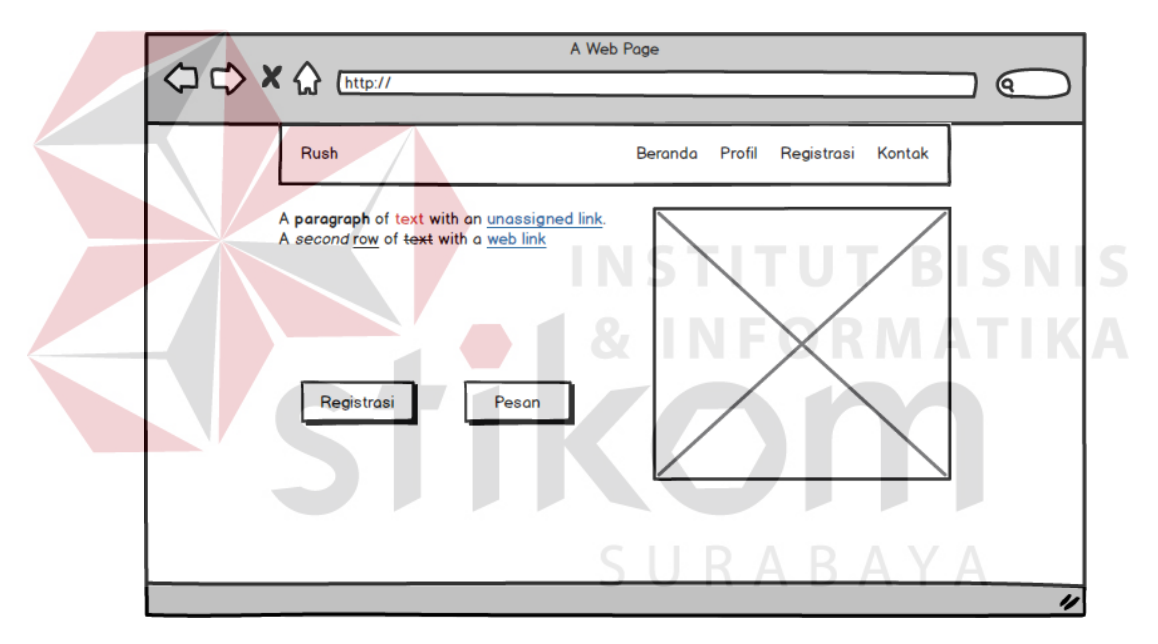

Gambar 3.31 Desain *User Interface* Halaman Depan Website

Untuk registrasi member, pelanggan bisa menekan/memilih tombol registrasi dan mengisi form registrasi. Tombol pesan digunakan untuk member yang sudah registrasi dan bisa melakukan pemesanan pengiriman barang.

#### **B. Desain** *User Interface* **Halaman Registrasi Member**

Desain user interface halaman registrasi digambarkan pada Gambar 3.32. Halaman ini digunakan oleh pelanggan untuk mendaftar sebagai *member*.

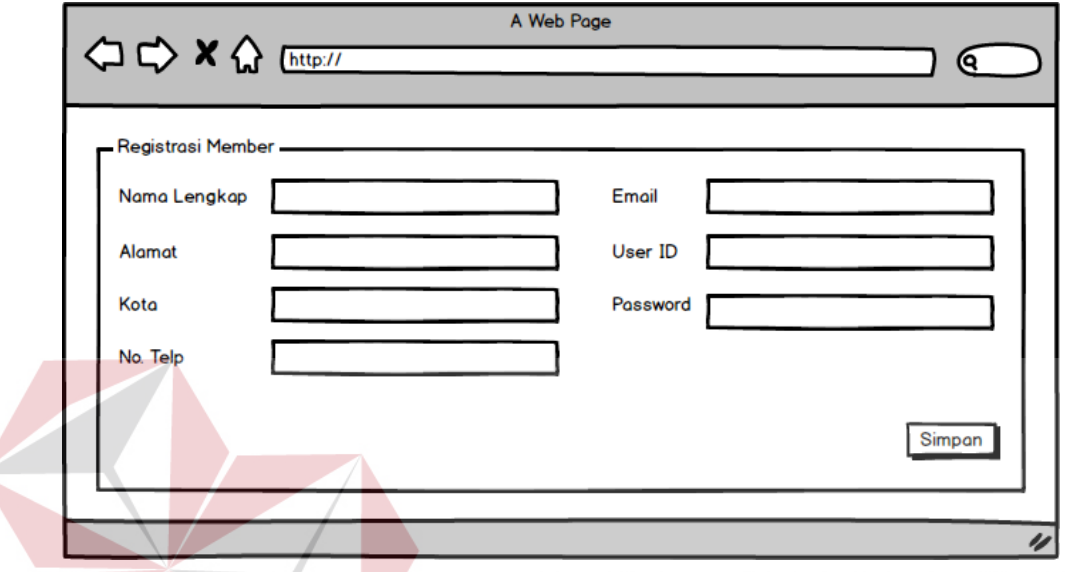

Gambar 3.32 Desain *User Interface* Halaman Registrasi Member

Untuk bisa melakukan pemesanan pengiriman barang, pelanggan harus mengisi registrasi member. Setelah mengisi registrasi, pelanggan bisa ke halaman pemesanan dengan *login* terlebih dahulu menggunakan *user* dan *password* yang dibuat pada halaman registrasi.

#### **C. Desain** *User Interface* **Halaman** *Login Member*

Desain *user interface* halaman *login* member digambarkan pada Gambar 3.33. Halaman ini digunakan oleh pelanggan untuk memesan pengiriman barang yang terlebih dahulu melakukan login. Setelah melakukan login dengan benar maka akan masuk halaman member. Member (pelanggan) bisa melakukan pemesanan dan melihat status barang yang dikirim.

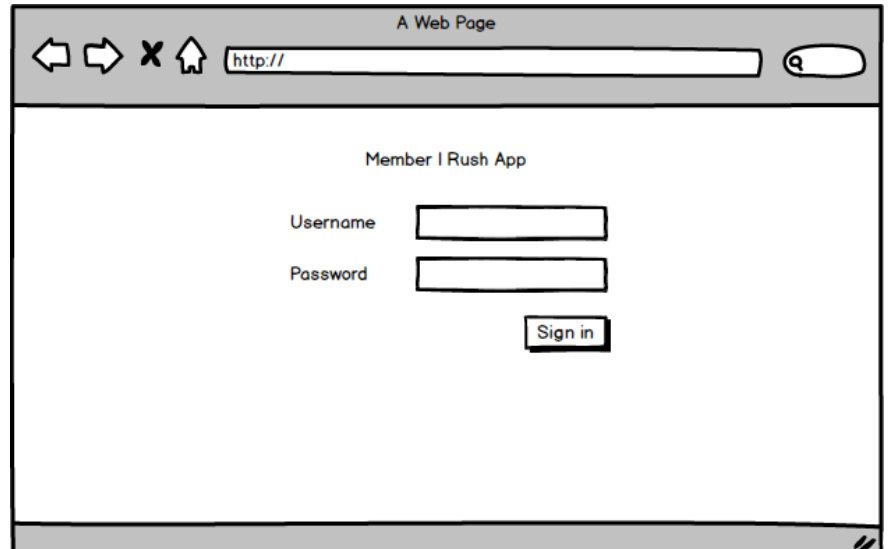

Gambar 3.33 Desain *User Interface* Halaman Login Member

## **D. Desain** *User Interface* **Halaman Pesan Pengiriman**

Desain *user interface* halaman pesan pengiriman digambarkan pada Gambar 3.34. Halaman ini digunakan oleh pelanggan untuk melakukan pemesanan pengiriman barang. Desain form pemesanan ini berisikan field no\_resi, tgl\_pesan, alamat, kota, telepon, kota, paket, tujuan, layanan, biaya, dan

berat.

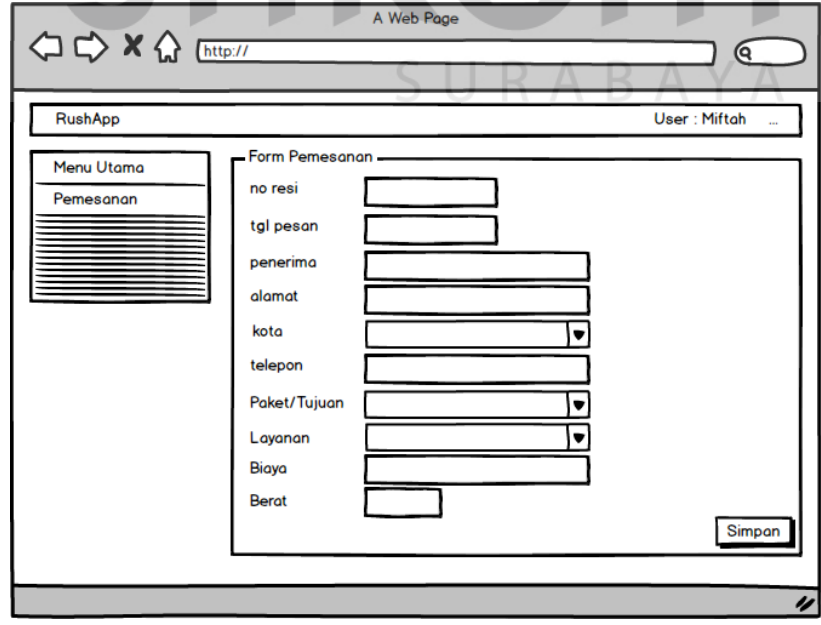

Gambar 3.34 Desain *User Interface* Halaman Pesan Pengiriman Barang

Pada halaman ini, pelanggan mengisikan data pemesanan mulai dari penerima sampai berat dari barang kiriman. Setelah melakukan penyimpanan, data pemesanan akan bisa dilihat pada menu data pemesanan beserta status barang kiriman.

## **E. Desain** *User Interface* **Halaman Login Admin**

Desain user interface halaman *login* admin digambarkan pada Gambar 3.35. Halaman ini digunakan oleh bagian administrasi untuk *login* ke halaman admin.

Jika username dan password tidak sesuai dengan user dan password yang ada di dalam basis data, maka akan ditolak.

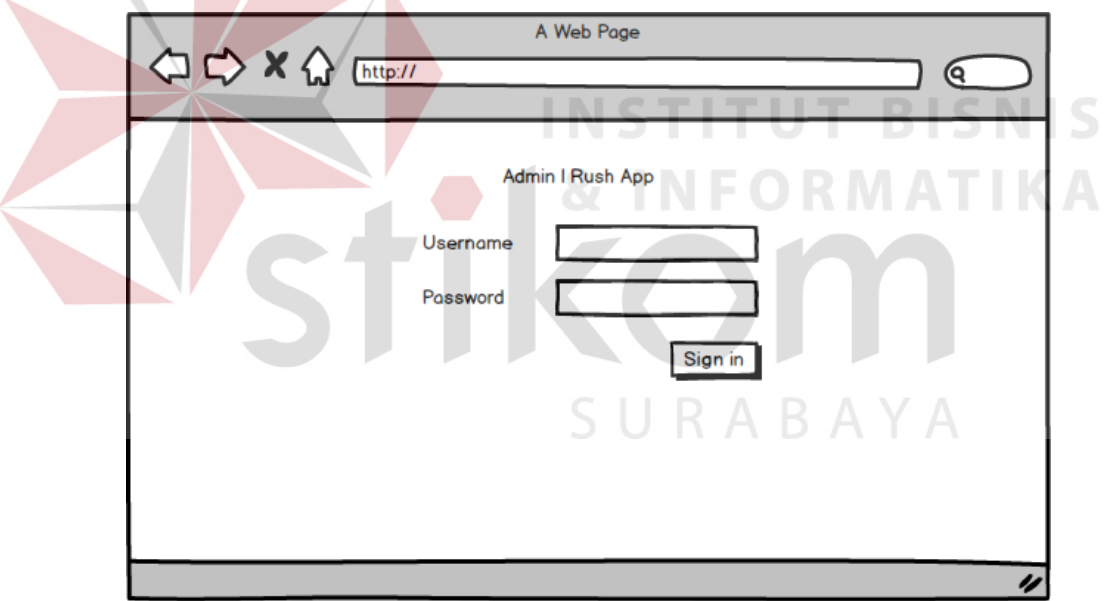

Gambar 3.35 Desain *User Interface* Halaman Login Admin

Untuk halaman *login* admin, hanya pihak dari bagian administrasi yang diberikan hak untuk *login*.

#### **F. Desain** *User Interface* **Halaman Dashboard**

Desain *user interface* halaman dashboard digambarkan pada Gambar 3.36. Halaman ini digunakan oleh pihak administrasi untuk melihat perubahan data mulai dari pemesanan, pengiriman, *member* yang terdaftar dan omset yang diterima.

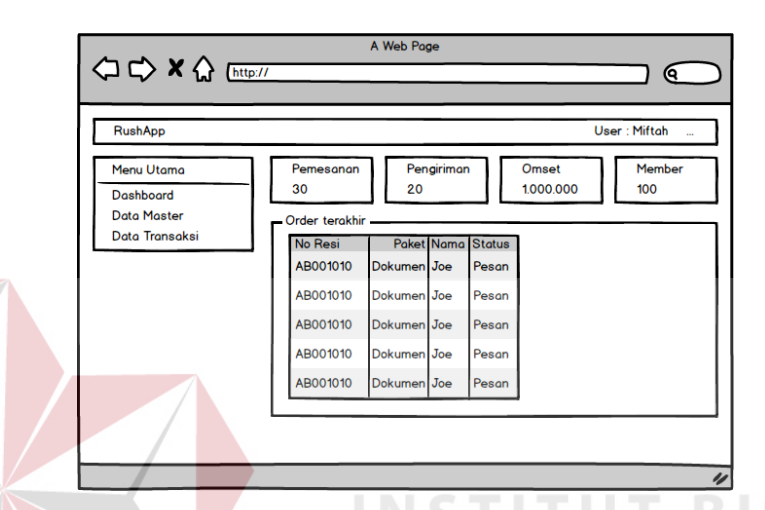

Gambar 3.36 Desain *User Interface* Halaman *Dashboard* Admin

#### **G. Desain** *User Interface* **Halaman Master Karyawan**

Desain *user interface* halaman master karyawan digambarkan pada Gambar 3.37. Halaman ini digunakan oleh pihak bagian administrasi untuk mengelola data karyawan. Pengelolaan data karyawan oleh bagian admin meliputi penambahan data. Halaman karyawan ini berguna untuk siapa saja yang diberikan hak oleh manajer operasional untuk memantau dan melakukan pengelolaan data user atau sebagai administrator dari sistem administrasi itu sendiri.

Setelah melakukan penambahan data user oleh bagian administrasi, maka data akan muncul pada tabel data yang ada di halaman master karyawan (*user*).

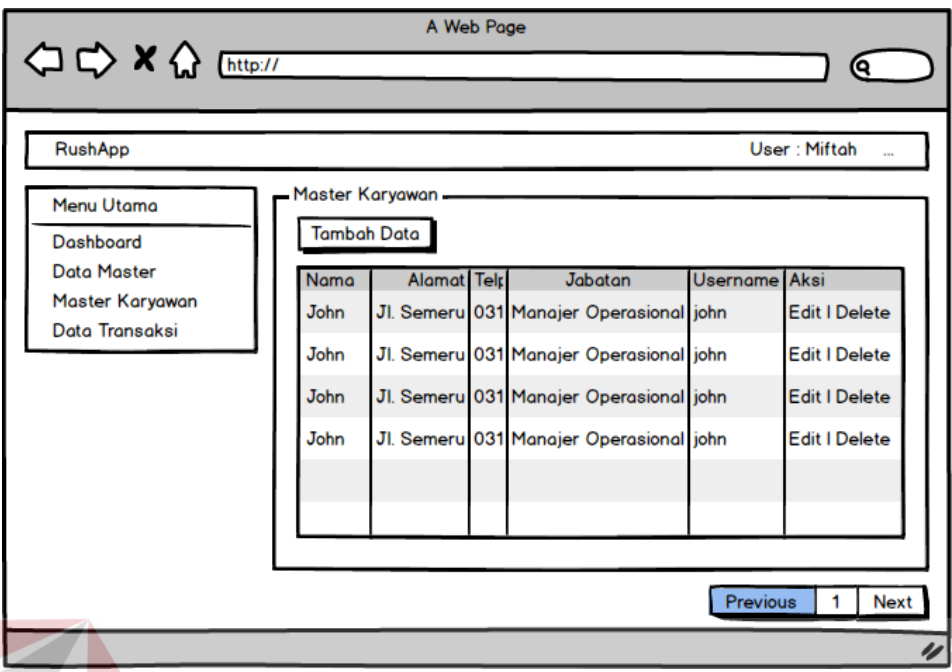

Gambar 3.37 Desain *User Interface* Halaman Master Karyawan

Halaman Master Karyawan bisa dilakukan proses tambah data, *update* data dan *delete* data oleh bagian administrasi.

## **H. Desain** *User Interface* **Halaman Master Kurir**

Desain *user interface* halaman master kurir digambarkan pada Gambar 3.38. Halaman ini digunakan oleh bagian administrasi untuk mengelola data kurir.

Halaman masterkurir menampilkan data kurir secara keseluruhan. Dalam halaman ini bisa dilakukan penambahan data kurir oleh bagian administrasi sesuai kebutuhan.

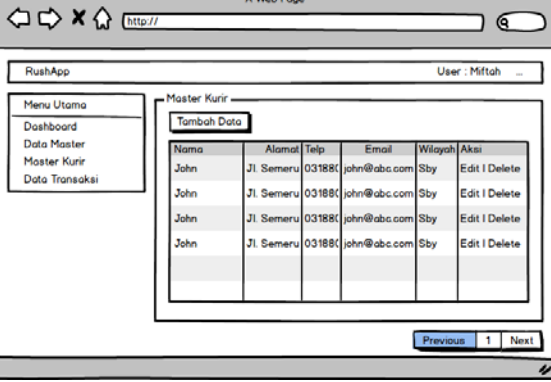

Gambar 3.38 Desain *User Interface* Halaman Master Kurir

Halaman Master Kurir bisa dilakukan proses tambah data, *update* data dan *delete* data oleh bagian administrasi.

#### **I. Desain** *User Interface* **Halaman Master Pelanggan**

Desain *user interface* halaman master pelanggan digambarkan pada Gambar 3.39. Halaman ini digunakan oleh bagian administrasi untuk mengelola data pelanggan.

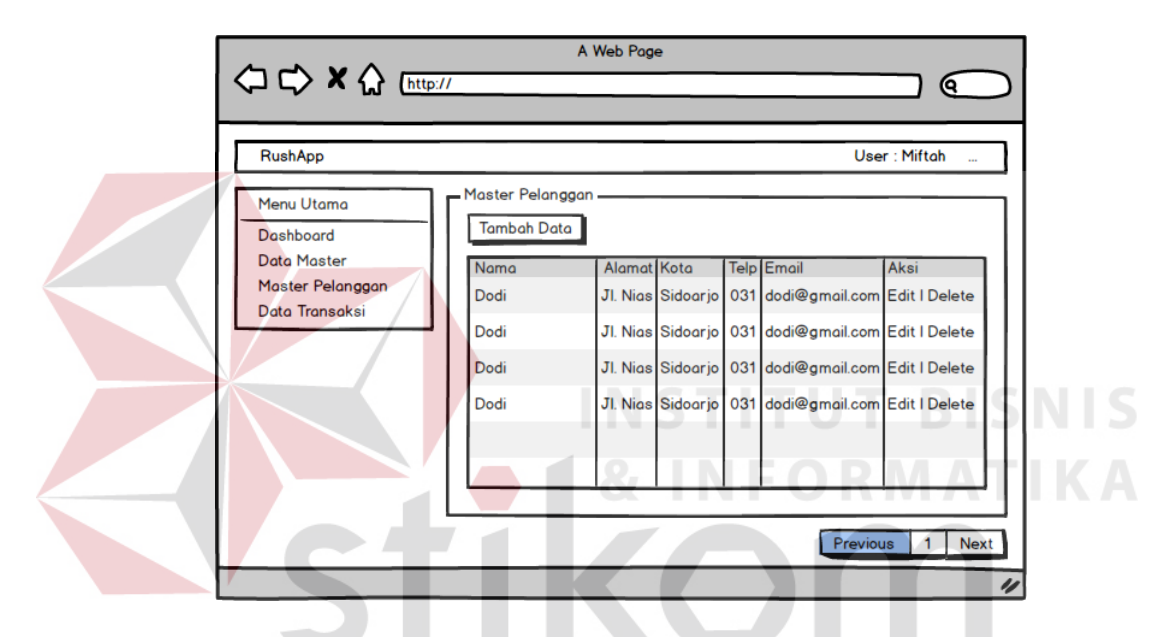

Gambar 3.39 Desain *User Interface* Halaman Master Pelanggan

Halaman Master Pelanggan bisa dilakukan proses tambah data oleh bagian administrasi.

Pelanggan yang sudah terdaftar pada sistem bisa dilihat pada menu master pelanggan oleh bagian administrasi. Bagian administrasi bisa melakukan operasi menambah data pelanggan saja apabila pelanggan belum mendaftar pada website rush courier.

Desain *user interface* halaman master kota yang digambarkan pada Gambar 3.40. Halaman ini digunakan oleh bagian administrasi untuk mengelola data kota.

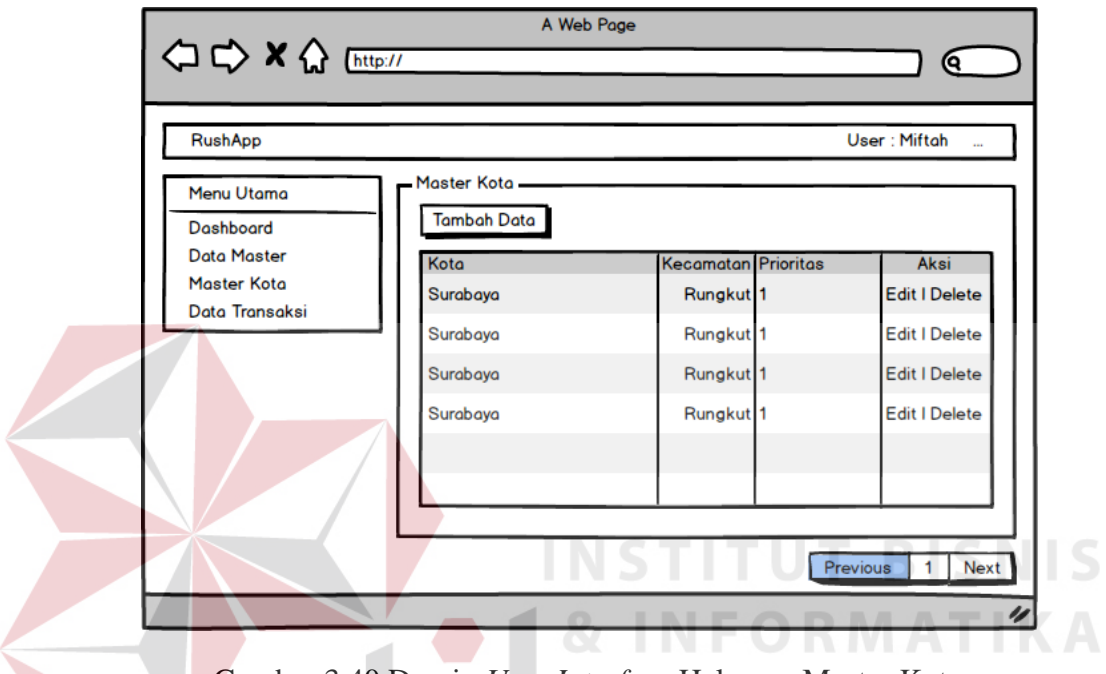

Gambar 3.40 Desain *User Interface* Halaman Master Kota

Halaman Master Kota bisa dilakukan proses tambah data, update data dan delete data oleh bagian administrasi. RABAYA

#### **K. Desain** *User Interface* **Halaman Master Paket**

Desain user interface halaman master paket yang digambarkan pada Gambar 3.41. Halaman ini digunakan oleh bagian administrasi untuk mengelola data paket. Paket terdiri d dari paket barang dan paket dokumen.

Jika bagian administrator ingin memasukkan data paket terbaru, bisa menekan tombol tambah data yang ada di bagian atas dari tabel data paket.

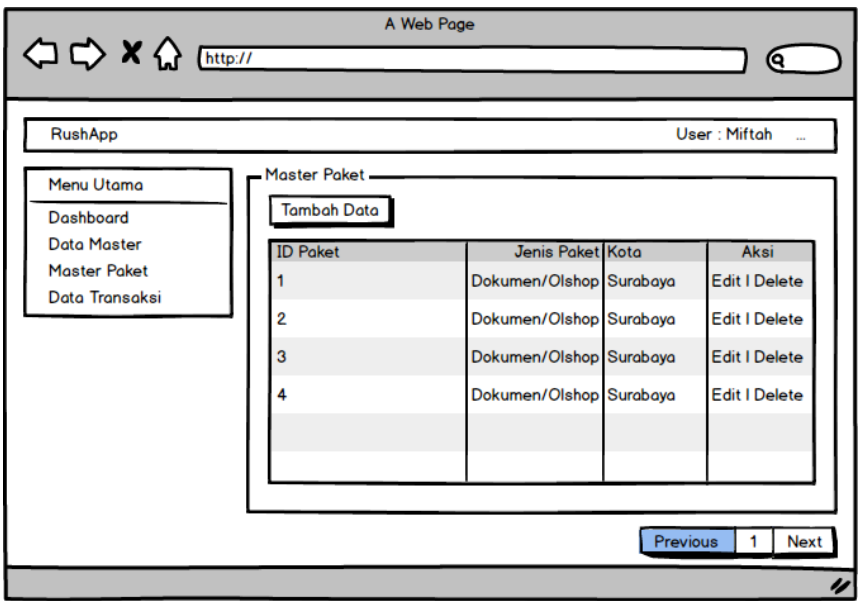

Gambar 3.41 Desain *User Interface* Halaman Master Paket

Halaman Master Paket bisa dilakukan proses tambah data, *update* data dan *delete* data oleh bagian administrasi.

## **L. Desain** *User Interface* **Halaman Master Layanan**

Desain *user interface* halaman master layanan digambarkan pada Gambar 3.42. Halaman ini digunakan oleh bagian administrasi untuk mengelola data layanan. SURABAYA

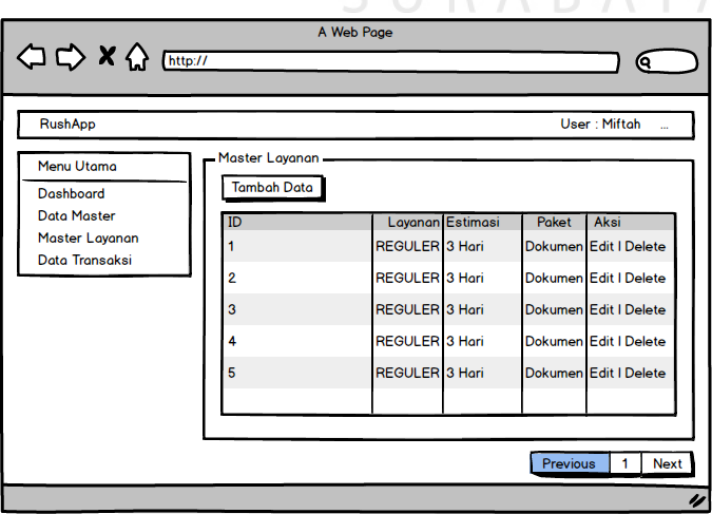

Gambar 3.42 Desain *User Interface* Halaman Master Layanan

**BISNIS** 

Halaman Master Layanan bisa dilakukan proses tambah data, *update* data dan delete data oleh bagian administrasi.

#### **M. Desain** *User Interface* **Halaman Transaksi Pemesanan**

Desain *user interface* halaman transaksi pemesanan digambarkan pada Gambar 3.43. Halaman ini digunakan oleh pihak administrasi untuk mengupdate status pemesanan barang dan mencetak resi.

Bagian administrasi setelah menerima pesanan dari pelanggan, selanjutnya menyiapkan jadwal pengambilan dan pengiriman bagi para kurir. Penjadwalan dilakukan pada transaksi pengambilan dan pengiriman.

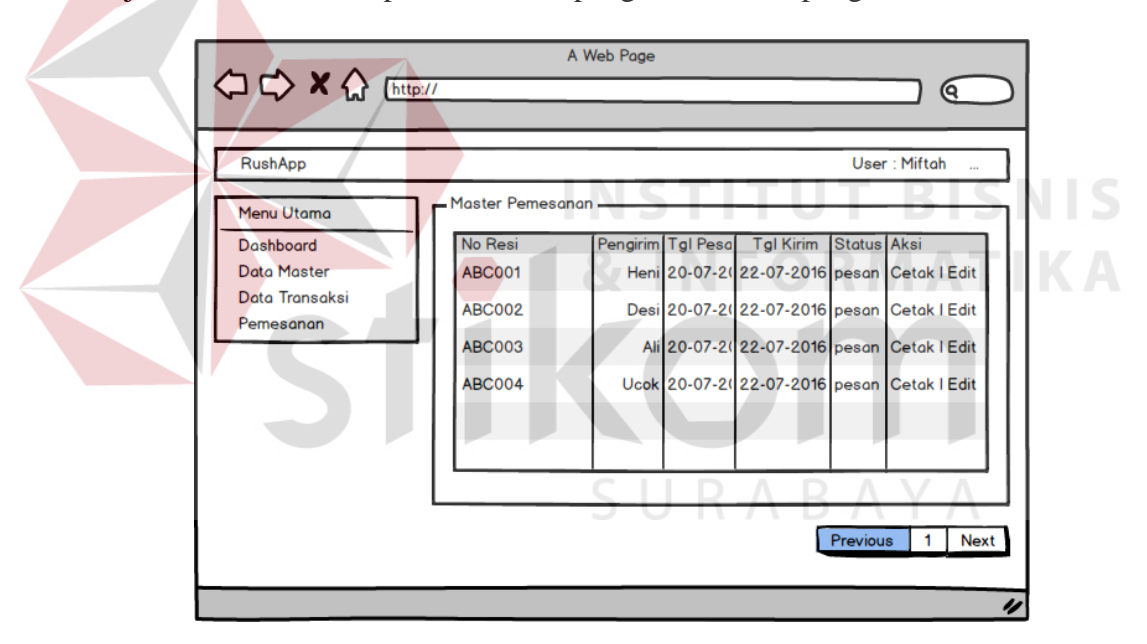

Gambar 3.43 Desain *User Interface* Halaman Transaksi Pemesanan Pengiriman

#### **N. Desain** *User Interface* **Halaman Transaksi Pengambilan**

Desain *user interface* halaman transaksi pengambilan digambarkan pada Gambar 3.44. Halaman ini digunakan oleh bagian administrasi untuk menjadwalkan pengambilan barang.

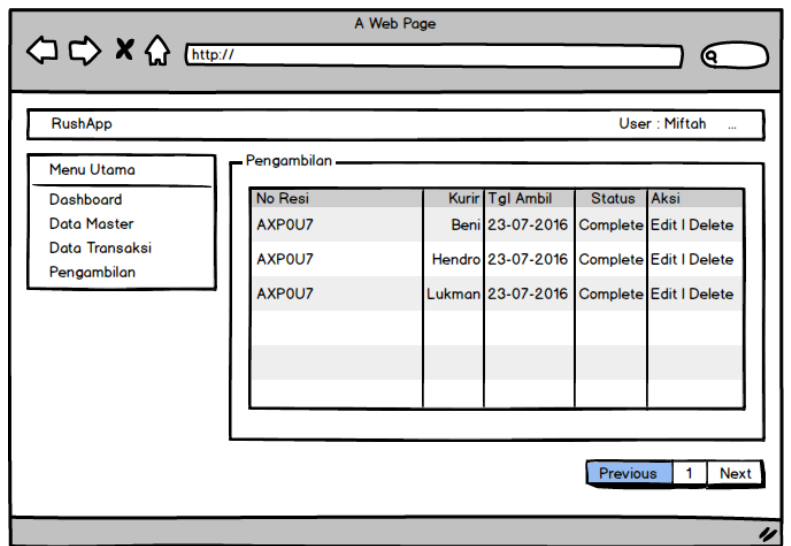

Gambar 3.44 Desain *User Interface* Halaman Transaksi Pengambilan

## **O. Desain** *User Interface* **Halaman Transaksi Pengiriman**

Desain *user interface* halaman transaksi pengiriman digambarkan pada Gambar 3.45. Halaman ini digunakan oleh bagian administrasi untuk mengupdate

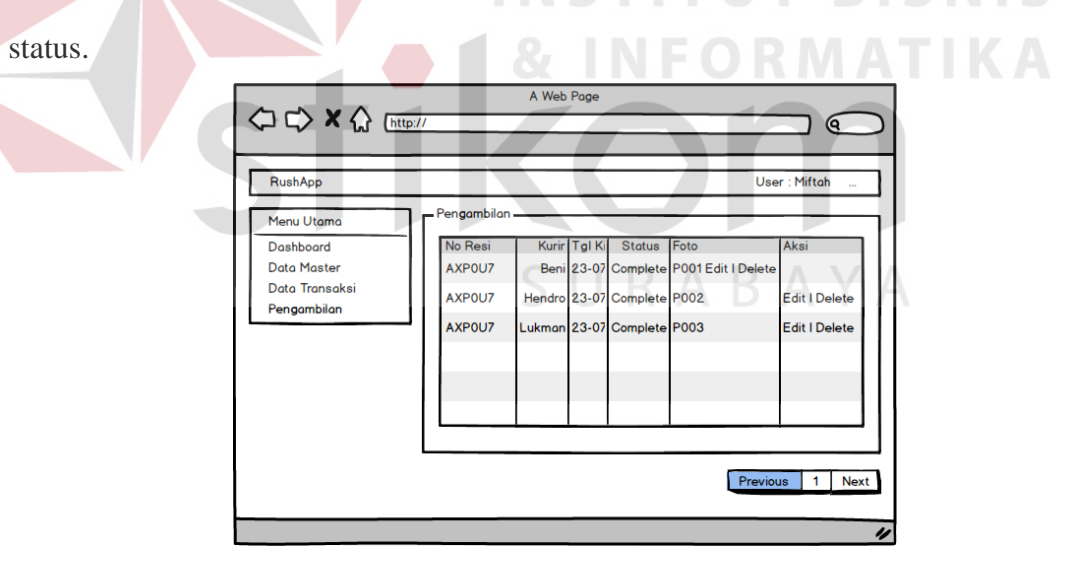

Gambar 3.45 Desain *User Interface* Halaman Transaksi Pengiriman

## **P. Desain** *User Interface* **Laporan Grafik Omset Pengiriman Barang**

Desain *user interface* halaman laporan grafik omset pengiriman barang digambarkan pada Gambar 3.46. Halaman ini digunakan oleh manajer operasional

untuk melihat perkembangan omset per bulan. Pihak manajer operasional dapat menganalisa strategi apa yang harus dilakukan setelah melihat grafik omset pengiriman barang per bulannya.

Perkembangan omset mengalami peningkatan atau penurunan bisa di lihat setiap bulannya.

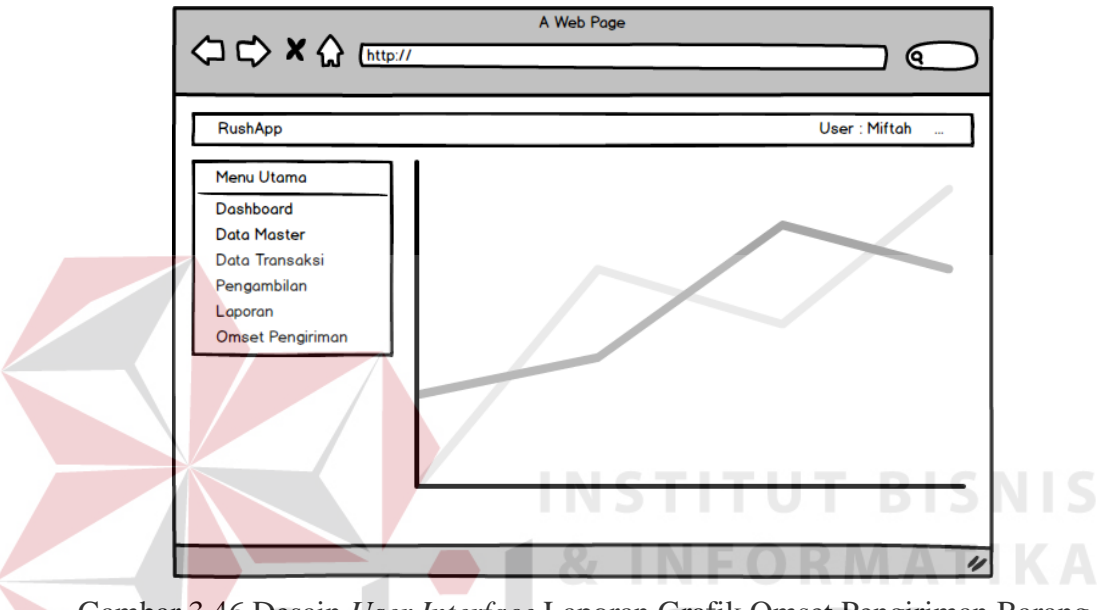

Gambar 3.46 Desain *User Interface* Laporan Grafik Omset Pengiriman Barang

#### **Q. Desain** *User Interface* **Halaman Lihat Jadwal Kurir**

Desain *user interface* halaman lihat jadwal kurir digambarkan pada gambar 3.47. Halaman ini digunakan oleh bagian administrasi untuk melihat jadwal kurir. Setelah bagian administrasi melakukan penjadwalan, kurir bisa melihat jadwal yang didapat masing-masing kurir untuk melakukan kegiatan pengambilan dan pengiriman barang.

Pada halaman lihat jadwal kurir, terdapat informasi penerima beserta no resi. Urutan pengiriman atau pengambilan terdapat pada tabel jadwal, kurir dapat mengetahui prioritas kapan mengambil barang dan kapan mengirim barang. Setelah semua proses pengambilan dan pengiriman selesai, maka kurir akan melakukan proses update status pengiriman yang menyertakan bukti foto untuk diupload sebagai bukti telah melakukan pengiriman kepada penerima barang.

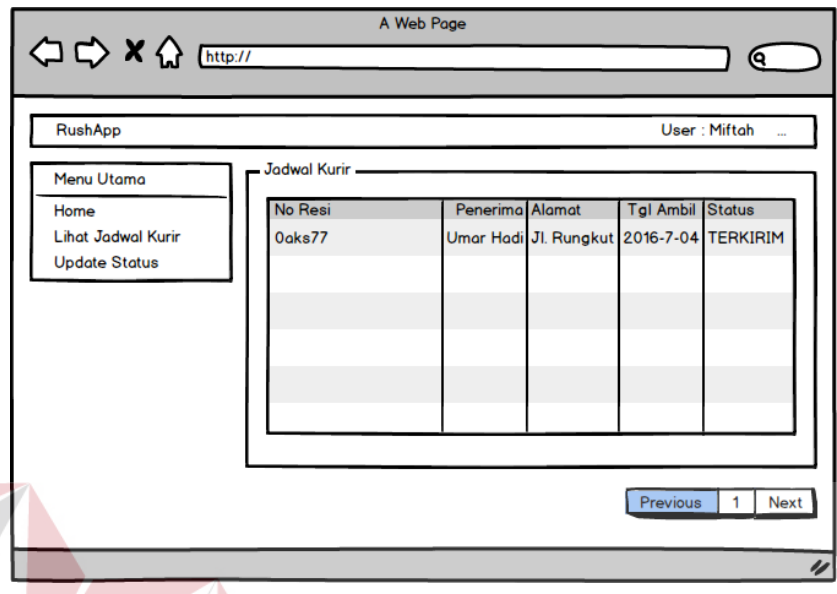

Gambar 3.47 Desain *User Interface* Halaman Lihat Jadwal Kurir

#### **BISNIS R. Desain** *User Interface* **Halaman Update Kirim**

Desain *user interface* halaman update kirim digambarkan pada Gambar 3.48. Halaman ini digunakan oleh bagian administrasi untuk mengupdate kirim.

| ◇ × ☆ [http://                                                          |                   | A Web Page |                                                                          |          |              | Q                                     |
|-------------------------------------------------------------------------|-------------------|------------|--------------------------------------------------------------------------|----------|--------------|---------------------------------------|
| RushApp                                                                 | Jadwal Kurir -    |            |                                                                          |          | User: Miftah | $\cdots$                              |
| Menu Utama<br>Home<br><b>Lihat Jadwal Kurir</b><br><b>Update Status</b> | No Resi<br>Oaks77 |            | Penerima Alamat Tgl Ambil Status<br>Umar Hadi Jl. Run 2016-7-04 TERKIRIM |          | Foto         | Aksi<br>Update                        |
|                                                                         |                   |            |                                                                          | Previous |              | <b>Next</b><br>1.<br>$\overline{\nu}$ |

Gambar 3.48 Desain *User Interface* Halaman Update Kirim

#### **3.3.12 Rancangan Pengujian Dan Evaluasi Sistem**

Sistem Administrasi Pengiriman yang telah dirancang dan dibangun harus diuji untuk mengetahui apakah sistem berjalan sesuai dengan yang diharapkan. Secara garis besar, uji coba yang dilakukan adalah registrasi member, proses login, pencatatan transaksi, pemberian laporan kepada pihak manajemen serta proses pengelolaan data master. Pengujian akan dilakukan dengan metode *Black Box Testing*. *Black Box Testing* fokus pada apakah unit program memenuhi kebutuhan (requirement) yang disebutkan dalam spesifikasi. (Al Fatta, 2007). Cara pengujian dilakukan dengan menjalankan atau mengeksekusi unit atau modul, kemudian diamati apakah hasil dari unit itu sesuai dengan proses bisnis yang diinginkan. Secara detail, hal-hal yang diujikan adalah sebagai berikut :

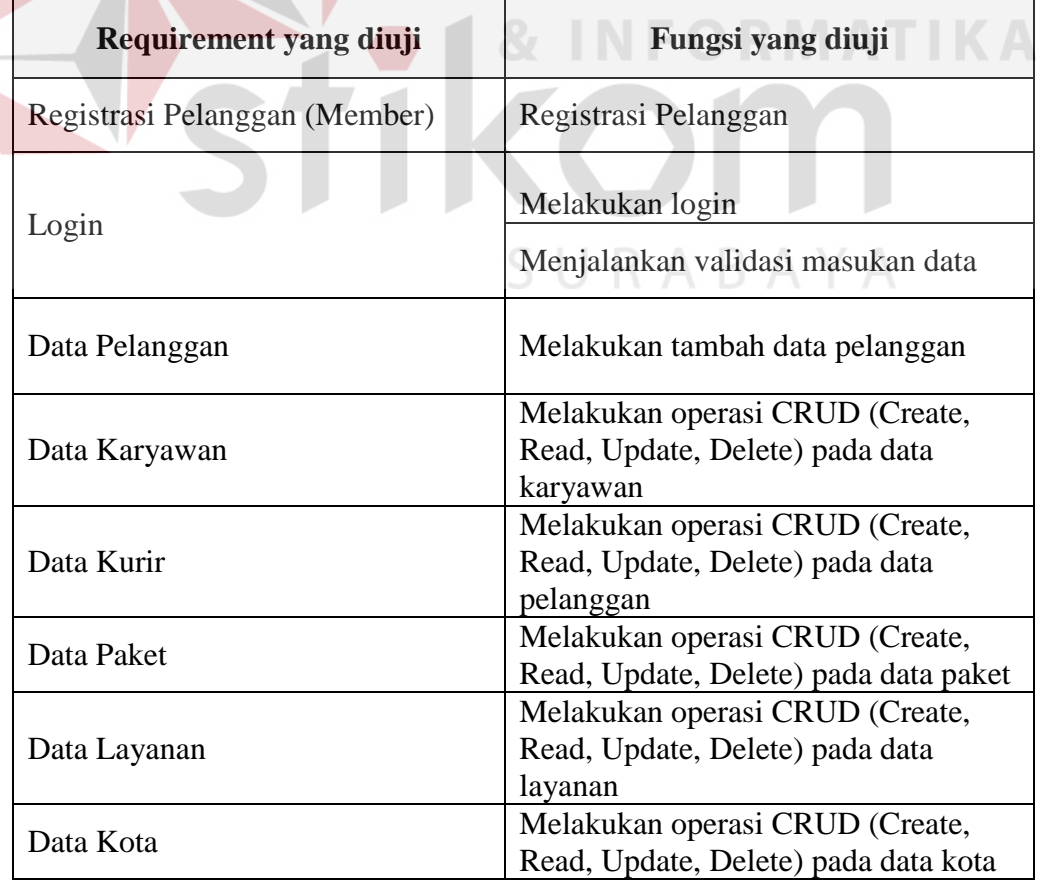

Tabel 3.18 Rencana Pengujian Sistem Administrasi Pengiriman Barang

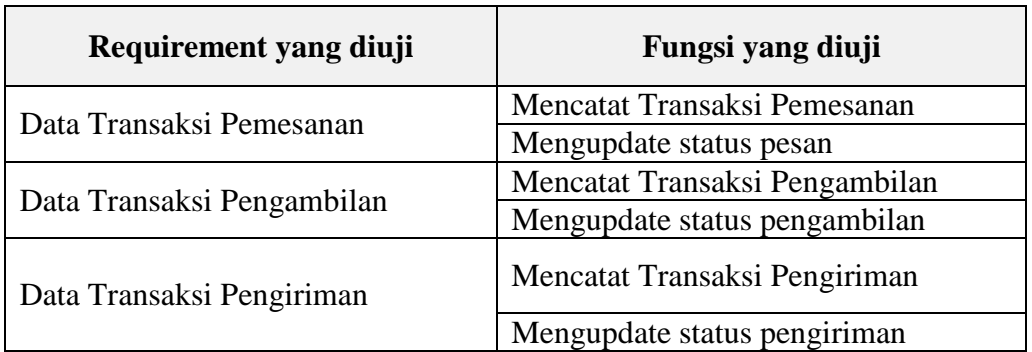

## **A. Desain Uji Coba Registrasi Pelanggan**

Desain uji coba registrasi pelanggan bertujuan untuk menguji apakah fungsi registrasi (pendaftaran) pelanggan dapat berjalan sesuai dengan yang diharapkan. Desain uji coba registrasi pelanggan dapat dilihat pada Tabel 3.19.

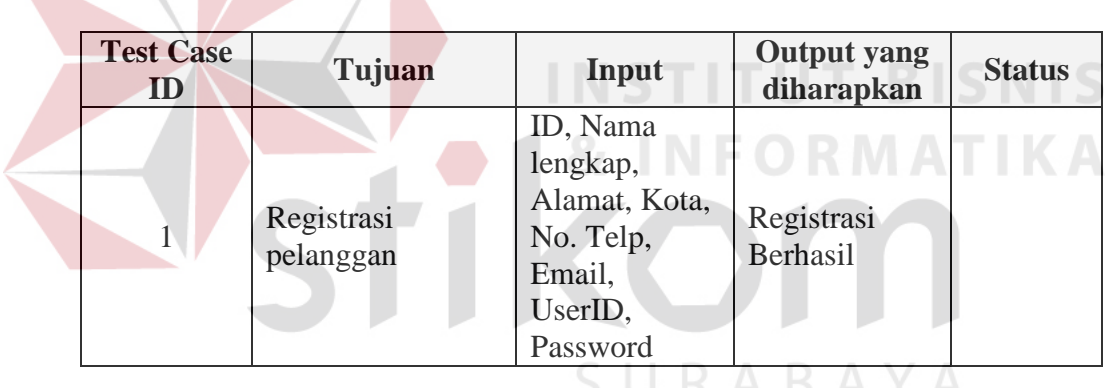

Table 3.19 Desain Uji Coba Registrasi Pelanggan

## **B. Desain Uji Coba** *Login*

Desain uji coba *login* bertujuan untuk menguji apakah fungsi melakukan login dan validasi *input login* dapat berjalan sesuai yang diharapkan. Desain uji coba *login* dapat dilihat pada Tabel 3.20

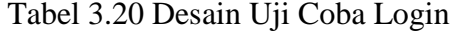

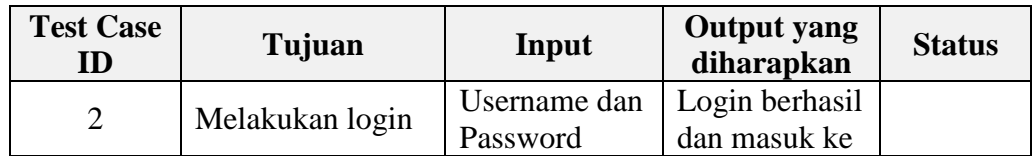

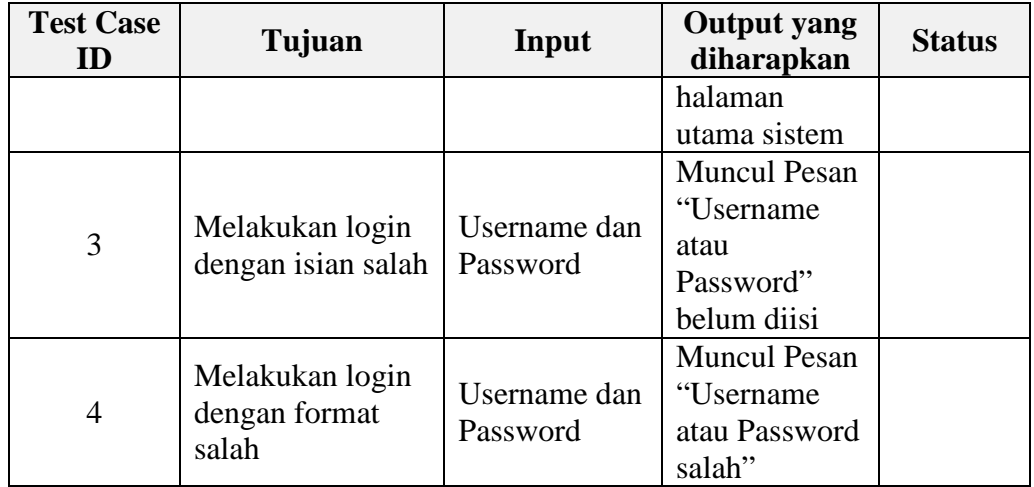

## **C. Desain Uji Coba Data Pelanggan**

Desain uji coba data pelanggan bertujuan untuk manguji apakah fungsi melakukan tambah data pada data pelanggan dapat berjalan sesuai yang diharapkan. Desain uji coba data pelanggan dapat dilihat pada Tabel 3.21 S

Tabel 3.21 Desain Uji Coba Data Pelanggan

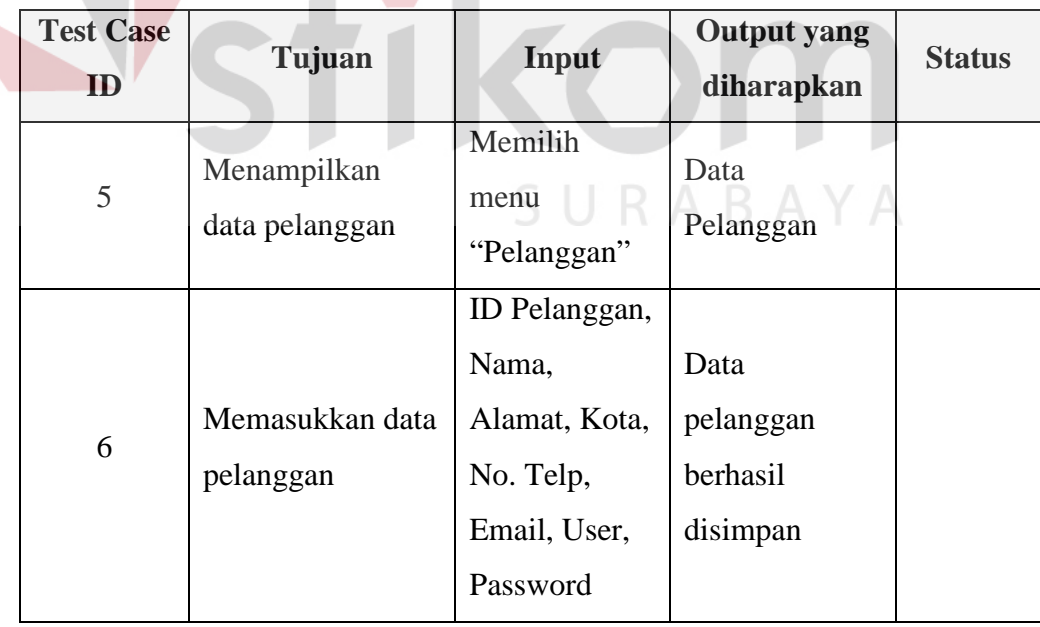

## **D. Desain Uji Coba Data Karyawan**

Desain uji coba data karyawan bertujuan untuk manguji apakah fungsi melakukan tambah data pada data karyawan dapat berjalan sesuai yang diharapkan. Desain uji coba data karyawan dapat dilihat pada Tabel 3.22

| <b>Test Case</b><br>ID | Tujuan                       | Input                                                                       | <b>Output</b> yang<br>diharapkan      | <b>Status</b> |
|------------------------|------------------------------|-----------------------------------------------------------------------------|---------------------------------------|---------------|
| $\overline{7}$         | Menampilkan<br>data karyawan | Memilih<br>menu<br>"Karyawan"                                               | Data<br>Karyawan                      |               |
| 8                      | Memasukkan data<br>karyawan  | ID Karyawan,<br>Nama,<br>Alamat, No.<br>Telp, Jabatan,<br>User,<br>Password | Data karyawan<br>berhasil<br>disimpan |               |

Tabel 3.22 Desain Uji Coba Data Karyawan

## **E. Desain Uji Coba Data Kurir**

Desain uji coba data kurir bertujuan untuk manguji apakah fungsi melakukan operasi CRUD (*Create, Read, Update, Delete*) pada data kurir dapat berjalan sesuai yang diharapkan. Desain uji coba data kurir dapat dilihat pada Tabel 3.23

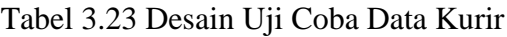

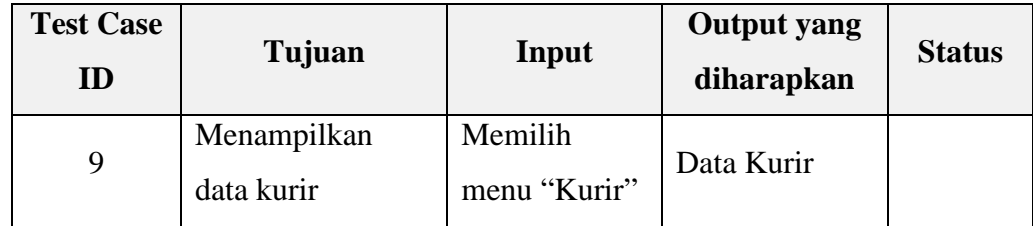

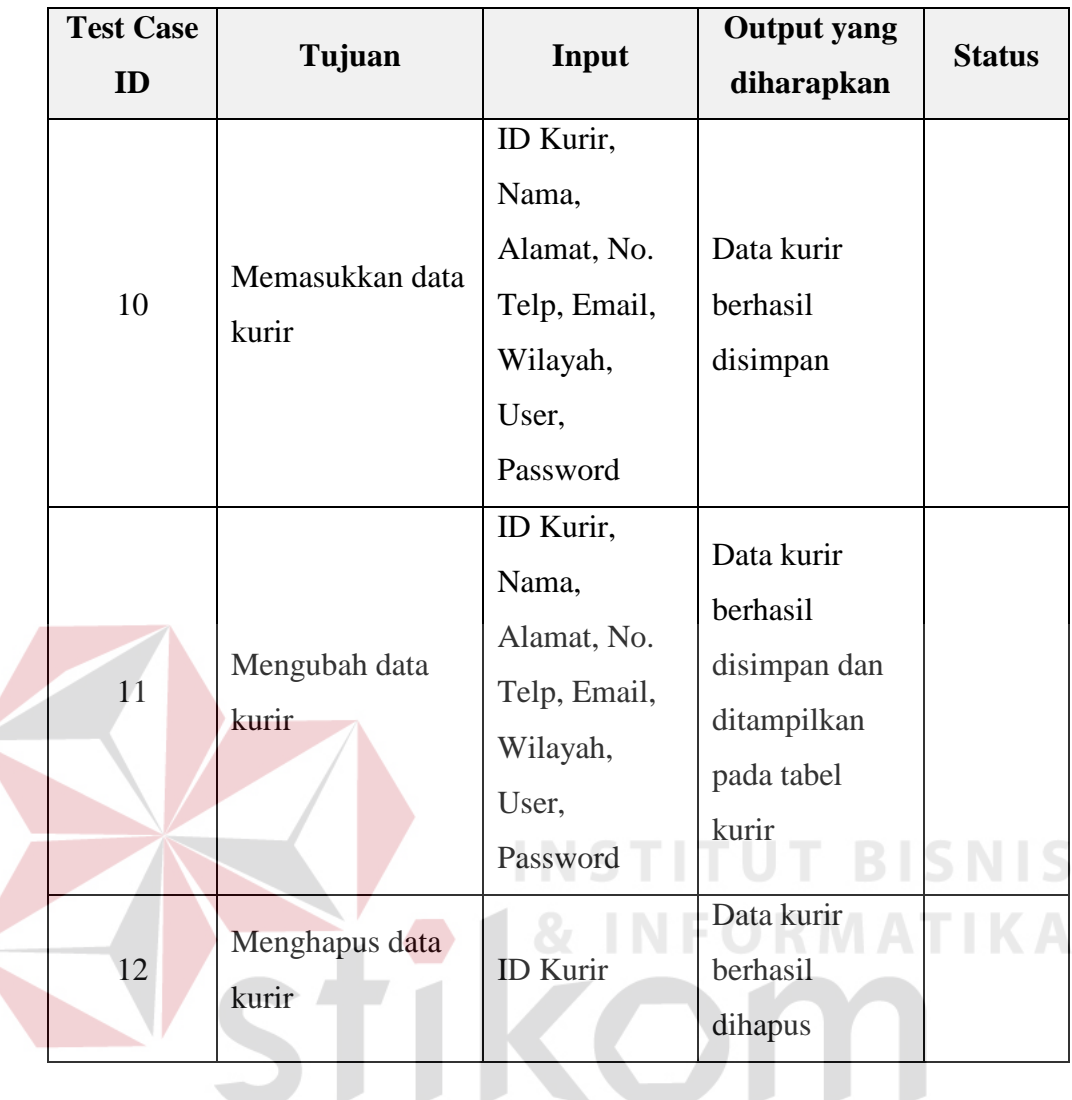

## **F. Desain Uji Coba Data Paket**

Desain uji coba data paket bertujuan untuk manguji apakah fungsi melakukan operasi CRUD (*Create, Read, Update, Delete*) pada data paket dapat berjalan sesuai yang diharapkan. Desain uji coba data paket dapat dilihat pada Tabel 3.24

SURABAYA

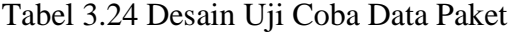

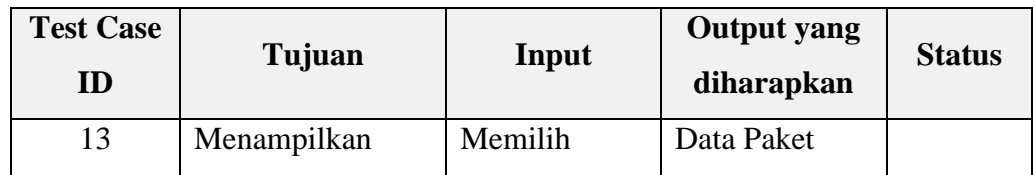

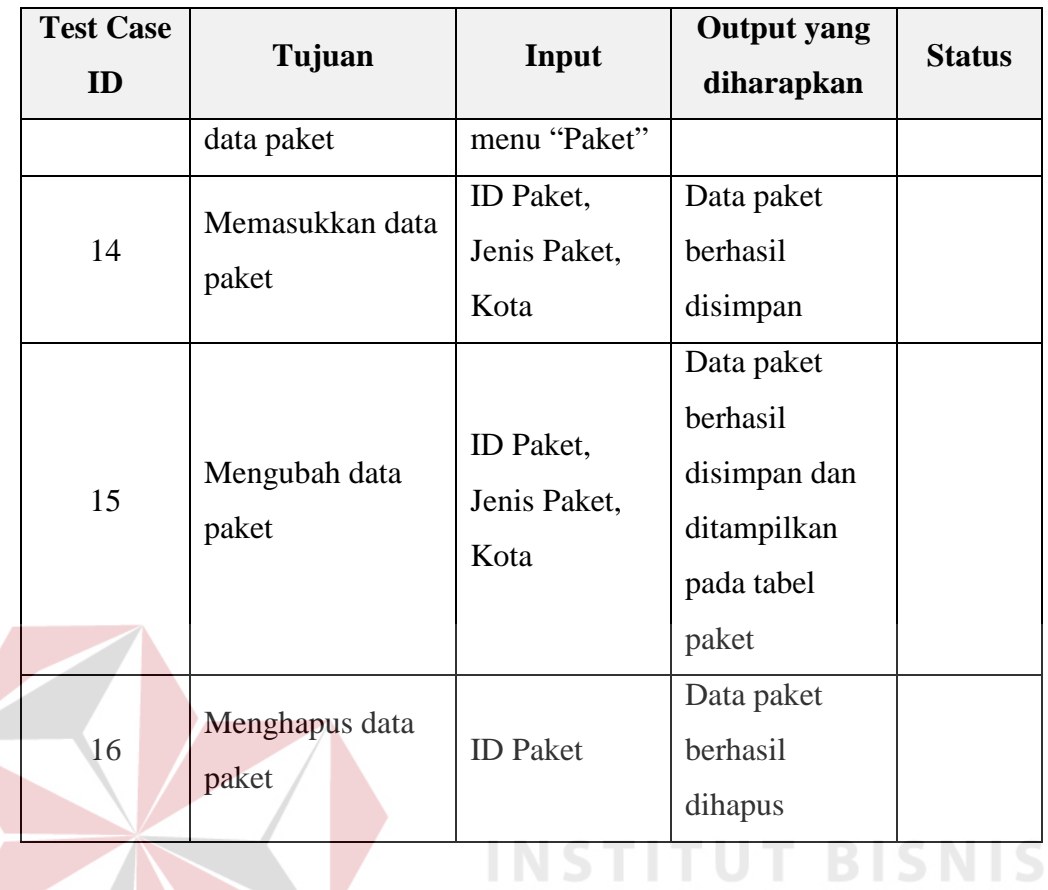

## **G**. **Desain Uji Coba Data Layanan**

## **INFORMATIKA**

Desain uji coba data layanan bertujuan untuk manguji apakah fungsi melakukan operasi CRUD (*Create, Read, Update, Delete*) pada data layanan dapat berjalan sesuai yang diharapkan. Desain uji coba data layanan dapat dilihat pada Tabel 3.25

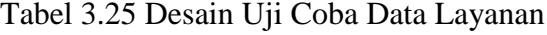

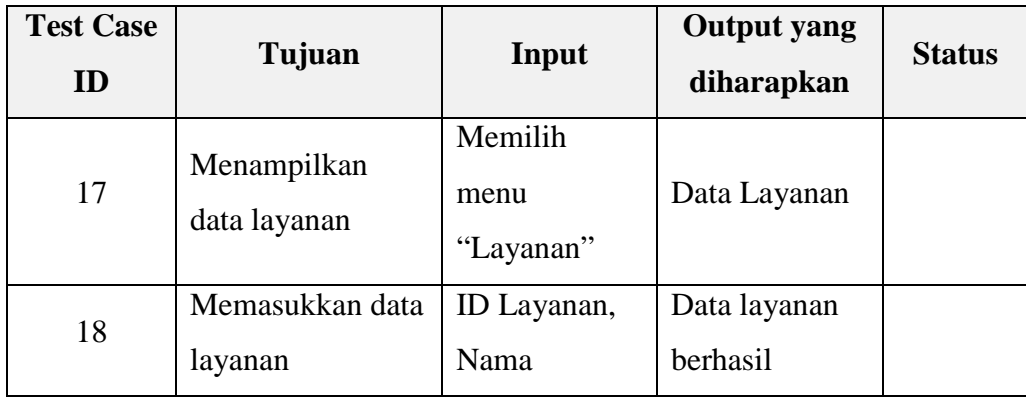

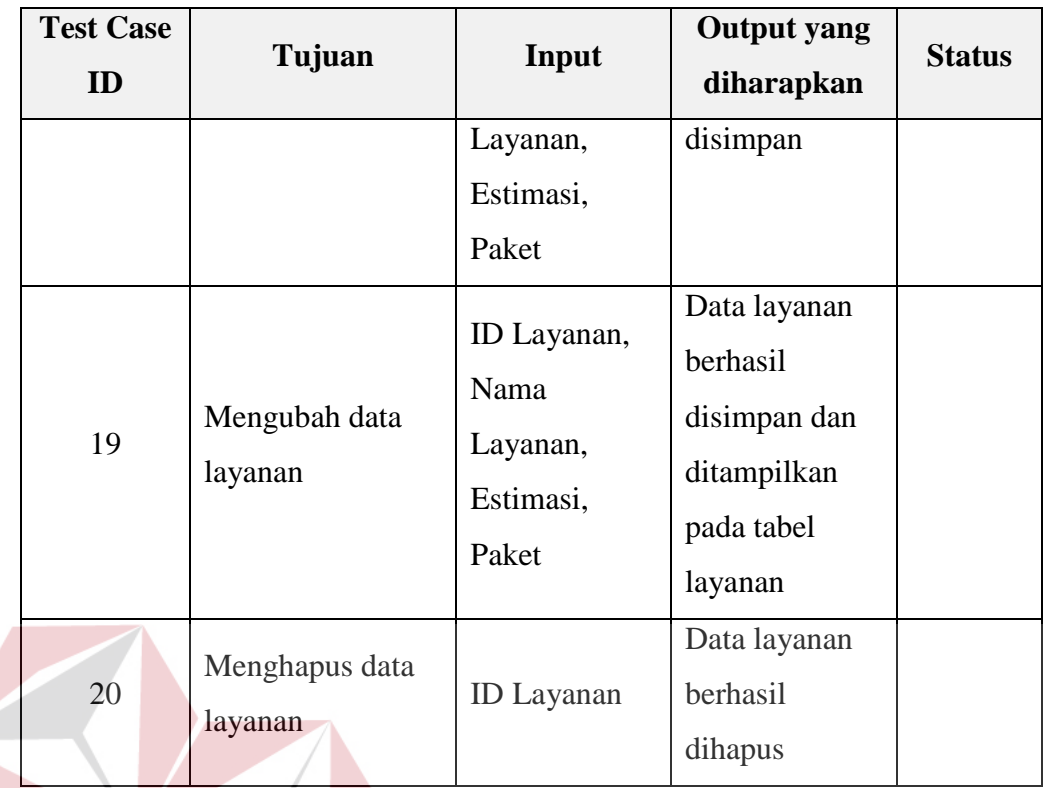

#### **BISNIS INSTITUT H. Desain Uji Coba Data Kota**

Desain uji coba data kota bertujuan untuk manguji apakah fungsi melakukan operasi CRUD (*Create, Read, Update, Delete*) pada data kota dapat berjalan sesuai yang diharapkan. Desain uji coba data kota dapat dilihat pada SURABAYA Tabel 3.26

## Tabel 3.26 Desain Uji Coba Data Kota

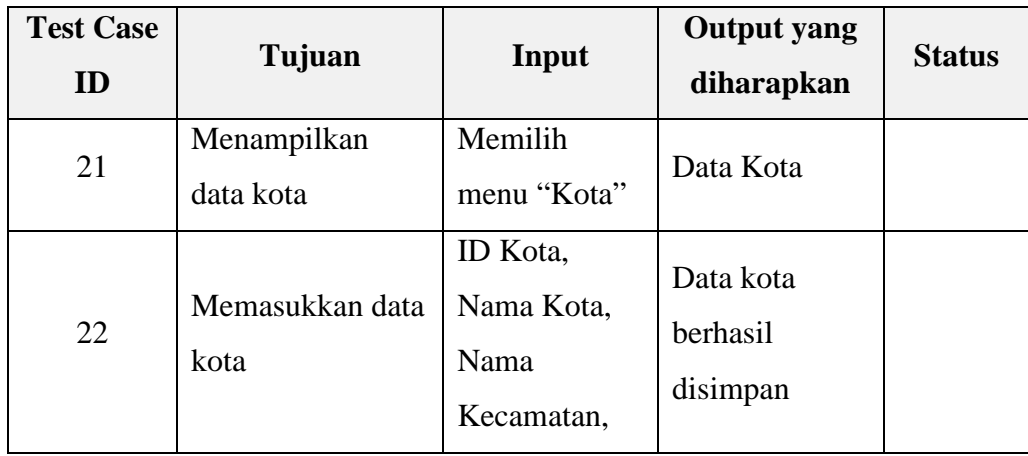

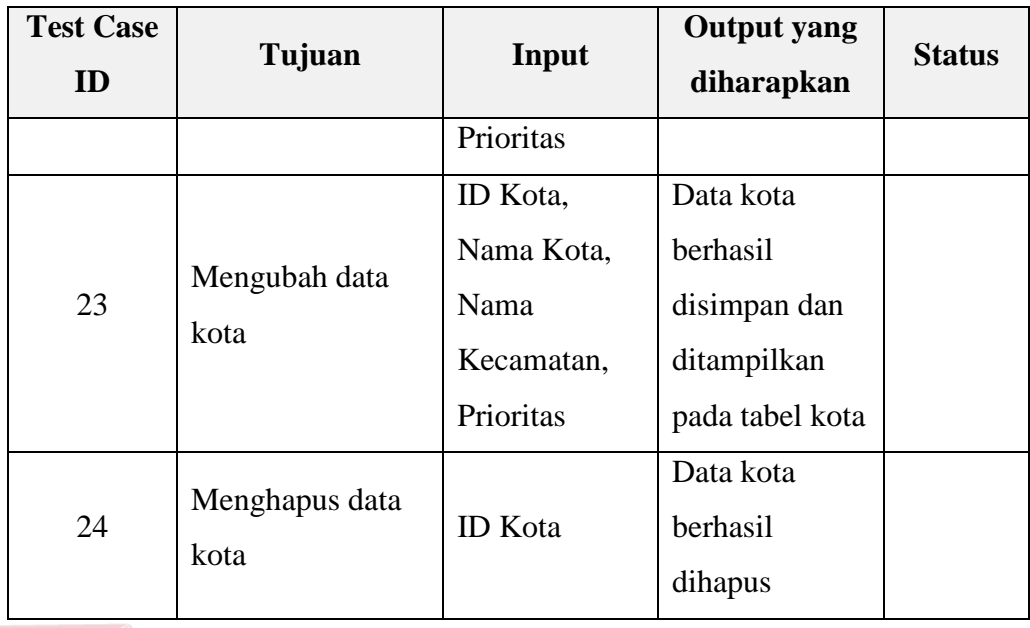

## **I. Desain Uji Coba Data Transaksi Pemesanan**

Desain uji coba transaksi pemesanan bertujuan untuk menguji apakah fungsi mencatat transaksi pemesanan, menampilkan data pemesanan dan mengubah data pemesanan dapat berjalan sesuai yang diharapkan. Desain uji coba data transaksi pemesanan dapat dilihat pada Tabel 3.27

| <b>Test Case</b><br>ID | Tujuan                                     | Input                                    | <b>Output</b> yang<br>diharapkan | <b>Status</b> |  |  |
|------------------------|--------------------------------------------|------------------------------------------|----------------------------------|---------------|--|--|
| 25                     | Mencatat data<br>Transaksi<br>Pemesanan    | Memilih<br>tombol<br>tambah<br>pemesanan | Data transaksi<br>pemesanan      |               |  |  |
| 26                     | Menampilkan<br>data transaksi<br>pemesanan | Memilih<br>menu data<br>pemesanan        | Data transaksi<br>pemesanan      |               |  |  |
| 27                     | Mencetak resi<br>pengiriman                | Data status                              | Halaman<br><i>preview</i> cetak  |               |  |  |

Tabel 3.27 Desain Uji Coba Data Transaksi Pemesanan

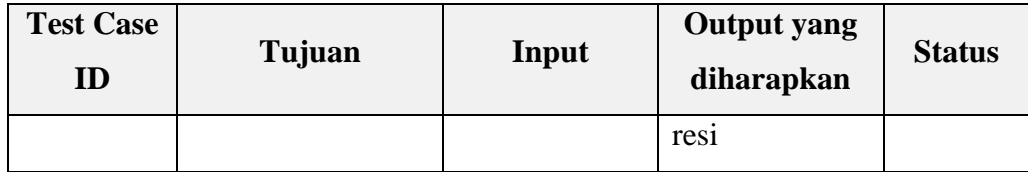

## **J. Desain Uji Coba Data Transaksi Pengambilan**

Desain uji coba transaksi pengambilan bertujuan untuk menguji apakah fungsi mencatat transaksi pengambilan, menampilkan data pengambilan dan mengubah data pengambilan dapat berjalan sesuai yang diharapkan. Desain uji coba data transaksi pengambilan dapat dilihat pada Tabel 3.28

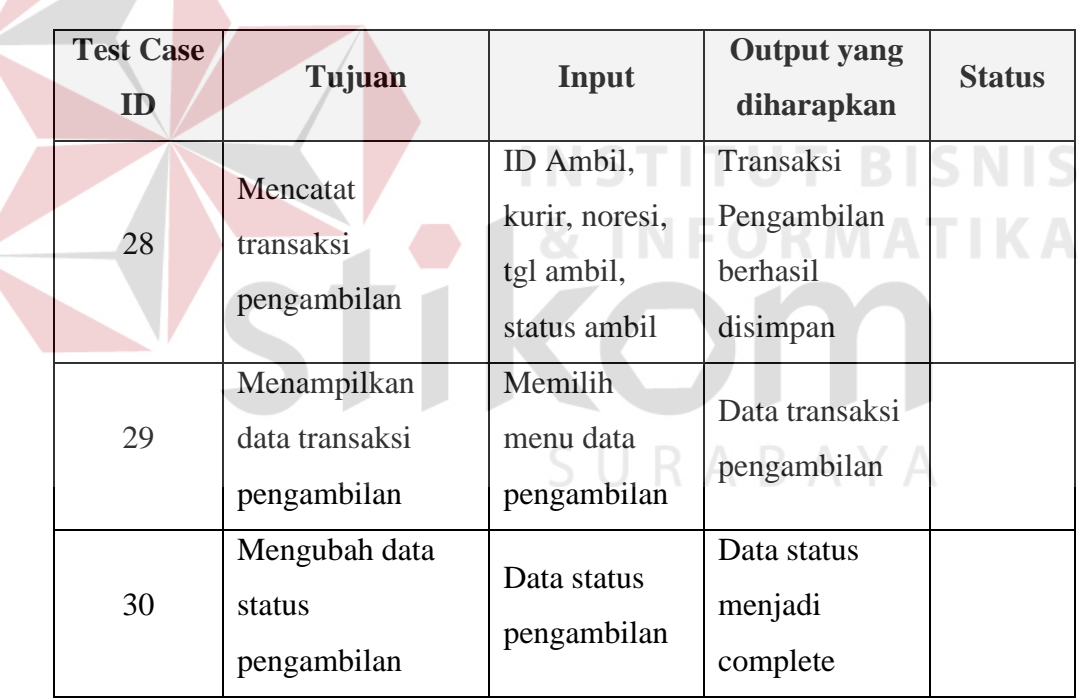

Tabel 3.28 Desain Uji Coba Data Transaksi Pengambilan

## **K. Desain Uji Coba Data Transaksi Pengiriman**

Desain uji coba transaksi pengiriman bertujuan untuk menguji apakah fungsi mencatat transaksi pengiriman, menampilkan data pengiriman dan mengubah data pengiriman dapat berjalan sesuai yang diharapkan. Desain uji coba data transaksi pengiriman dapat dilihat pada Tabel 3.29.

| <b>Test Case</b><br>ID | Tujuan                                      | Input                                                              | <b>Output</b> yang<br>diharapkan                | <b>Status</b> |
|------------------------|---------------------------------------------|--------------------------------------------------------------------|-------------------------------------------------|---------------|
| 31                     | Mencatat<br>transaksi<br>pengiriman         | ID Kirim,<br>kurir, noresi,<br>tgl kirim,<br>status kirim,<br>foto | Transaksi<br>Pengiriman<br>berhasil<br>disimpan |               |
| 32                     | Menampilkan<br>data transaksi<br>pengiriman | Data<br>pengiriman                                                 | Data transaksi<br>pengiriman                    |               |
| 33                     | Mengubah data<br>status pengiriman          | Data Status<br>Pengiriman                                          | Data status<br>menjadi<br>complete              |               |

Tabel 3.29 Desain Uji Coba Data Transaksi Pengiriman

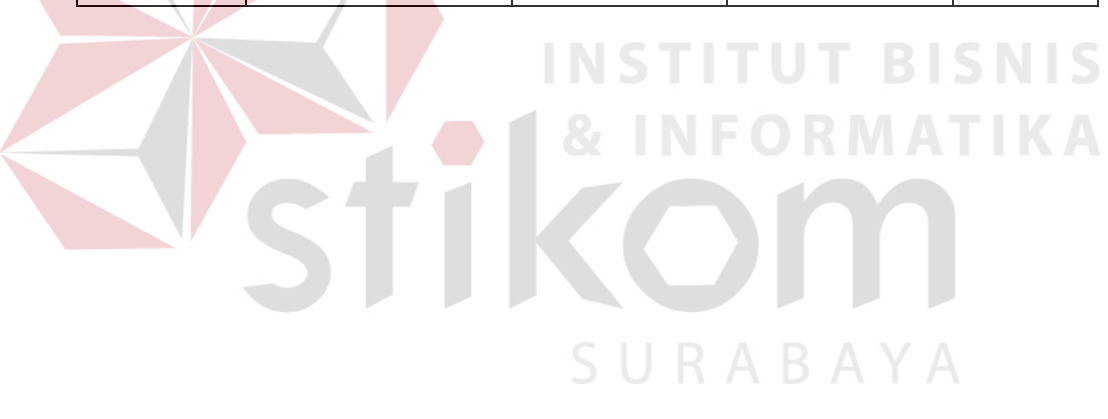